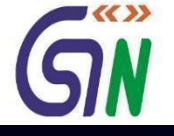

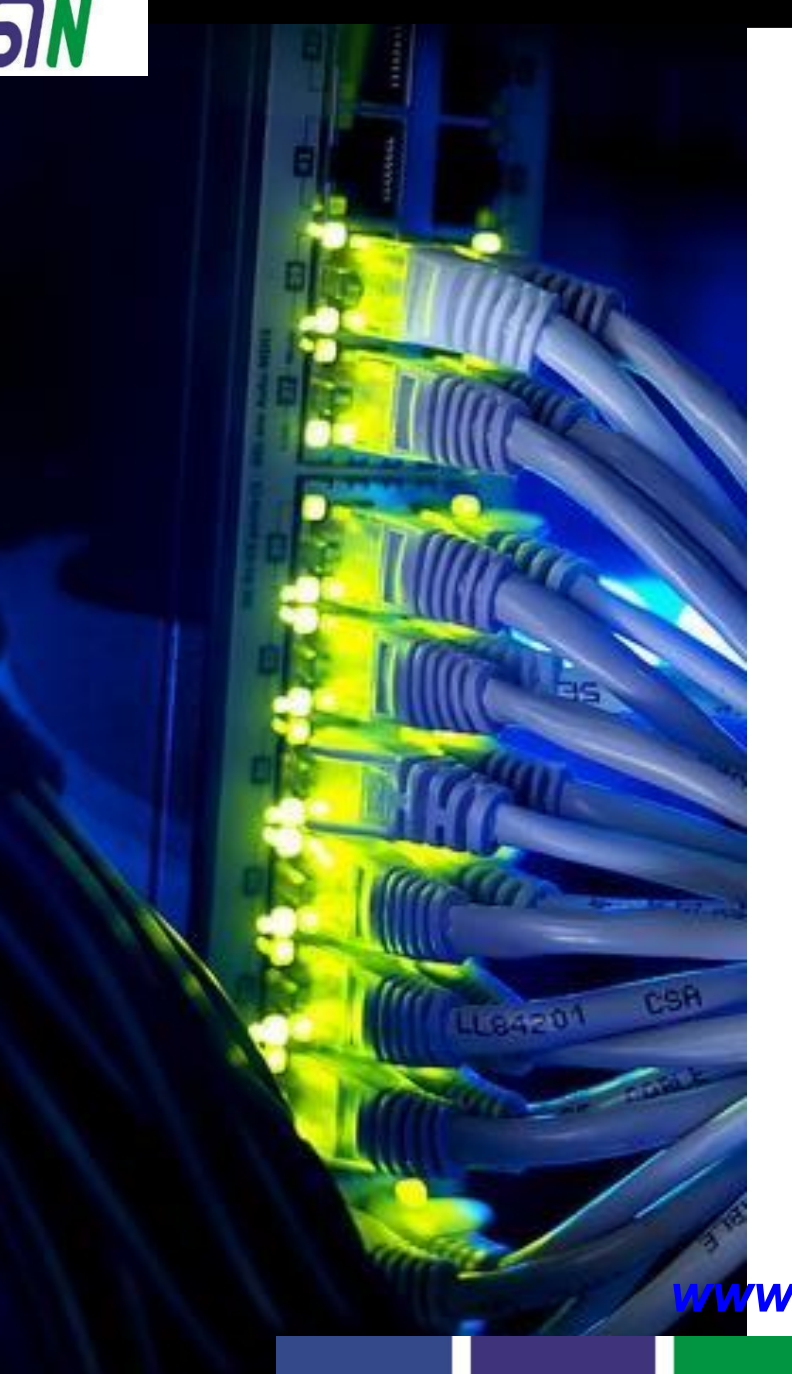

Preview of Return and Payment Modules

*www.taxguru.in www.taxguru.in*

1

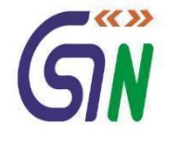

2

*www.taxguru.in*

Dear Taxpayer / Tax Professional,

- 1. After successful launch of GST Portal (gst.gov.in) on 8<sup>th</sup> Nov '2016 the enrolment process of existing taxpayers was started on the same day. GSTN has created prototype for various return forms, payment challan etc. A preview of the same is being shared through this pdf document with following purpose:
	- o To give an idea about look and feel of 'Return' & 'Payment' Modules and the flows there-in.
	- $\circ$  To seek your feedback / comments on the Prototype to improve it further and see if any aspect has been left out.
- 2. Kindly send your comments / suggestions on prototype-feedback@gst.gov.in in next 15 days. Your feedback will help us make the GST Portal more user friendly and informative. While sending your comments, please quote the page number against each comment.

Regards,

Your sincerely, Prakash Kumar CEO, Goods and Services Tax Network

#### Dashboard of Taxpayer

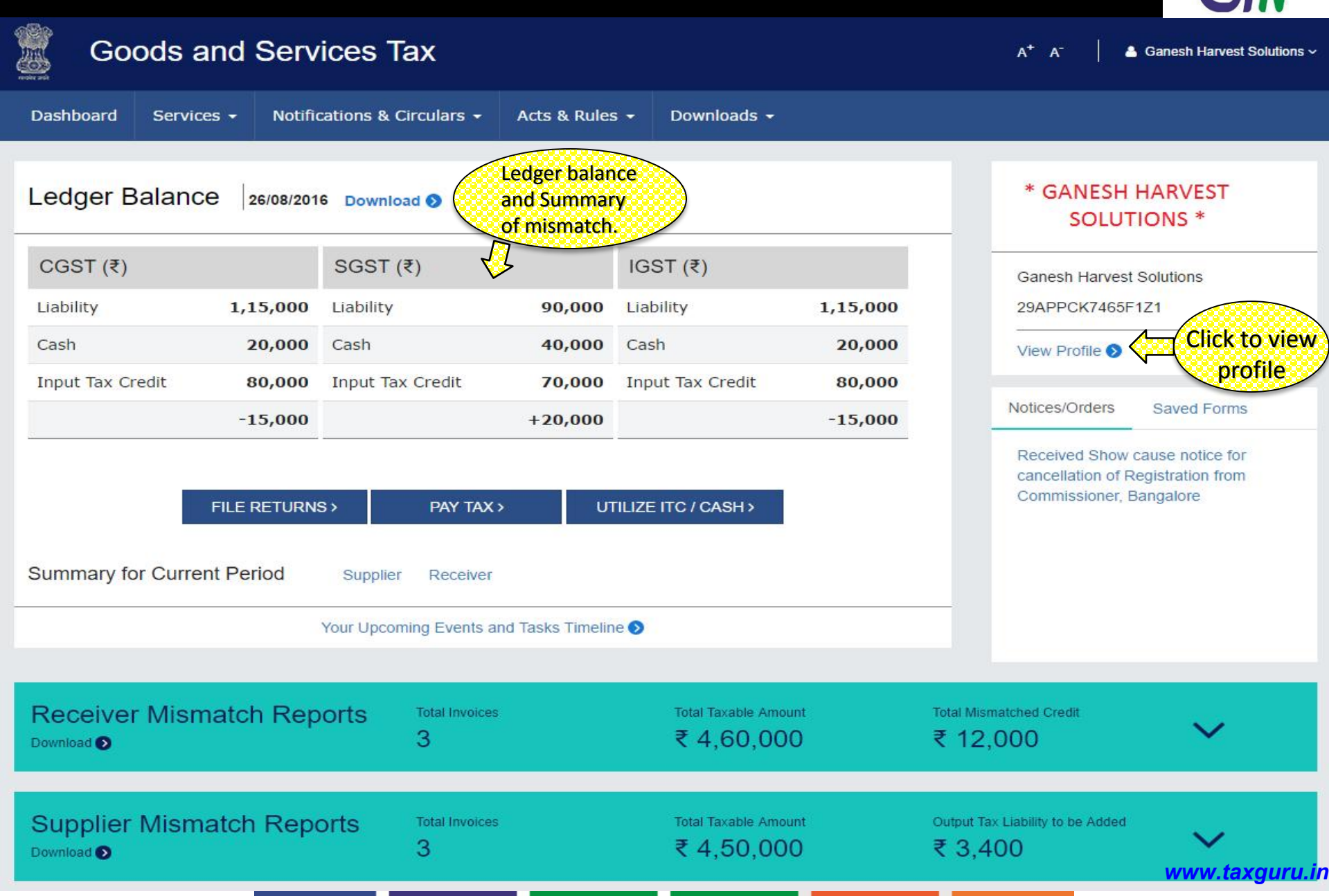

3

「く〉

### View Profile on Dashboard

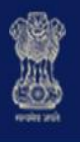

### **Goods and Services Tax**

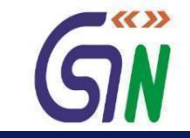

 $A^+$   $A^-$ **4** Ganesh Harvest Solutions v

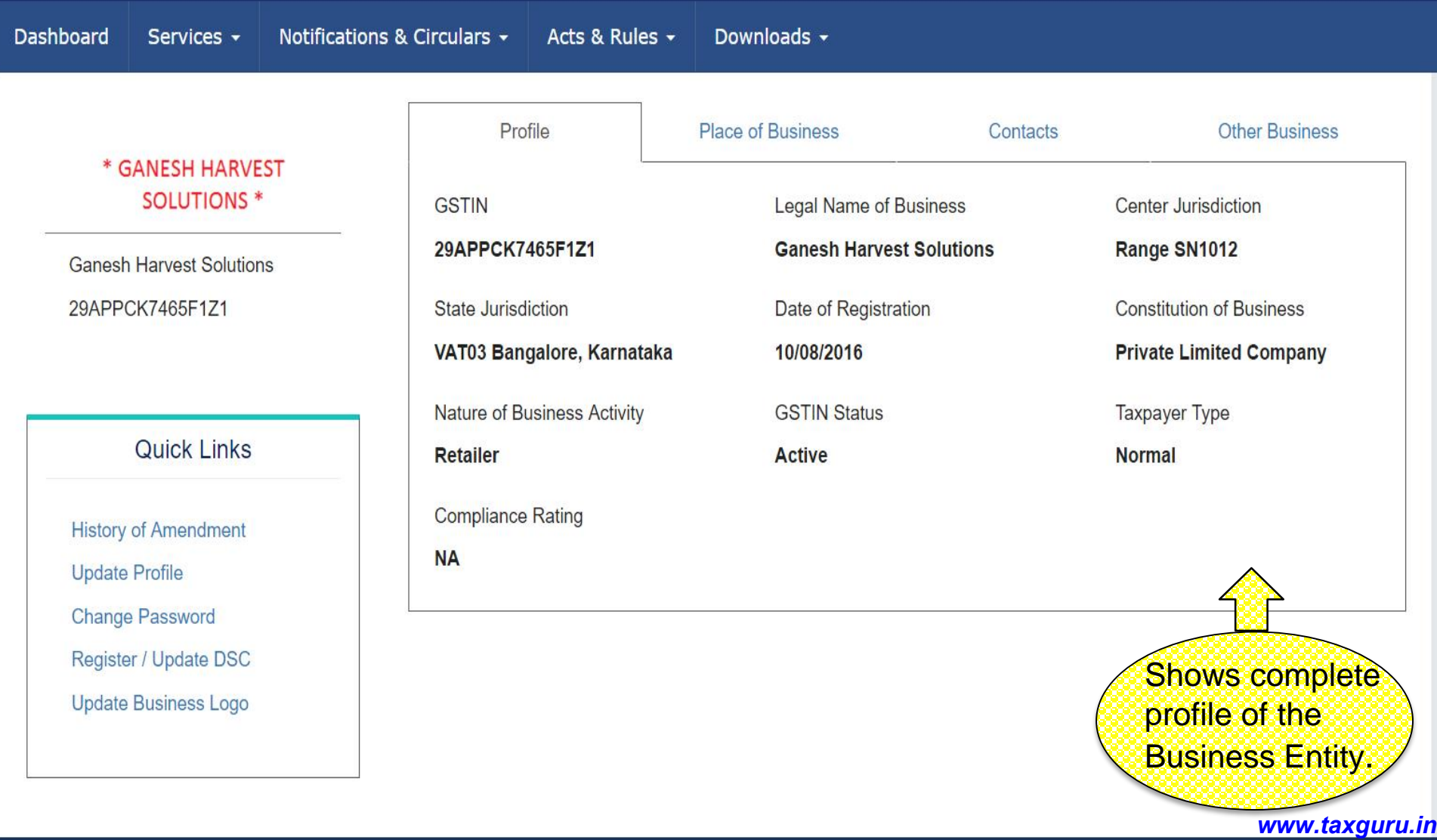

### Dashboard: Receiver and Supplier Mismatch Reports

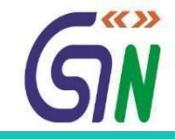

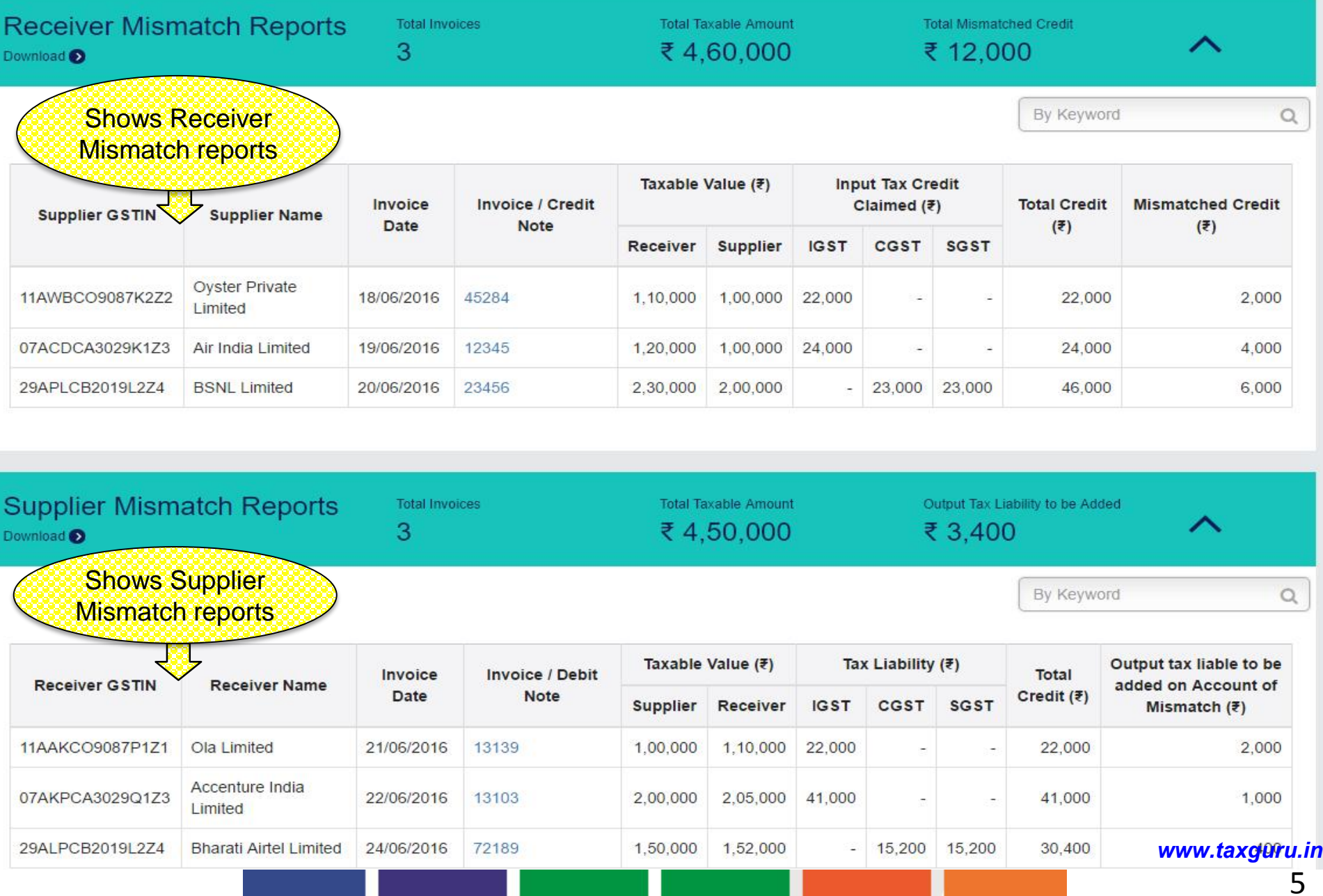

#### Dashboard : File Returns

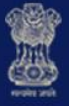

#### **Goods and Services Tax**

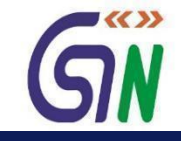

4 Ganesh Harvest Solutions v

 $A^+$   $A^-$ 

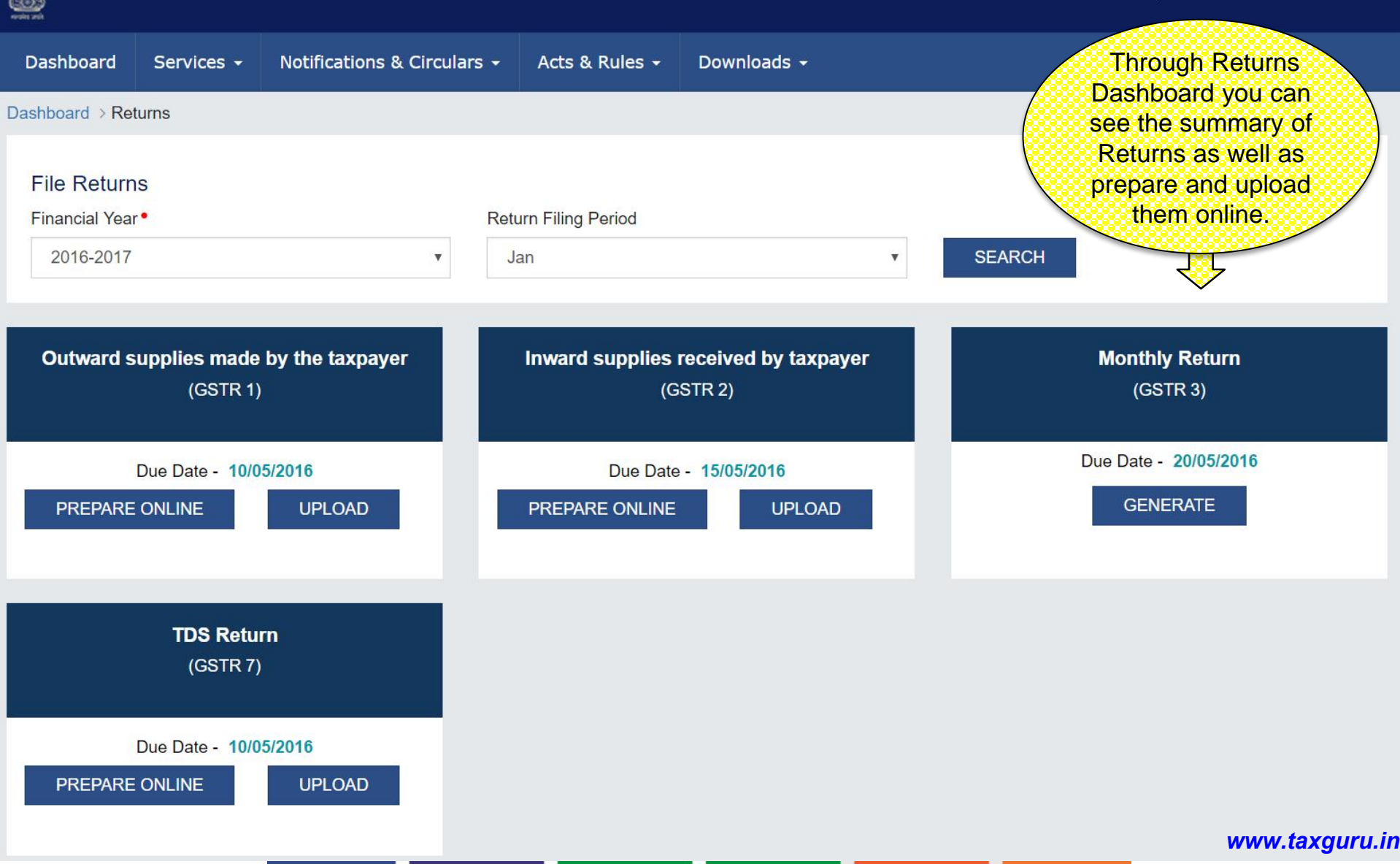

#### Services on GST Portal

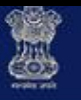

#### Goods and Services Tax

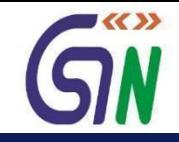

 $A^*$   $A^-$ 

4 Ganesh Harvest Solutions v

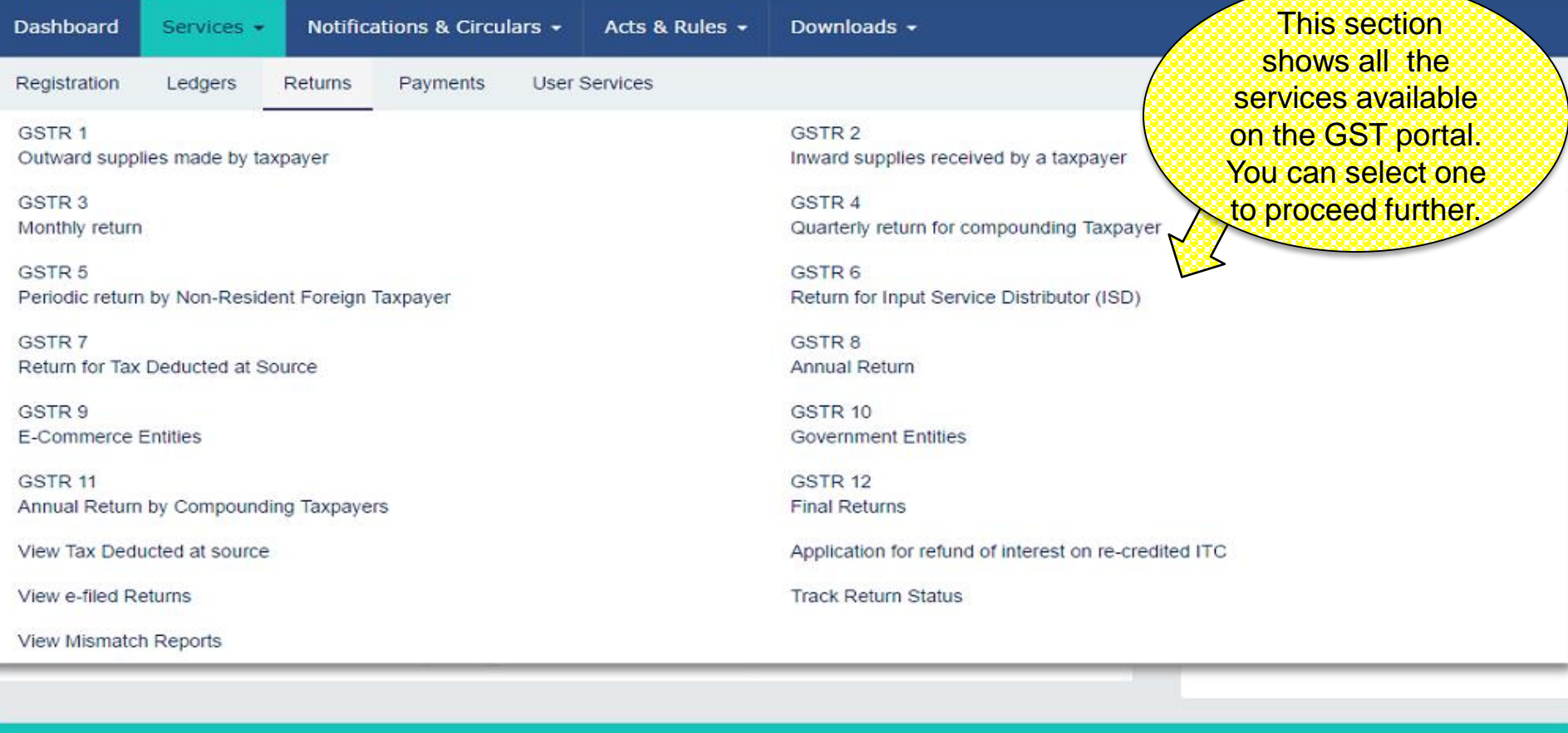

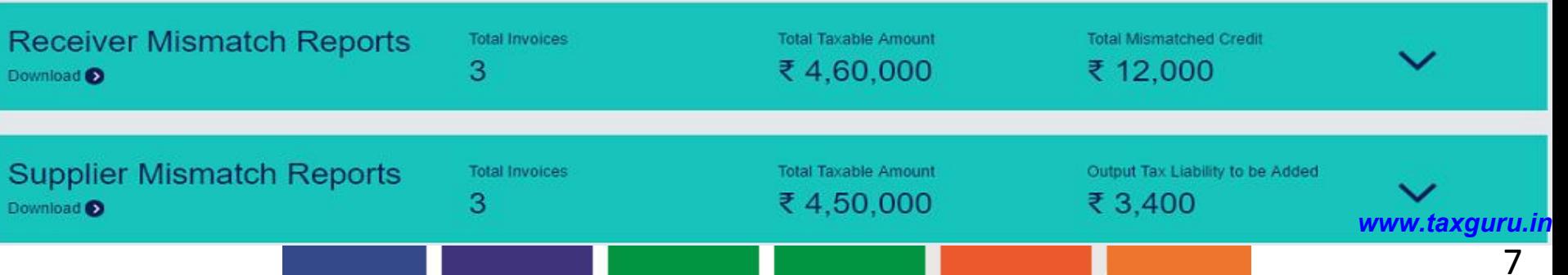

# Return Filing

### GSTR - 1

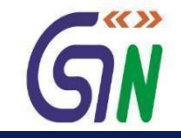

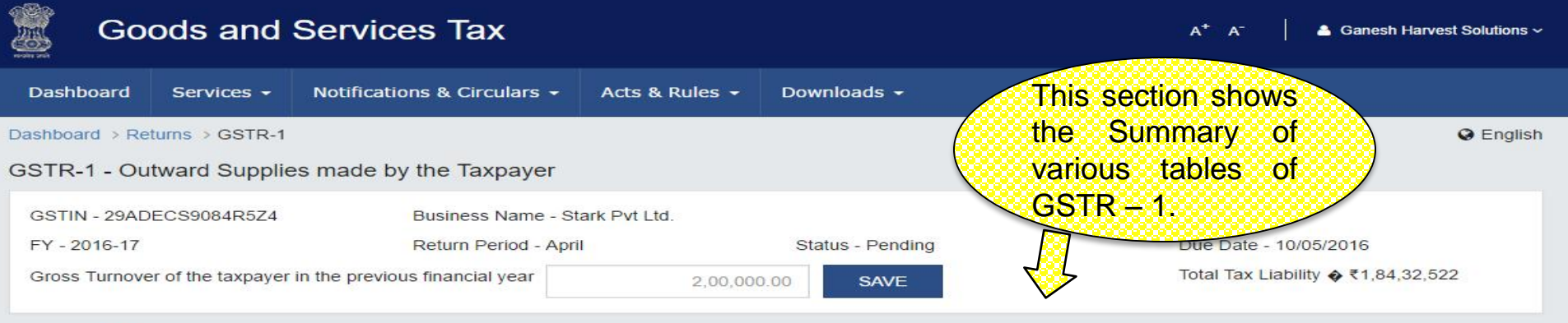

#### **GSTR-1 - Invoice Details**

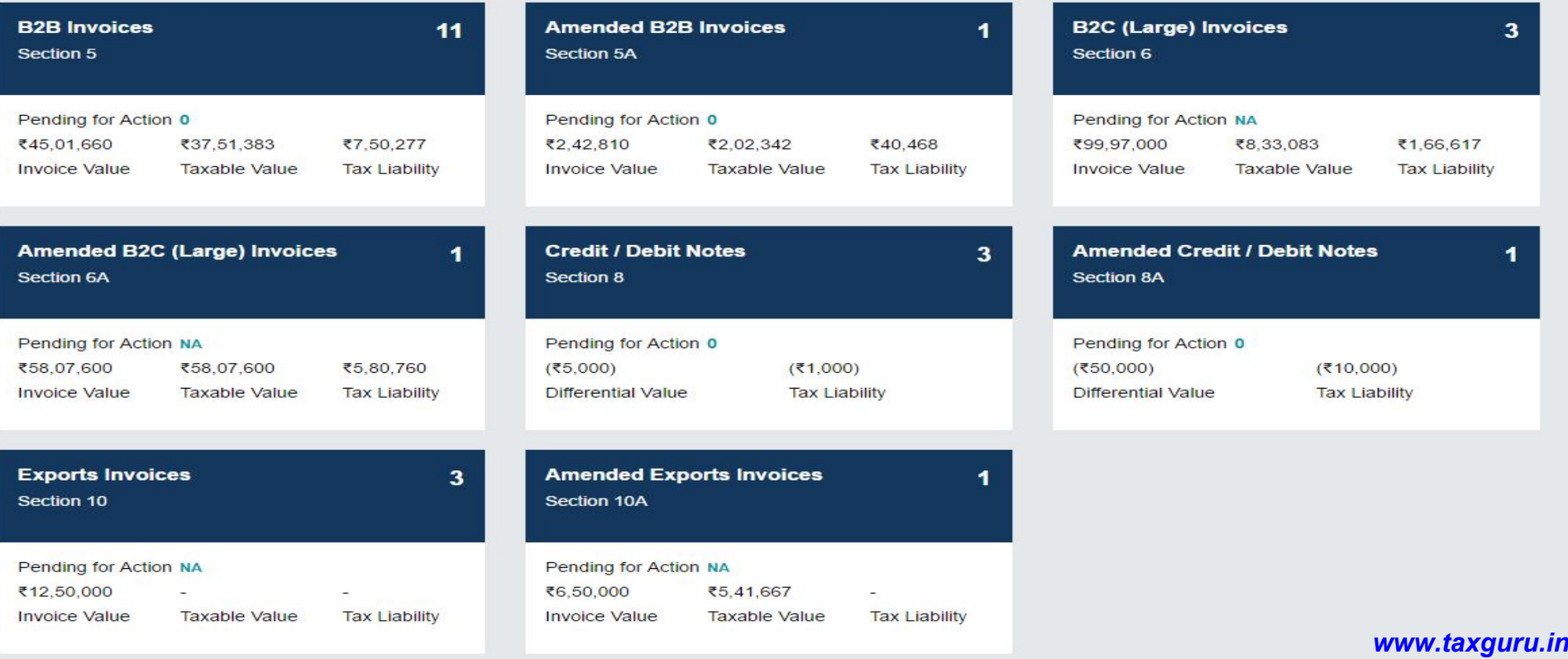

### GSTR – 1 Contd…

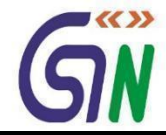

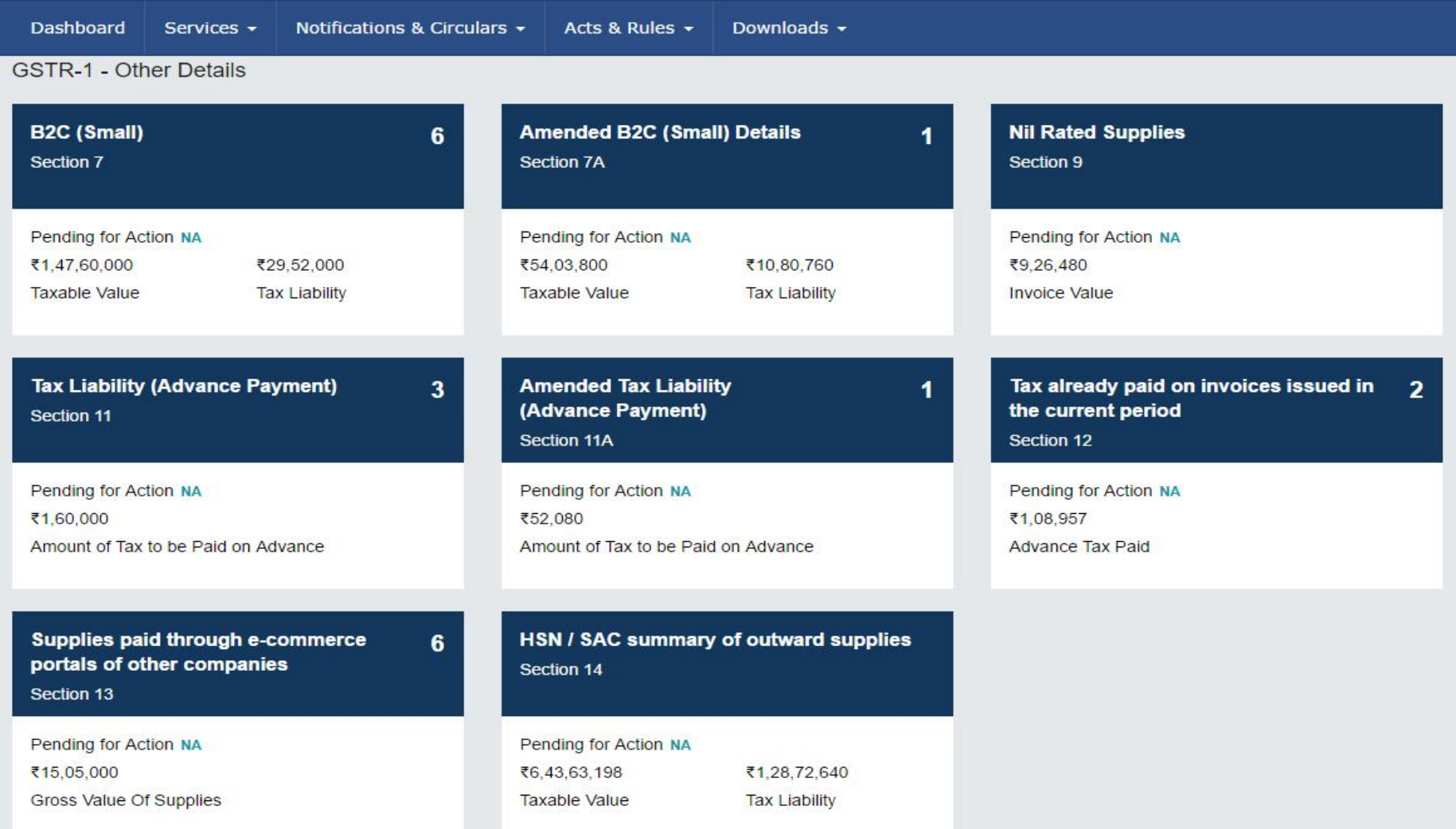

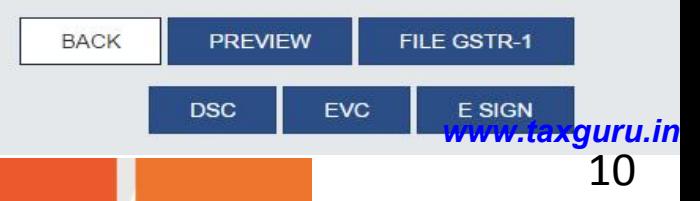

#### GSTR 1 : B2B Invoices

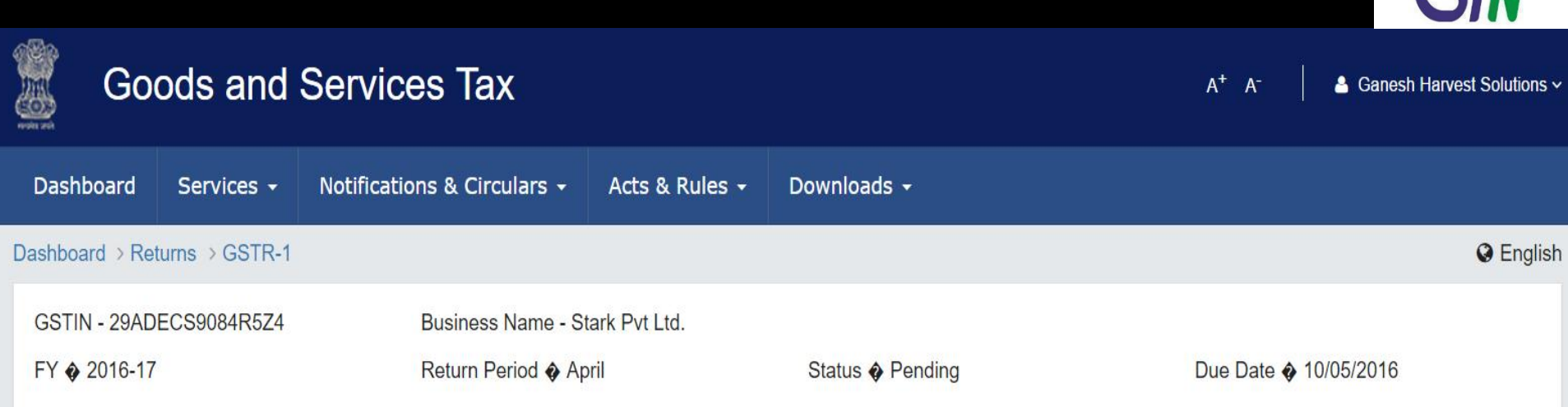

#### **B2B Invoices - Receiver Wise Summary**

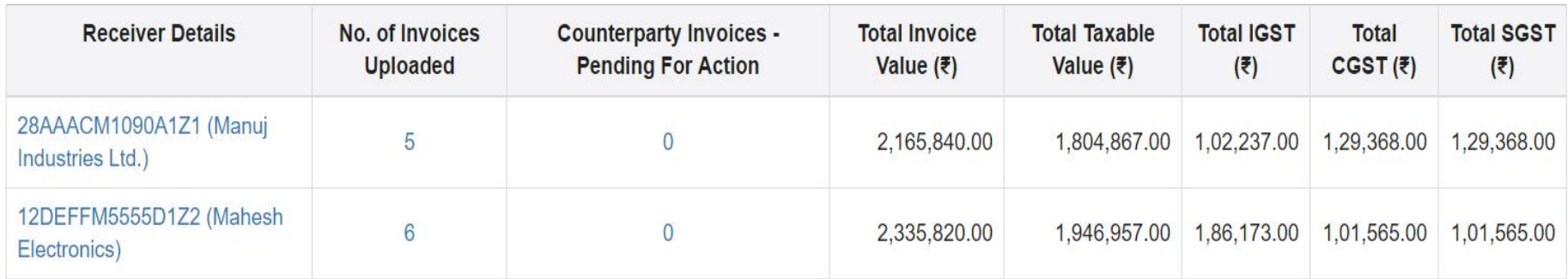

**47** By clicking on any box you can drill down to see invoice levels details.

**ADD INVOICE** <sup>11</sup> *www.taxguru.in*

1-2 of 2  $\langle$ 

**BACK** 

 $\blacktriangleright$   $\langle\langle \rangle\rangle$ 

#### GSTR 1: B2B- Add Invoice

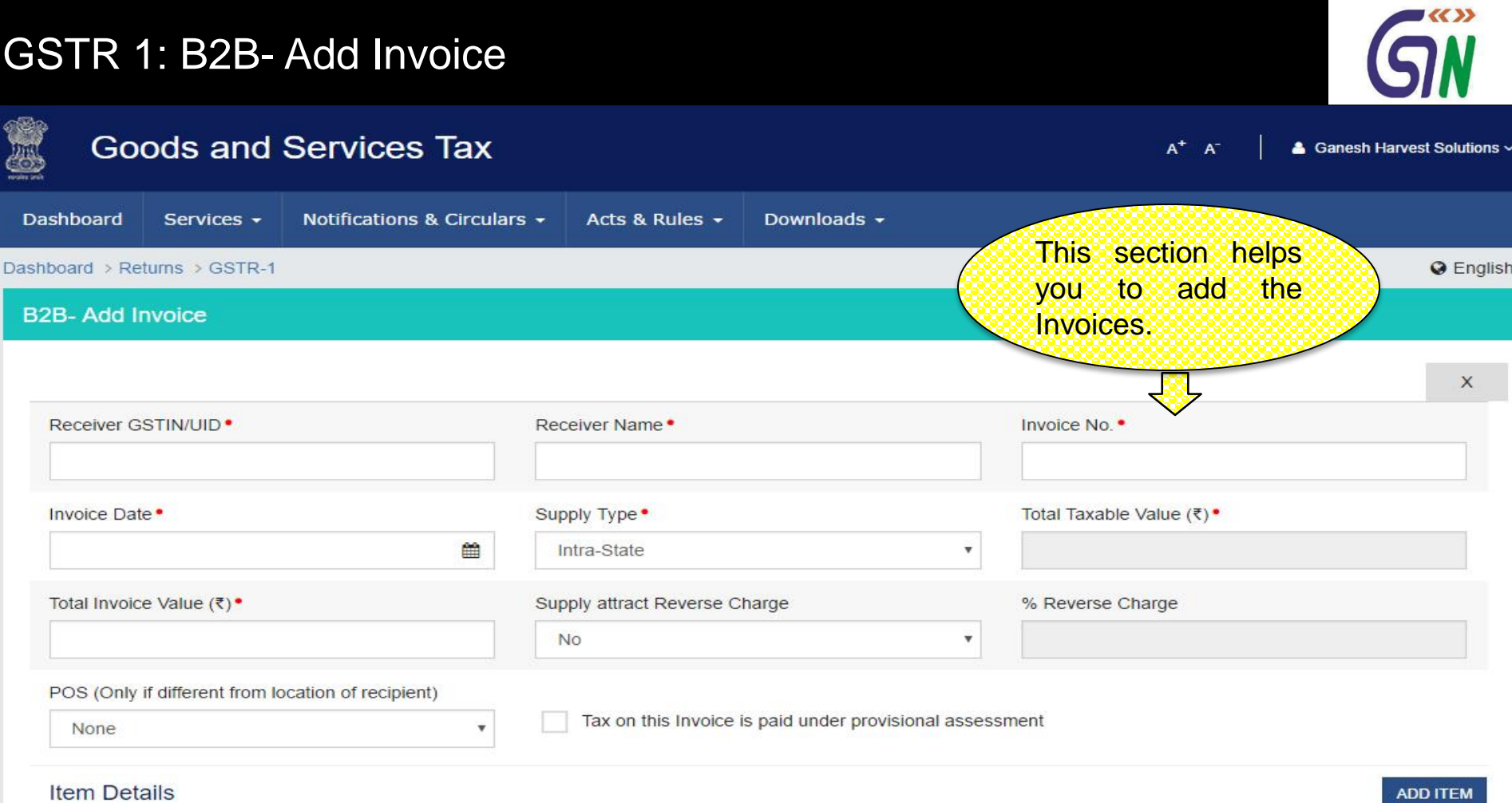

**ADD ITEM** 

 $G = GOODS AND S = SERVICES$ 

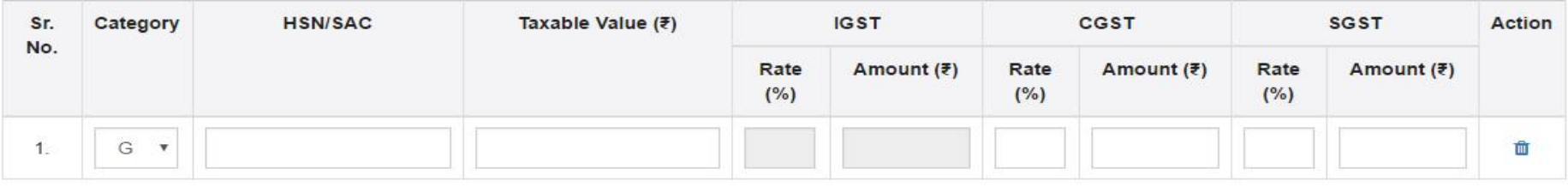

<sup>12</sup> *www.taxguru.in*

### GSTR 1: B2B- Add Invoice

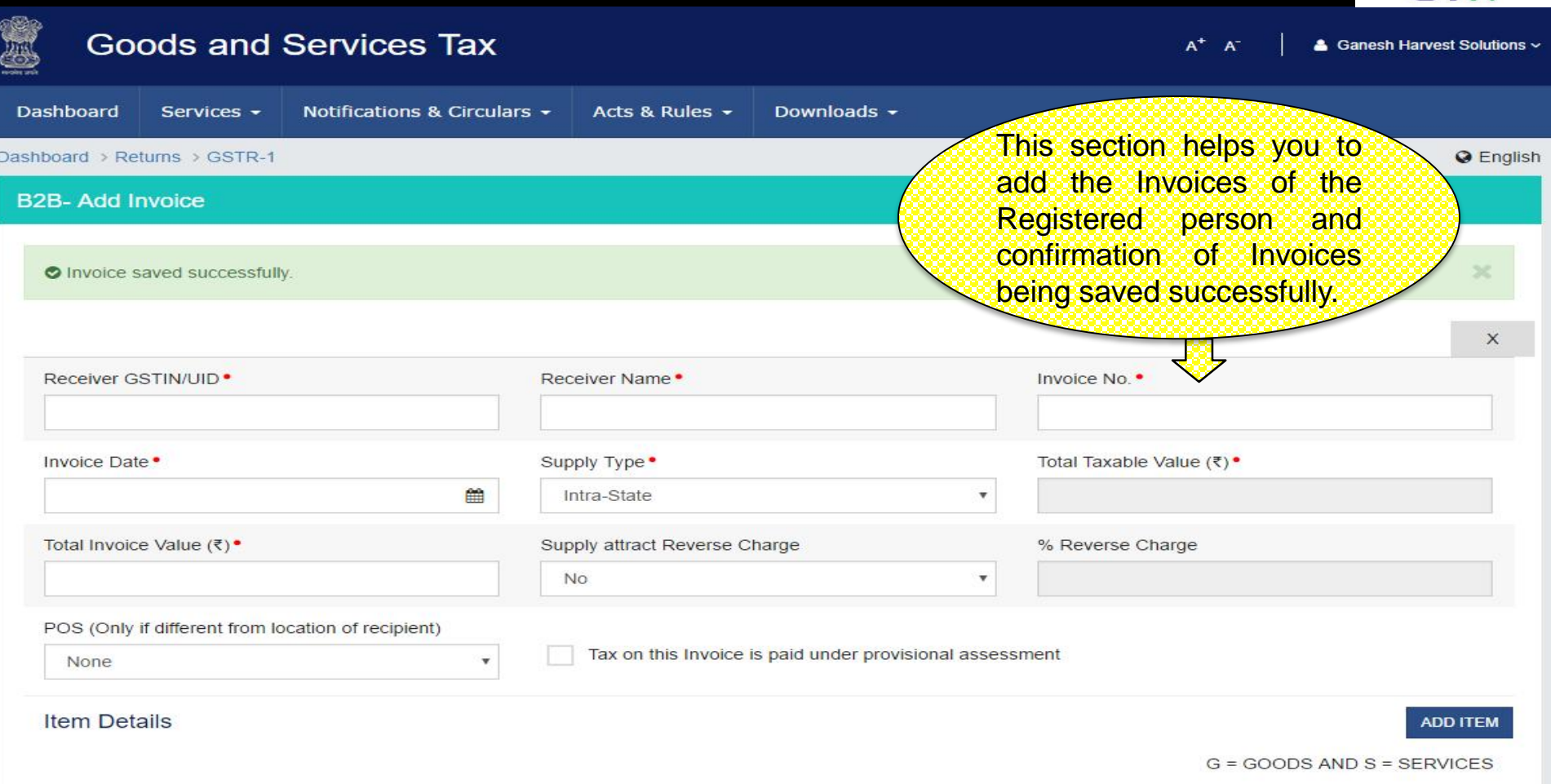

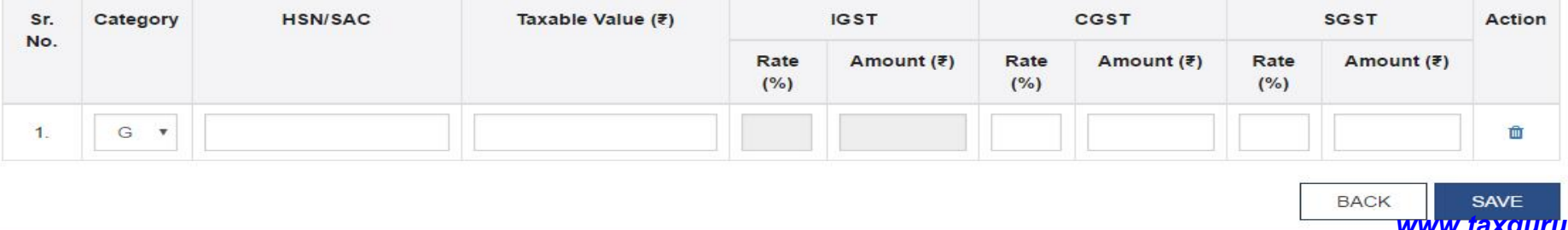

GW

#### GSTR 1 : Amended B2B Invoices

1151

1151

13/02/2016

13/02/2016

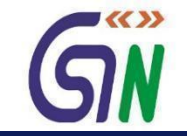

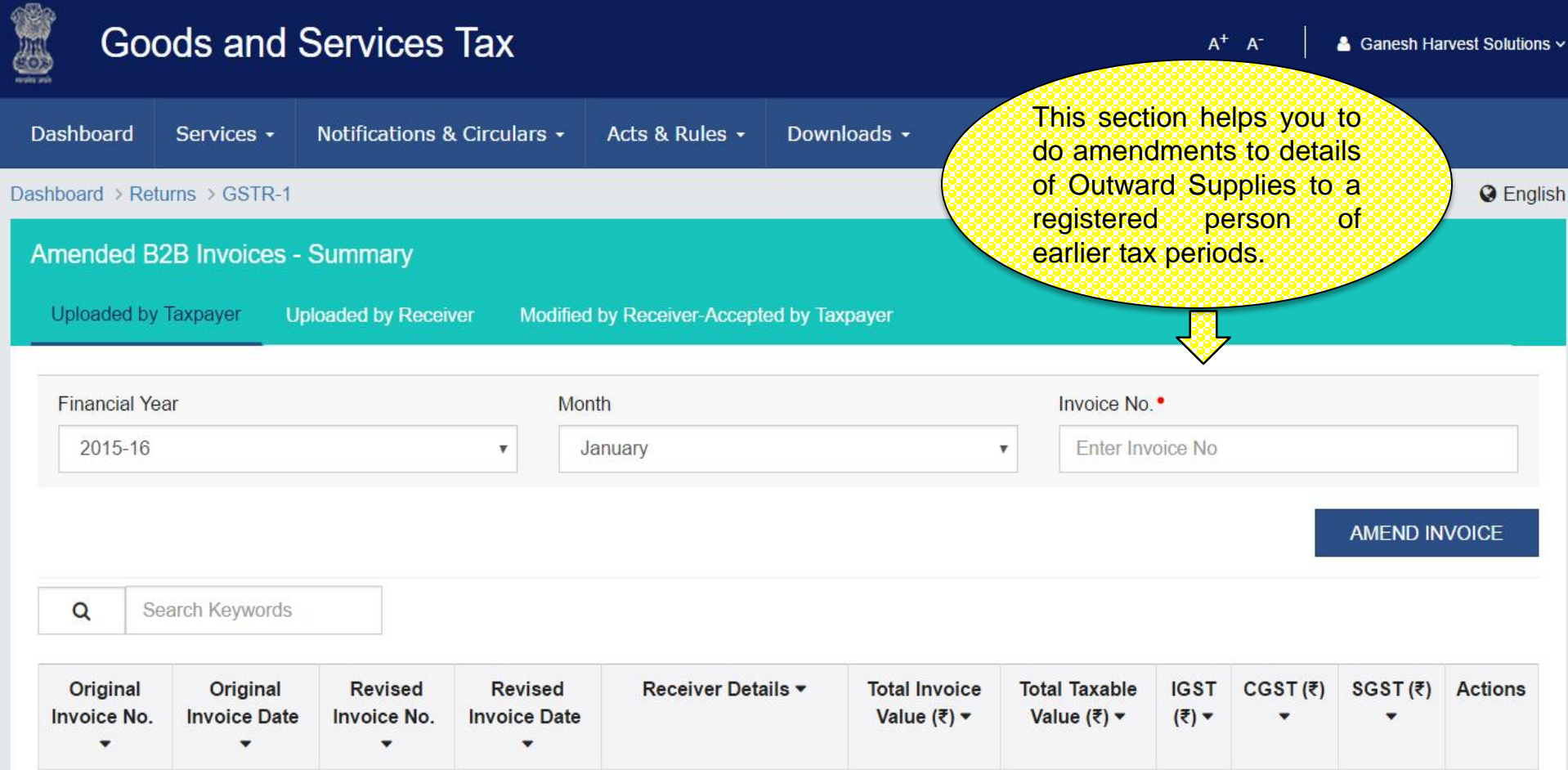

2,42,810.00

2,02,342.00

 $-10,117.00$ 

Manuj Industries Ltd.

28AAACM1090A1Z1

√ □

 $\langle$ 

10,117.00

 $1-1$  of  $1$ 

#### GSTR 1 : Amend Invoice

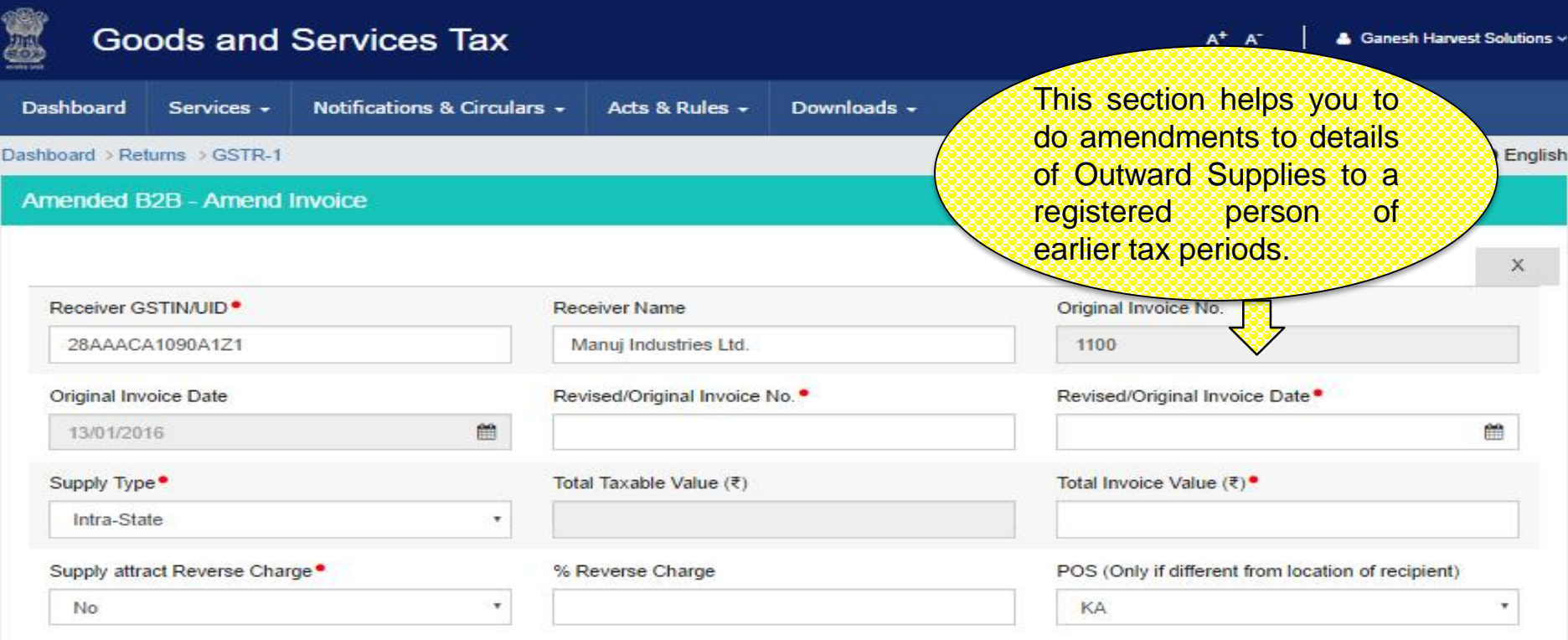

Tax on this Invoice is paid under provisional assessment

**Item Details** 

**ADD ITEM** 

**SAVE** 

G = GOODS AND S = SERVICES

**BACK** 

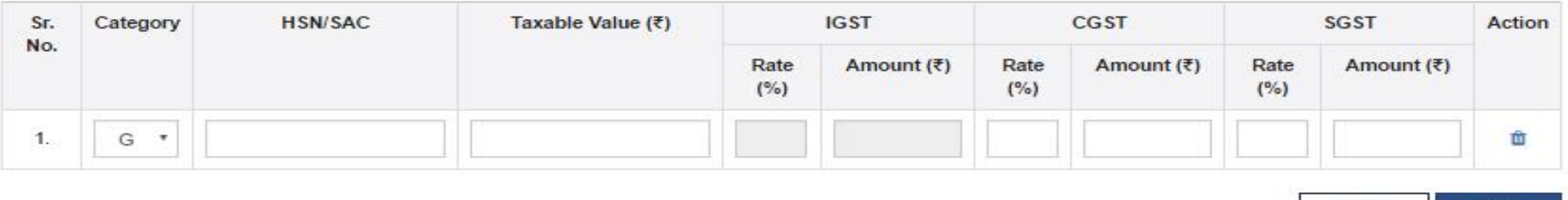

English

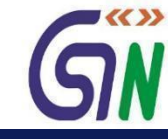

### GSTR 1: B2C (Large)

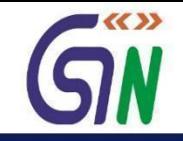

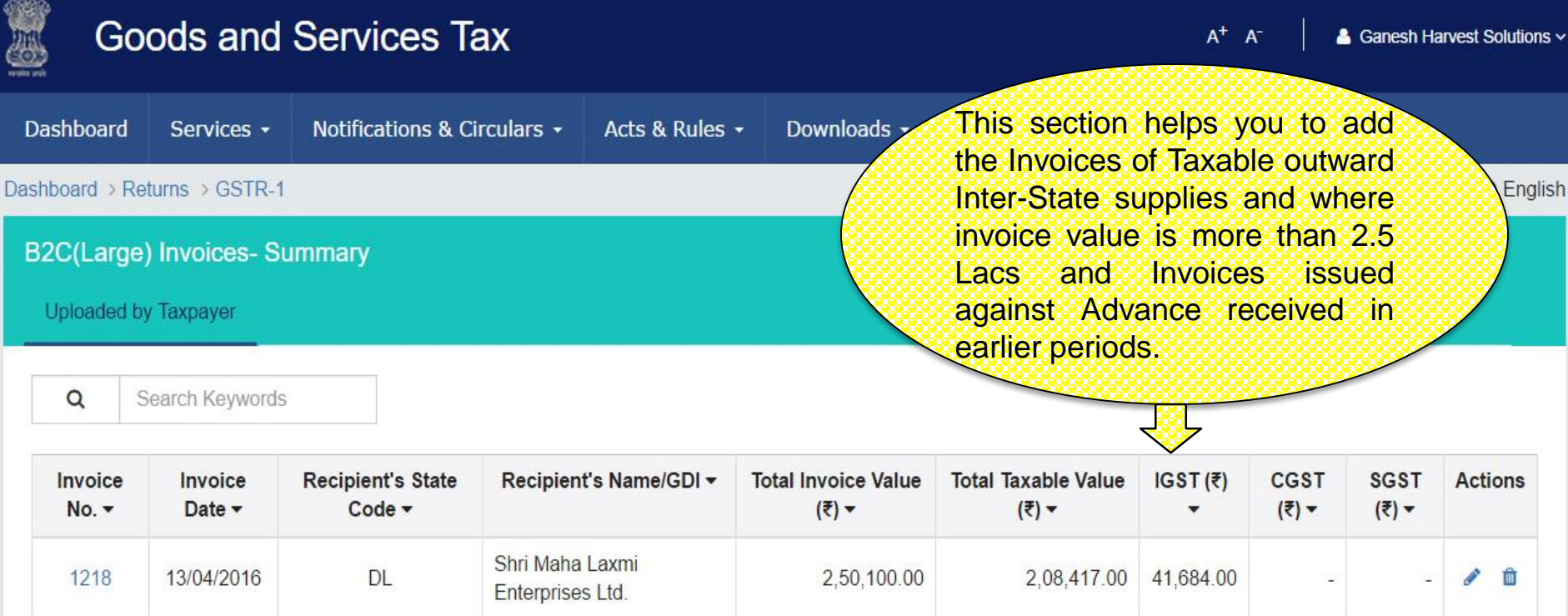

Singhania Overseas (P) 1219 21/04/2016 PB 75,834.00 俞 4,55,000.00 3,79,167.00 Ltd Masheshwari Enterprises 1220 30/04/2016 **WB** 2,94,600.00 2,45,500.00 49,100.00 血 Í Ltd.

 $1-3$  of  $3 \leftarrow$ 

**BACK ADD INVOICE** 

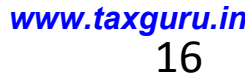

### GSTR 1: B2C (Large)-Add Invoice

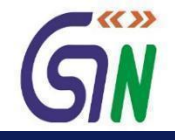

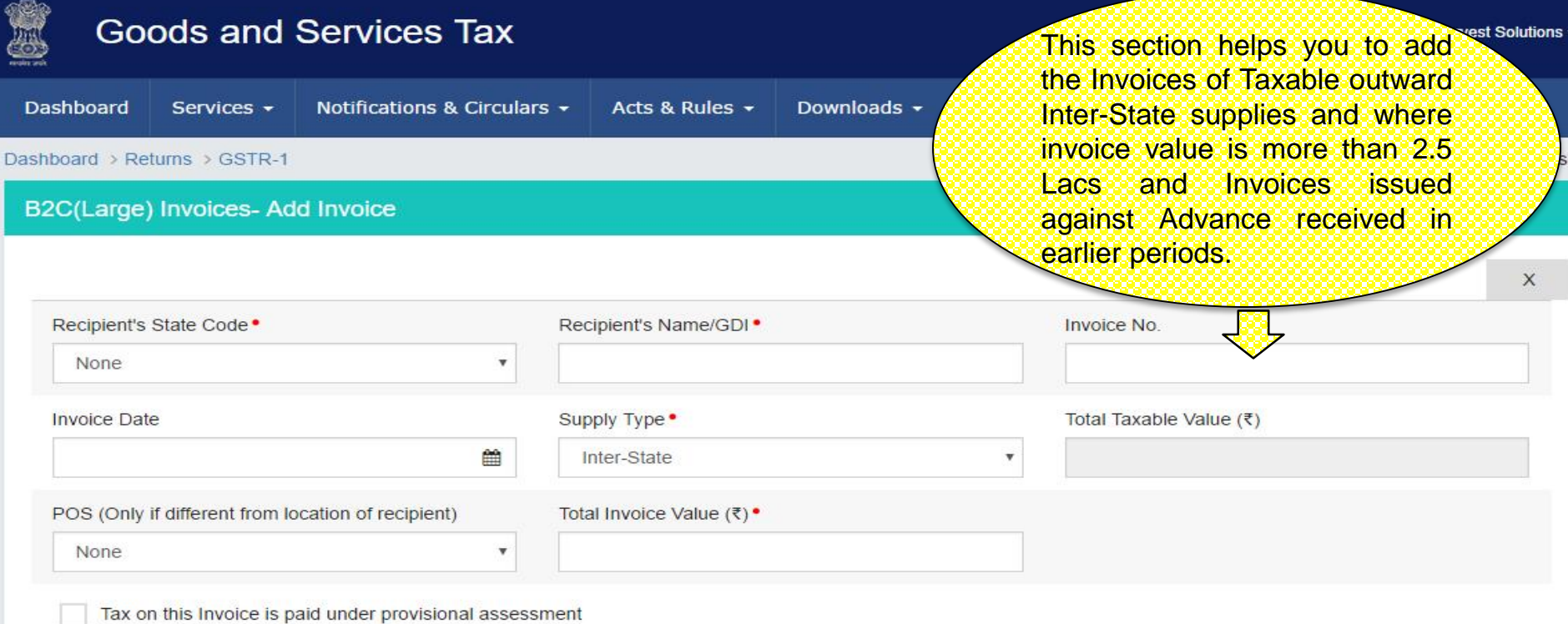

#### **Item Details**

**ADD ITEM** 

G = GOODS AND S = SERVICES

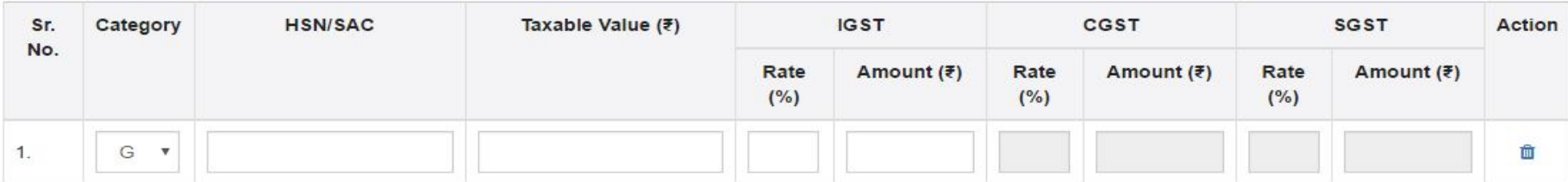

### GSTR 1: Amended B2C (Large)

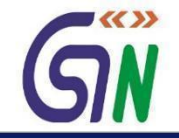

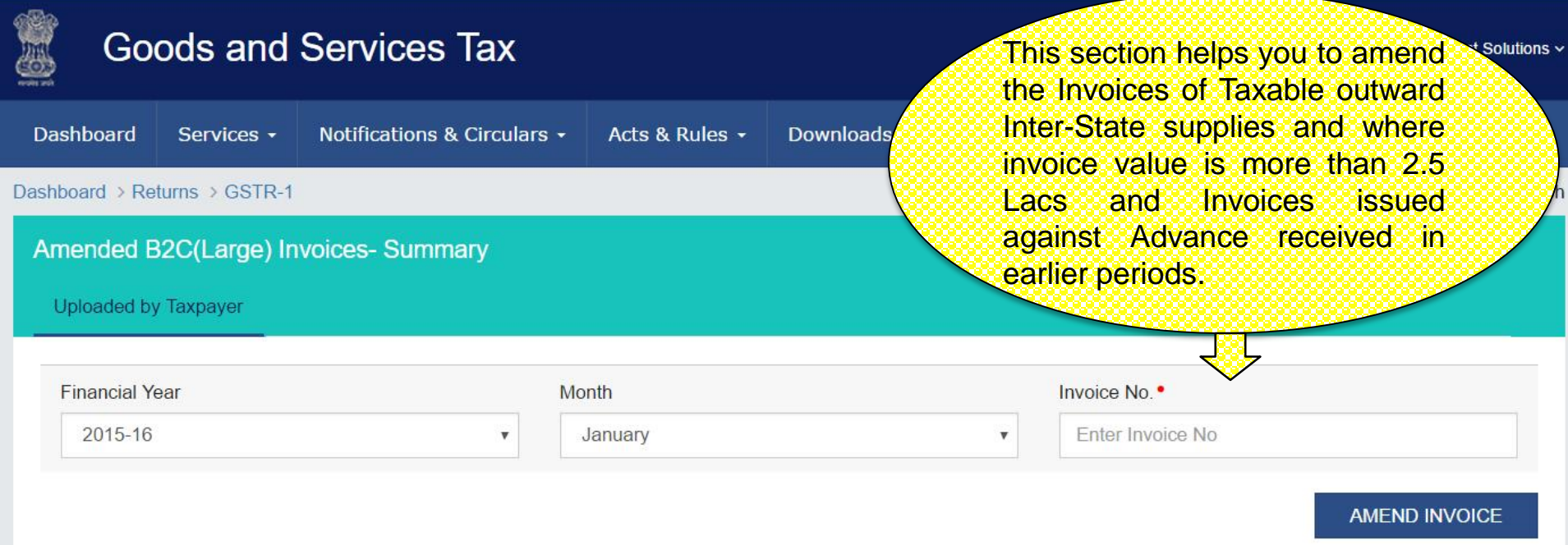

#### $\alpha$ Search Keywords

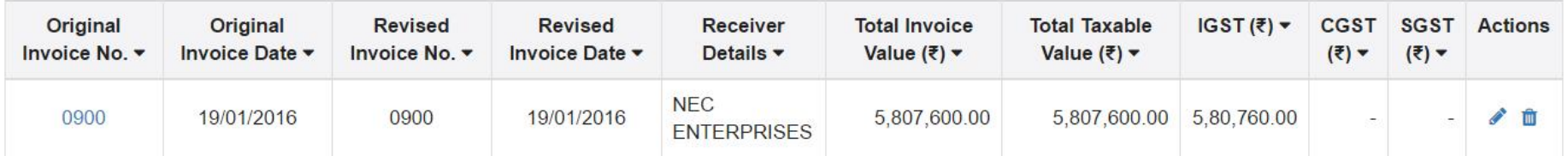

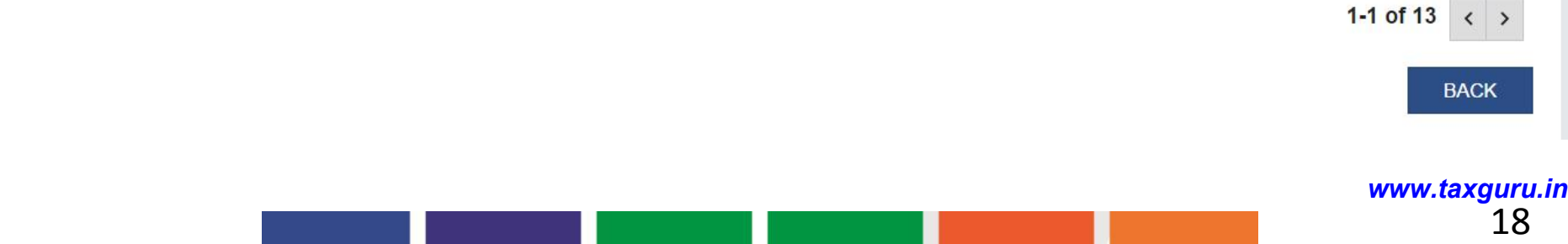

### GSTR 1: Amended B2C (Large)-Amend Invoice

**Item Details** 

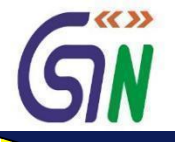

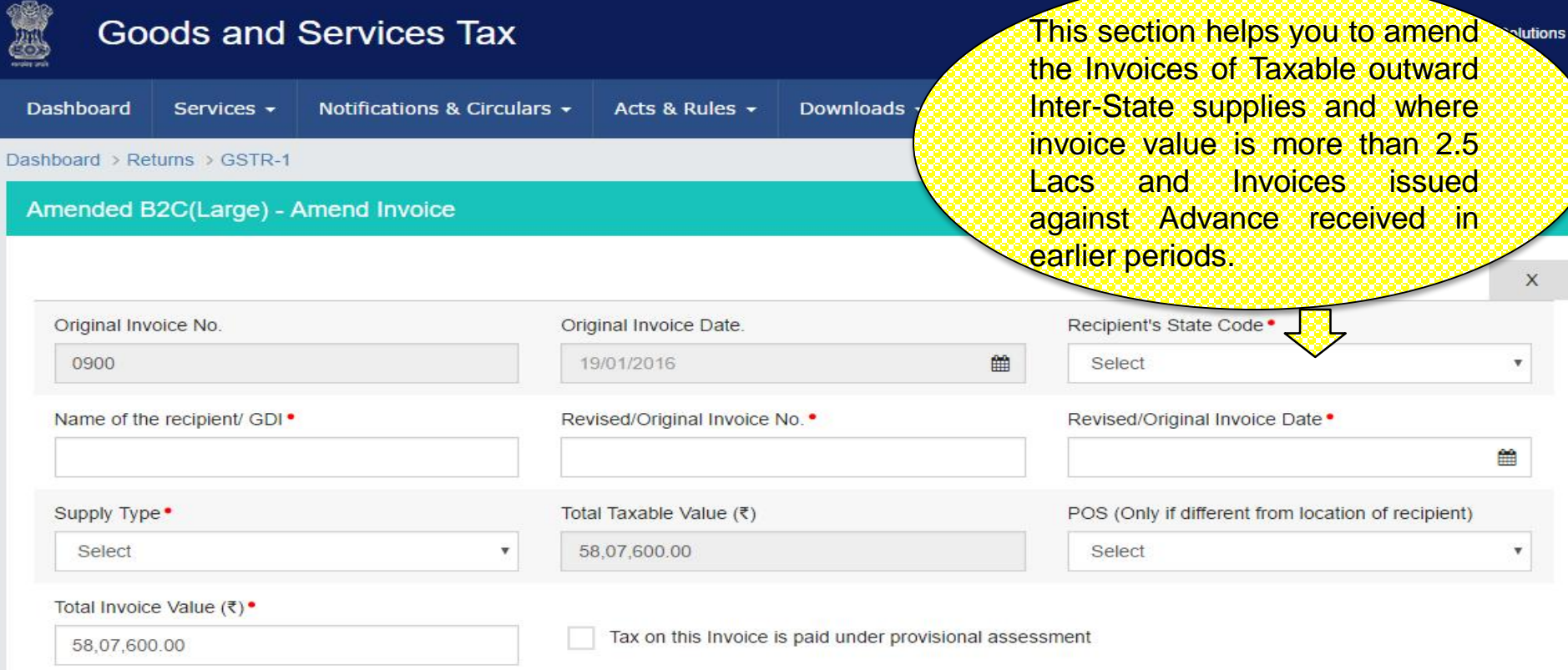

**ADD ITEM** 

G = GOODS AND S = SERVICES

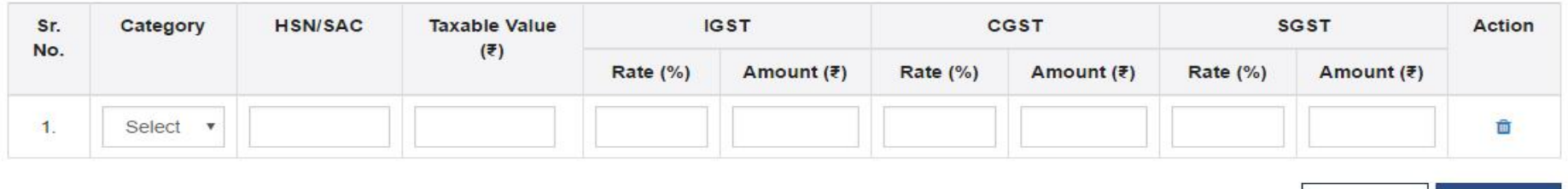

**BACK SAVE** <sup>19</sup> *www.taxguru.in*

#### GSTR 1: Credit/Debit Notes

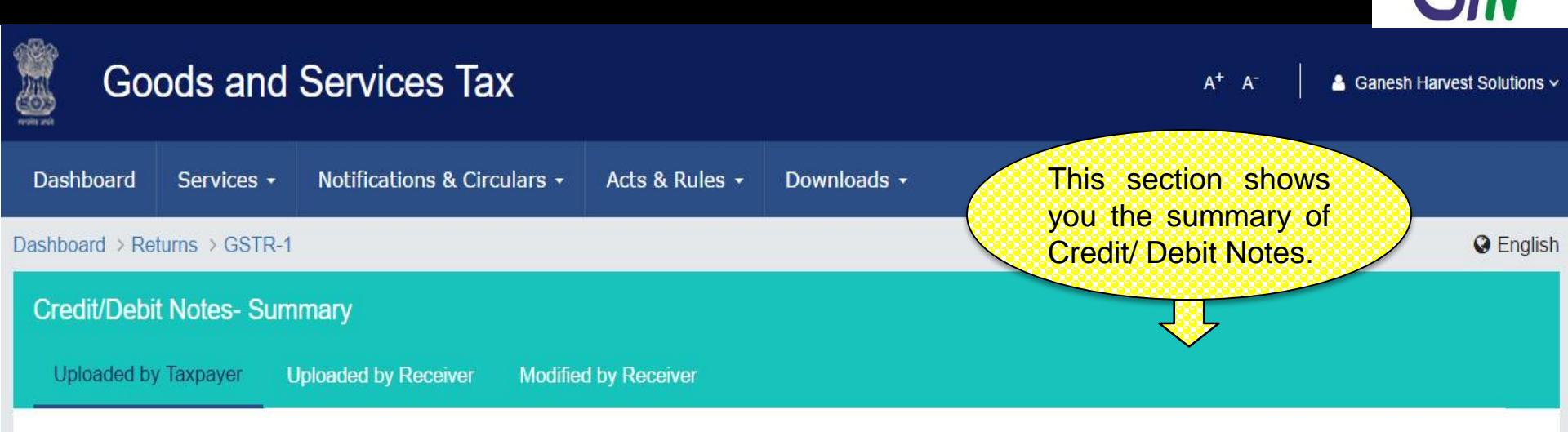

Search Keywords  $\alpha$ 

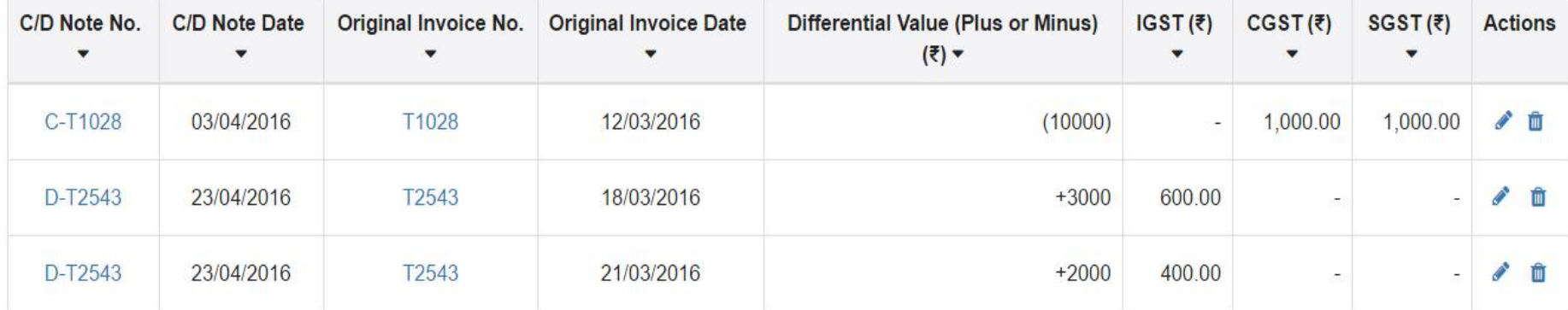

 $1-3$  of  $3 \leq$ 

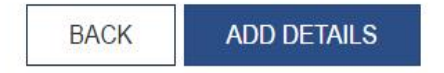

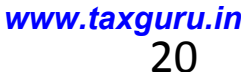

 $\blacktriangledown$   $\langle\langle \rangle\rangle$ 

#### GSTR 1: Credit / Debit Notes- Add Note

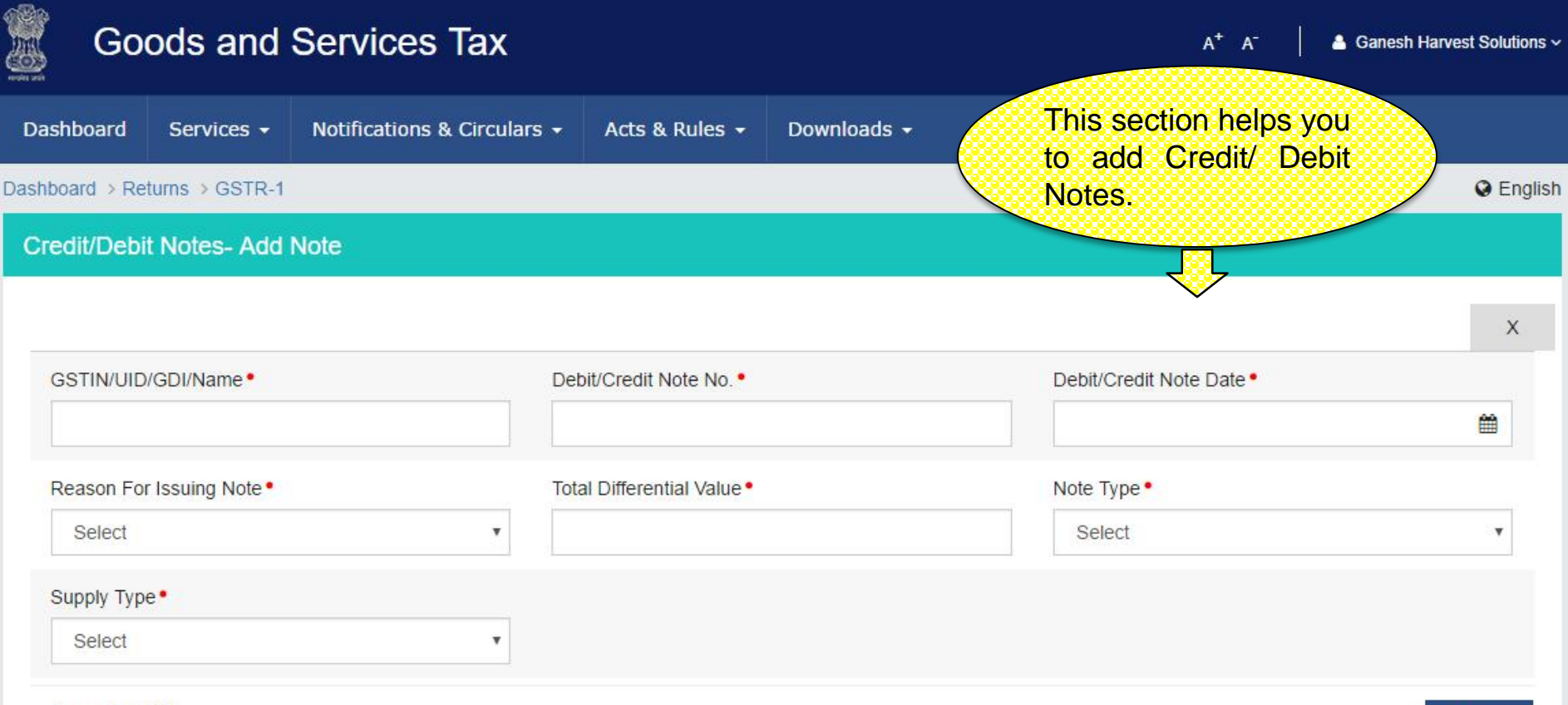

**Item Details** 

**ADD ITEM** 

 $\blacktriangledown$ 

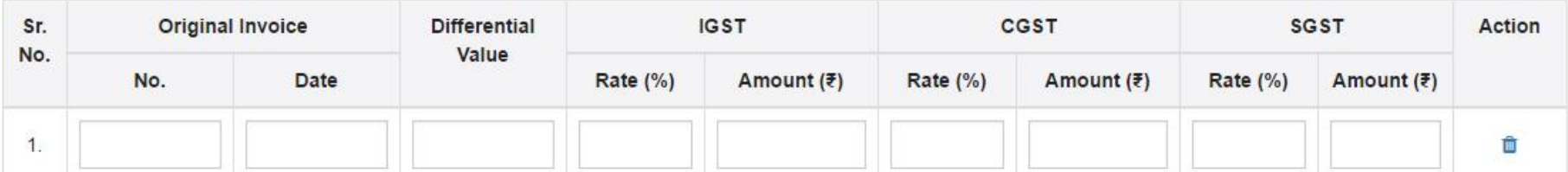

**BACK SAVE** <sup>21</sup> *www.taxguru.in*

#### GSTR 1:Amended Credit/Debit Notes

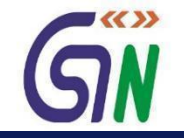

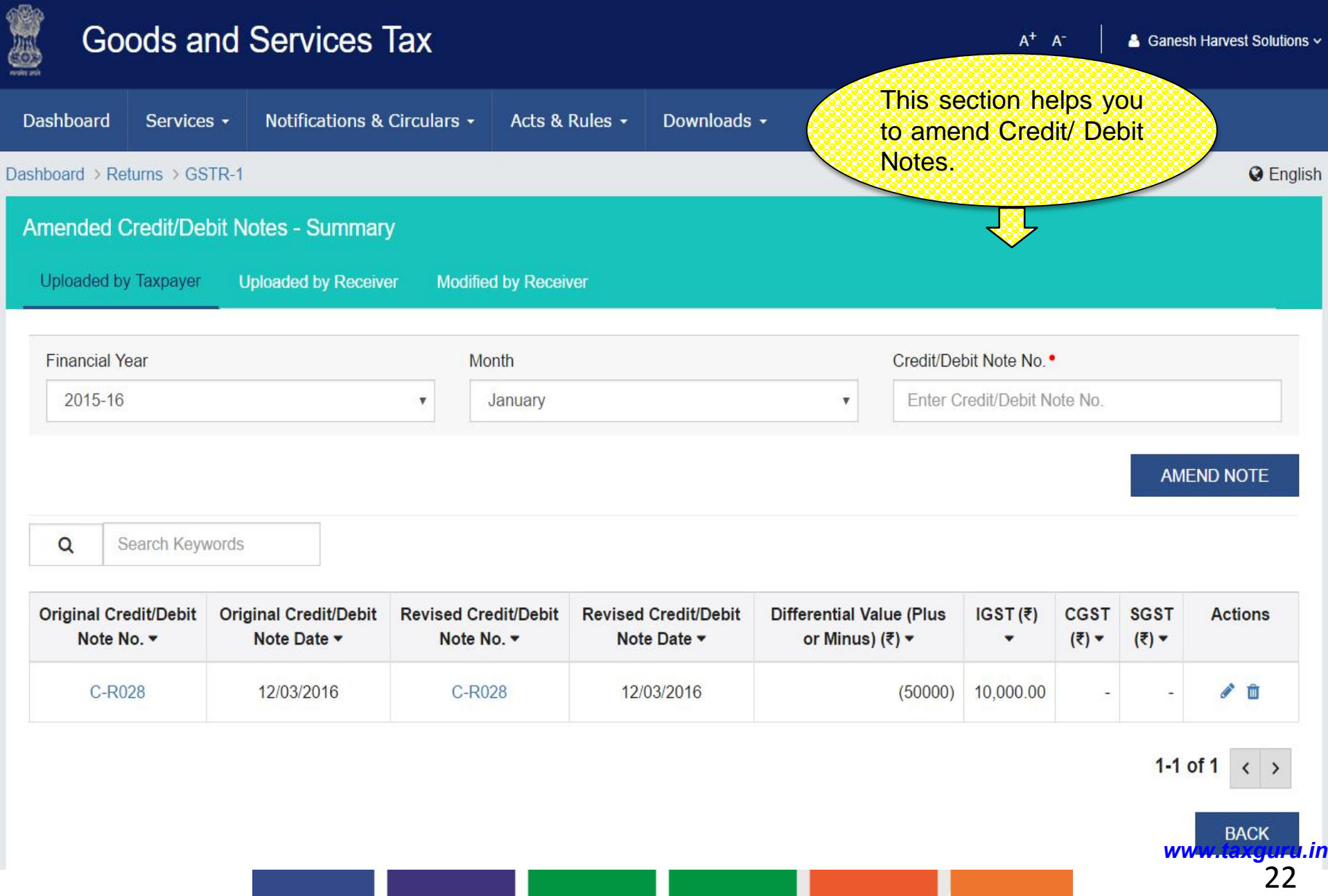

#### GSTR 1:Amended Credit/Debit Notes

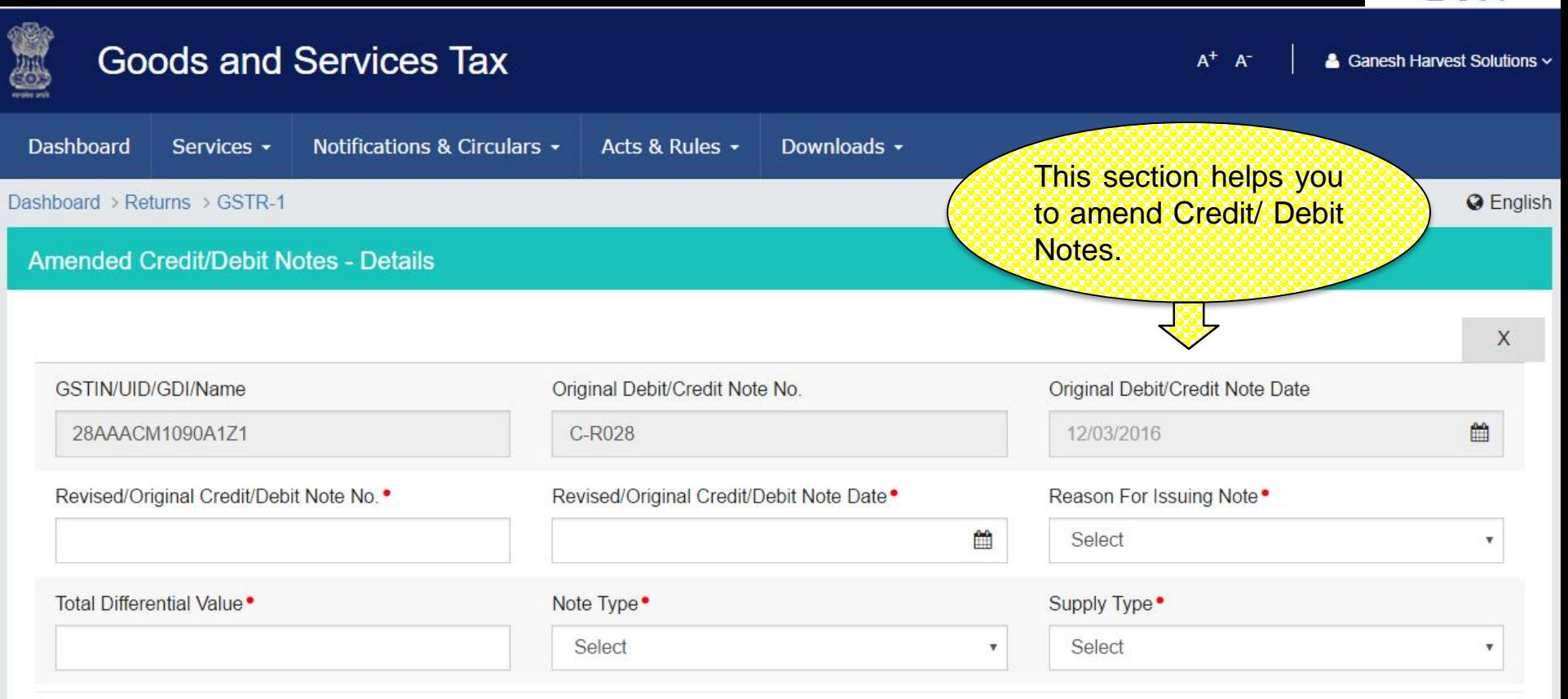

#### **Item Details**

**ADD ITEM** 

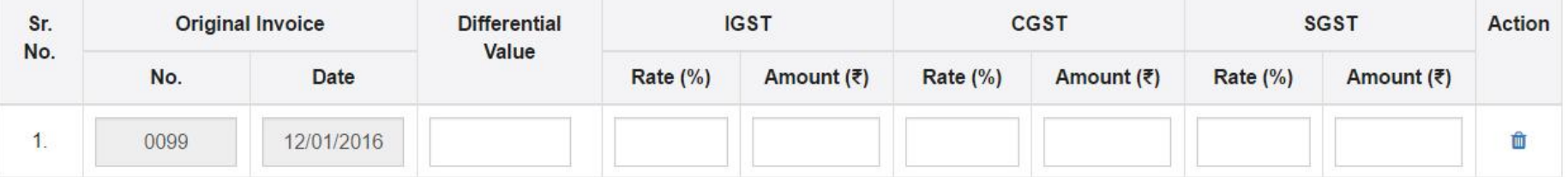

**SAVE** 

**BACK** 

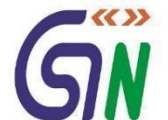

#### GSTR 1: Exports Summary

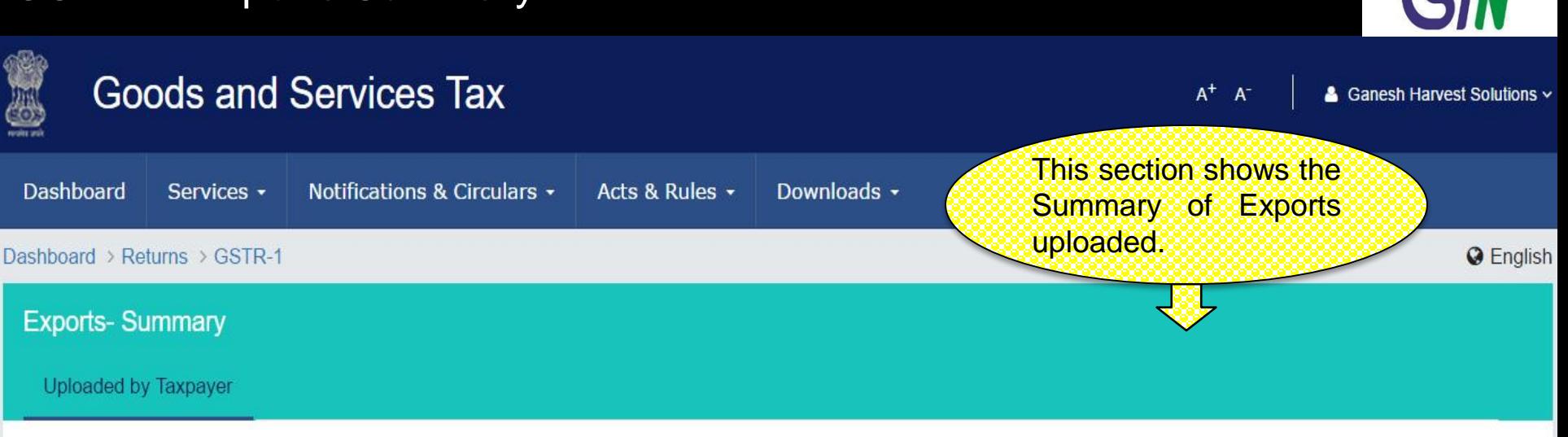

 $\mathsf Q$ Search Keywords

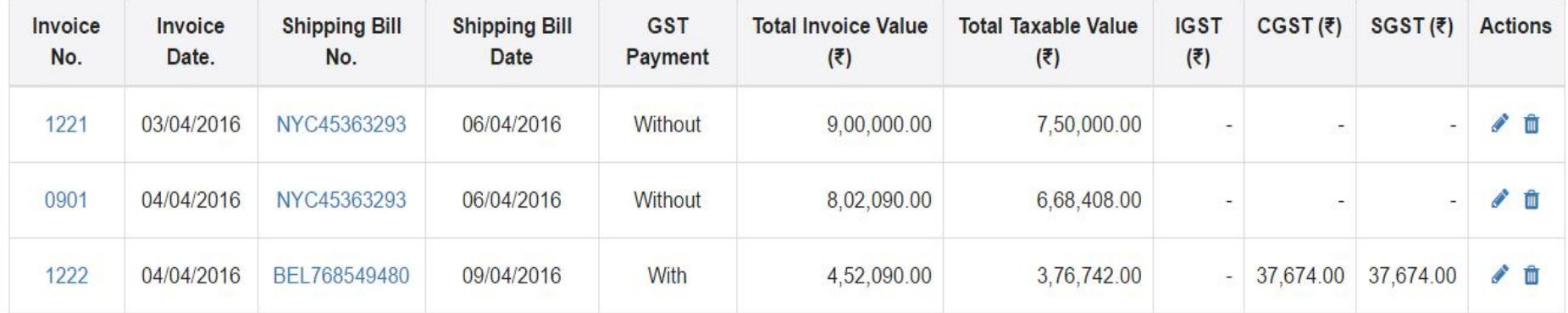

 $1-3$  of  $3$  $\left\langle \right\rangle$ 

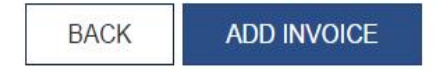

<sup>24</sup> *www.taxguru.in*

 $\blacktriangleright$ 

### GSTR 1: Exports – Add Invoice

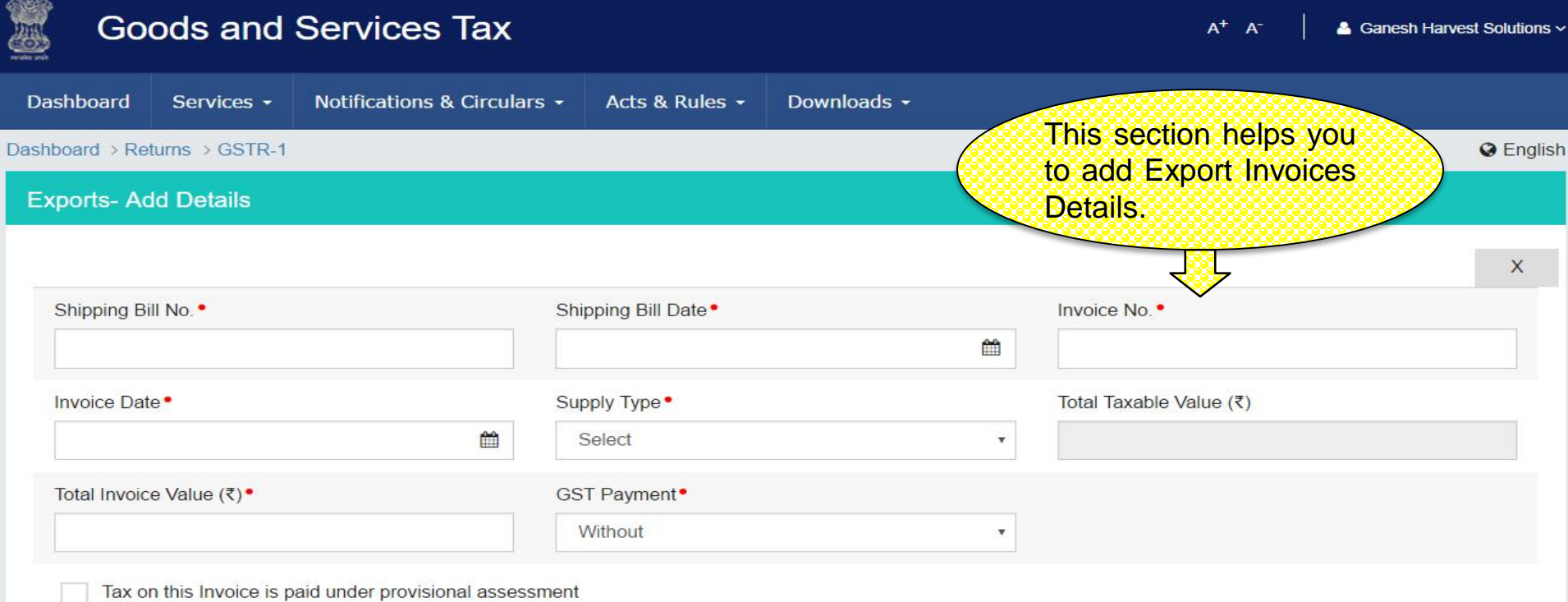

#### **Item Details**

**ADD ITEM** 

GW

 $G = GOODS AND S = SERNICES$ 

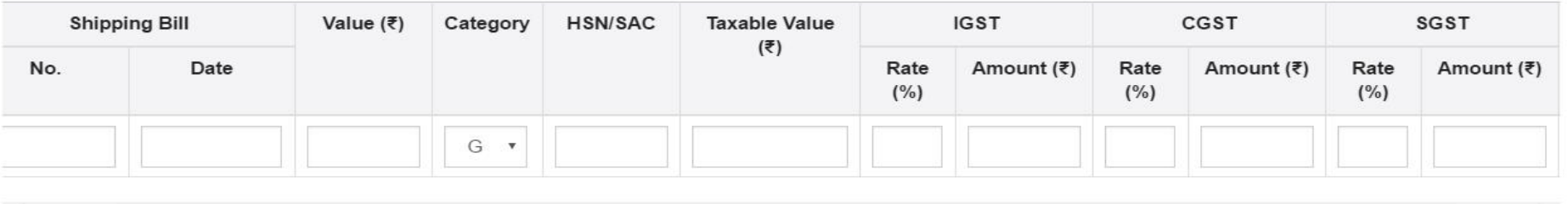

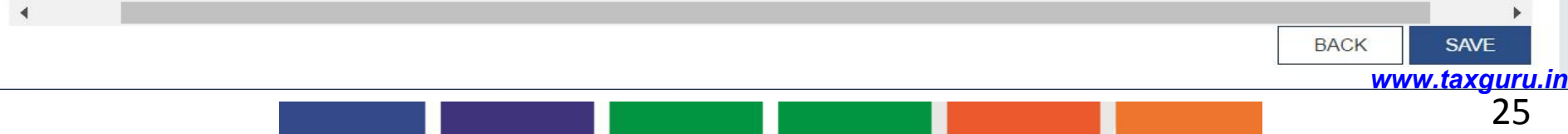

#### GSTR 1: Amended Exports - Summary

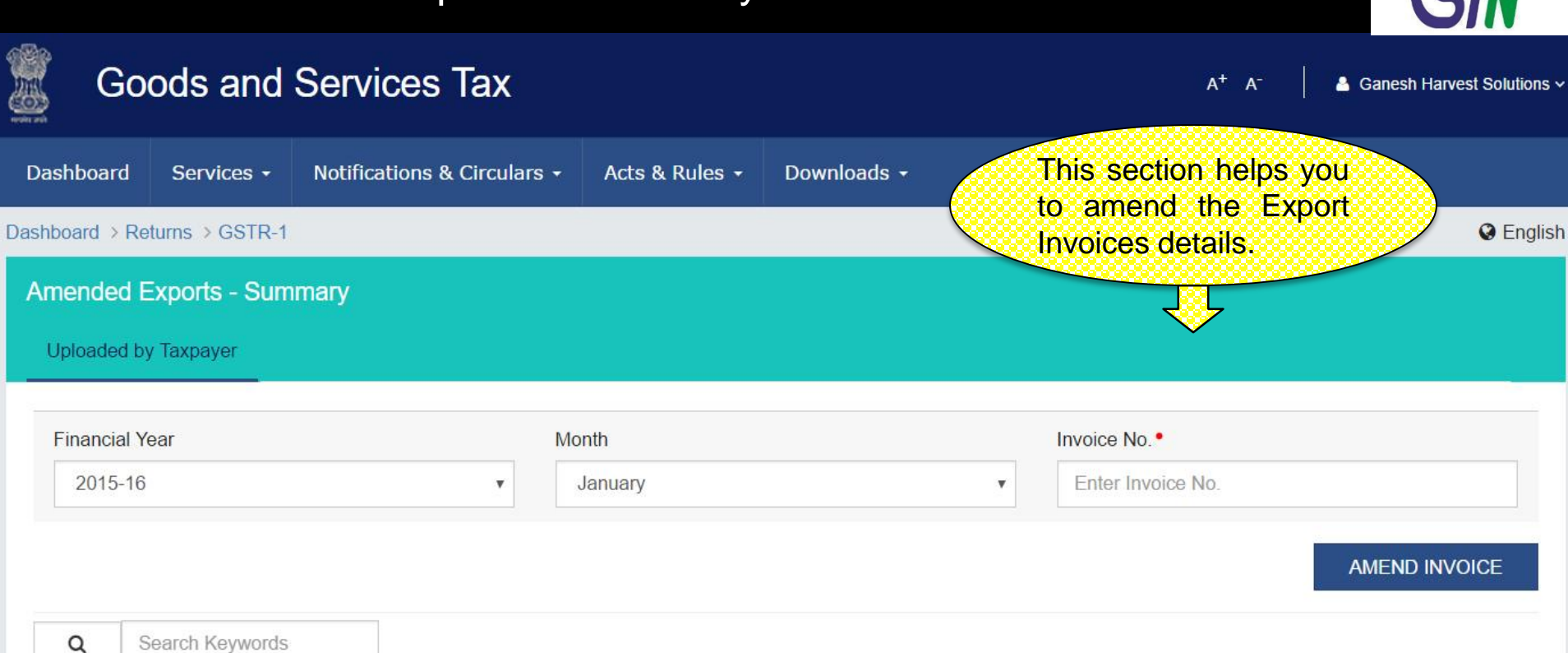

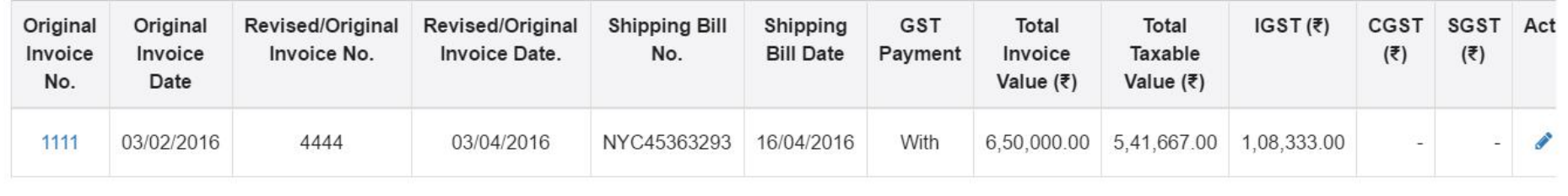

1-1 of 1  $\langle \rangle$ 

<sup>26</sup> *www.taxguru.in*

**BACK** 

 $\blacktriangledown$ 

### GSTR 1: Amend Exports Invoices

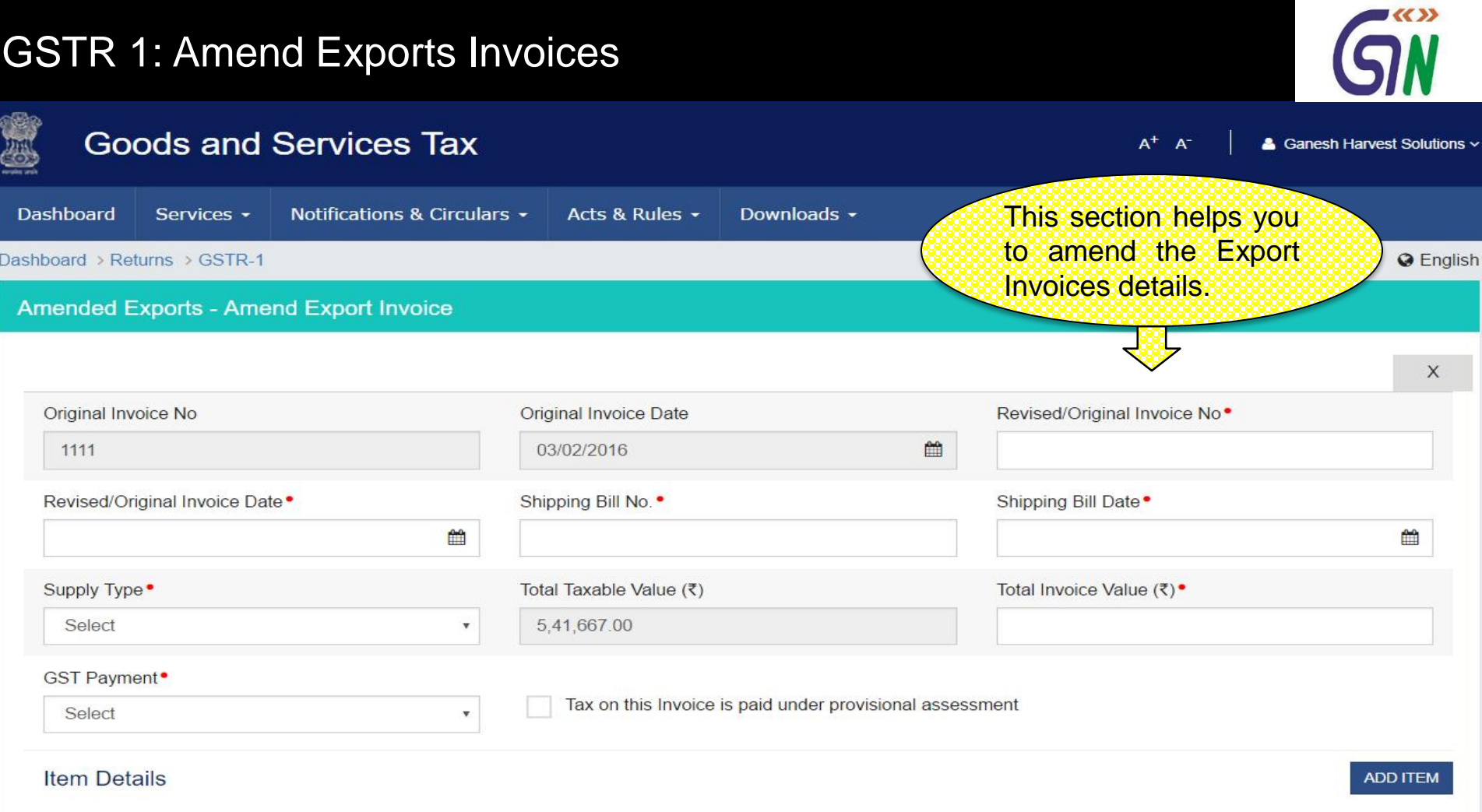

 $G = GOODS AND S = SERVICES$ 

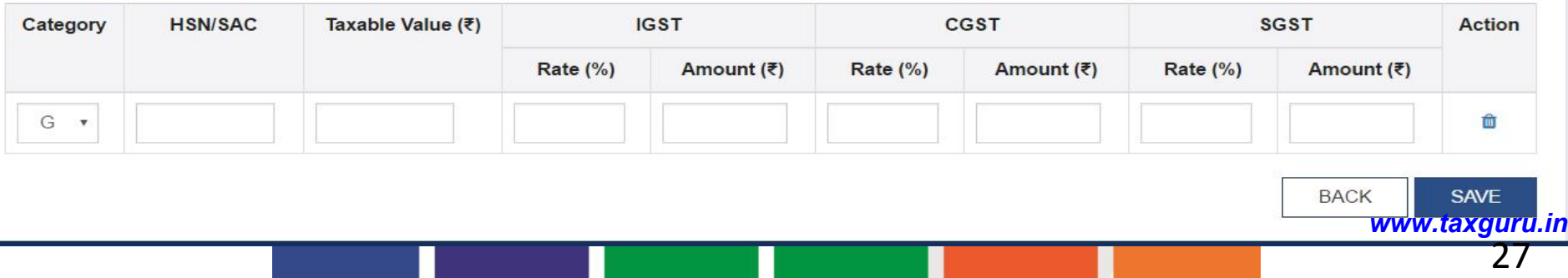

#### GSTR 1: B2C(Small) Details - Summary

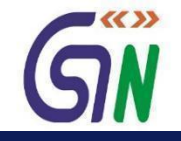

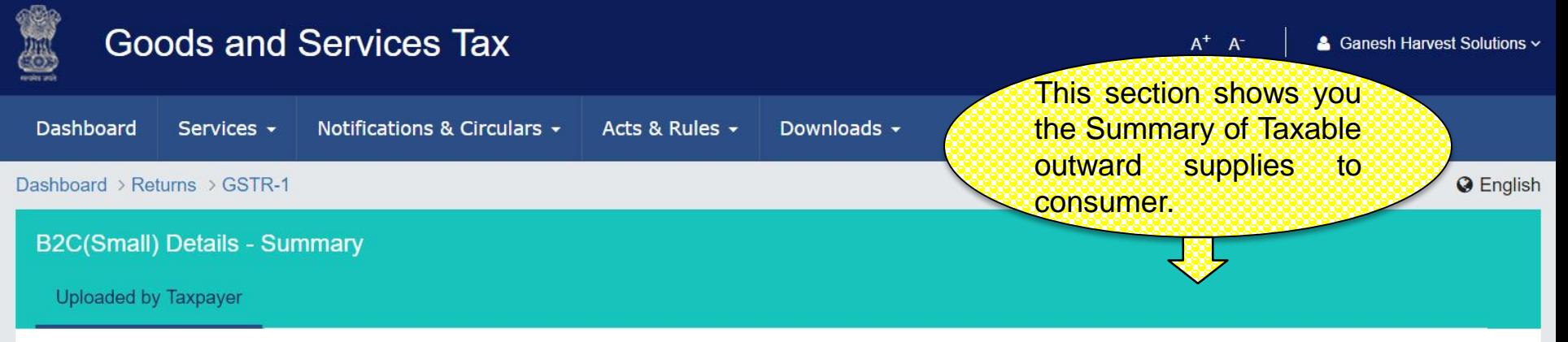

 $\alpha$ Search Keywords G = GOODS AND S = SERVICES

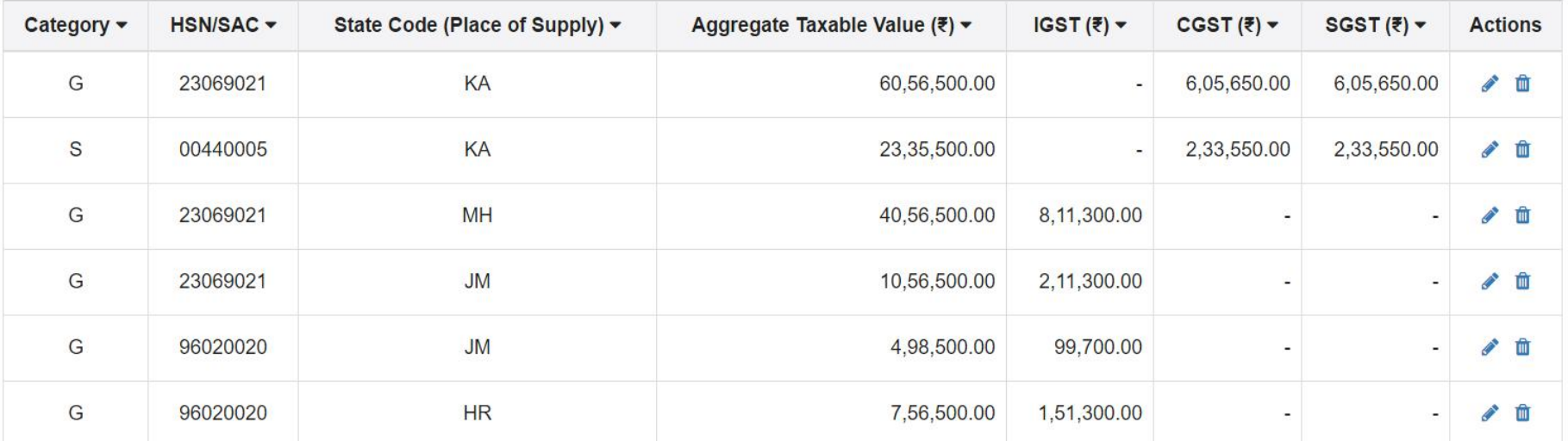

 $1-6$  of 13  $\langle$  >

**BACK ADD DETAILS** <sup>28</sup> *www.taxguru.in*

### GSTR 1: B2C(Small) – Add Details

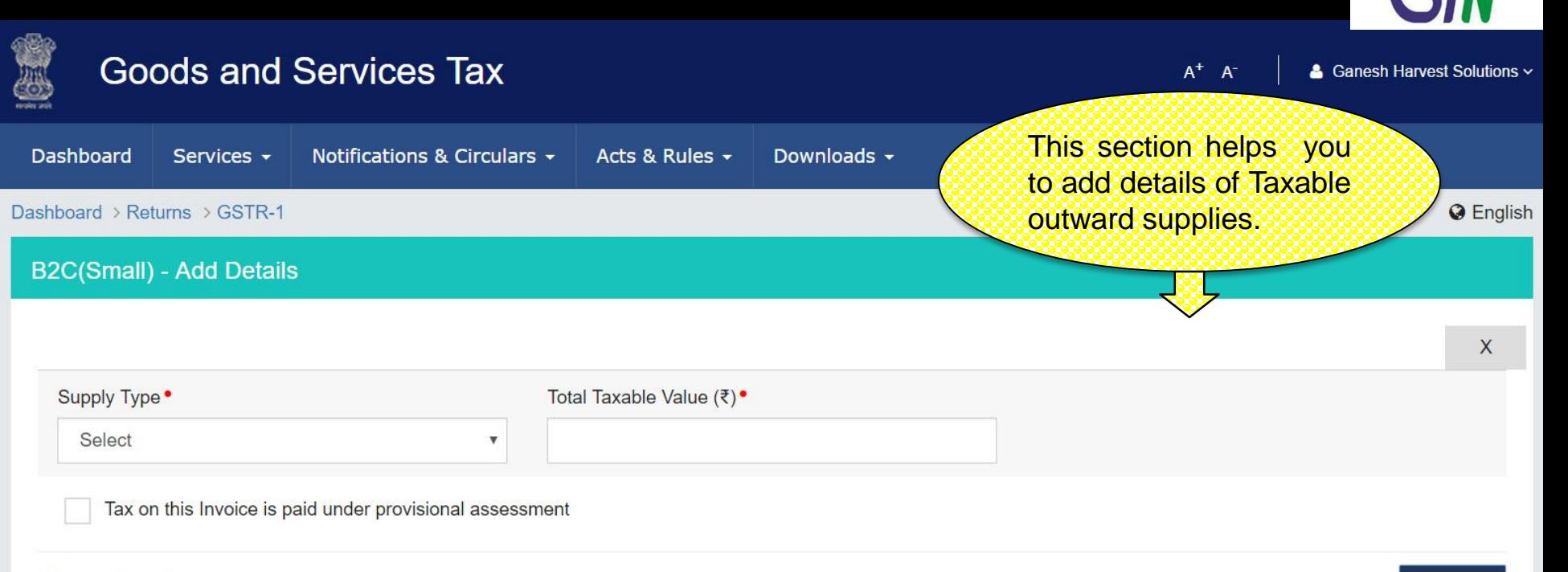

#### **Item Details**

#### **ADD ITEM**

 $\blacktriangledown$   $\langle\langle \rangle\rangle$ 

#### G = GOODS AND S = SERVICES

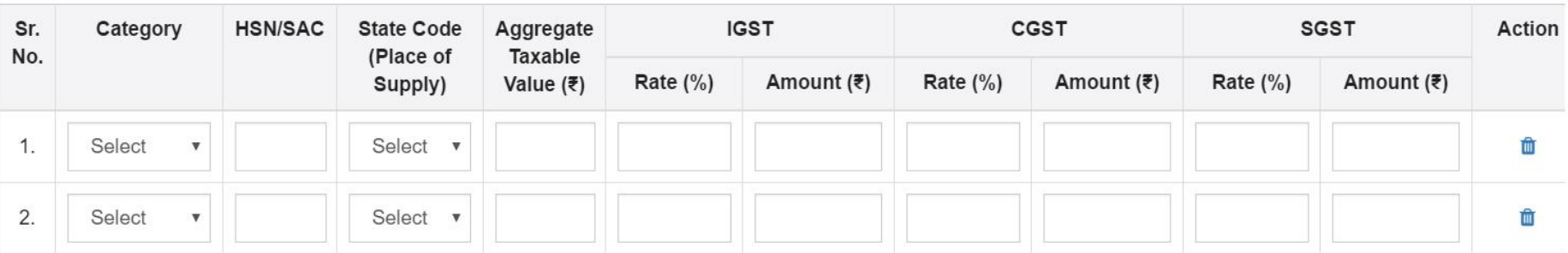

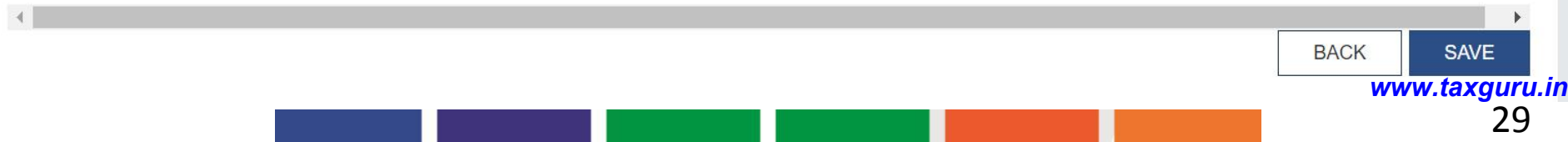

### GSTR 1: Amended B2C(Small) Details - Summary

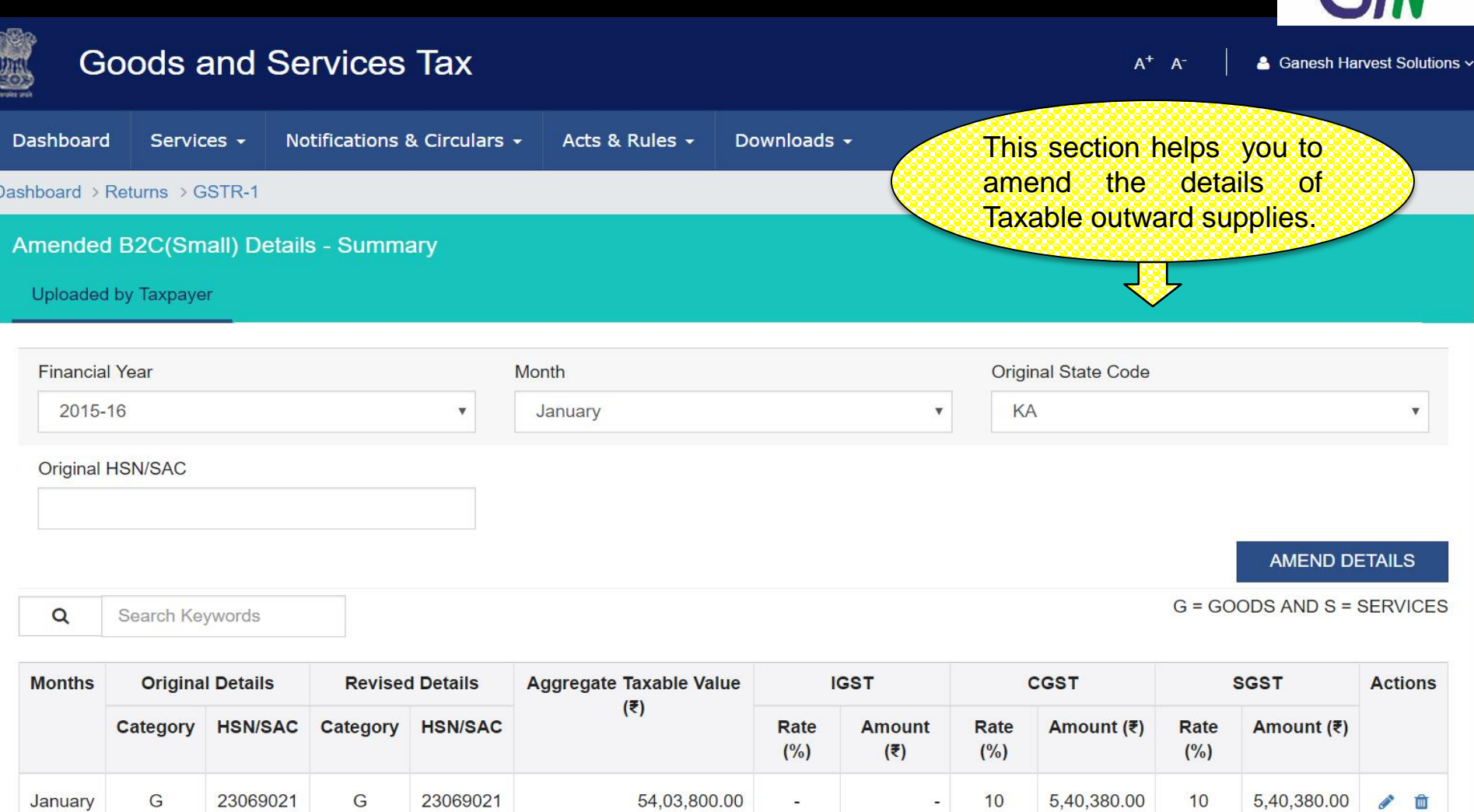

1-1 of 1  $\left| \left| \left| \right| \right| \right|$ 

<sup>30</sup> *www.taxguru.in*

 $\ensuremath{\mathsf{BACK}}$ 

EK»<br>DN

### GSTR 1:Amended B2C(Small) - Add Amended Details

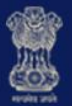

#### **Goods and Services Tax**  $A^+$   $A^-$ & Ganesh Harvest Solutions ~ Dashboard Services + Notifications & Circulars ▼ Acts & Rules -Downloads -This section helps you to add amended details of Dashboard > Returns > GSTR-1 Taxable outward supplies. Amended B2C(Small) - Add Amended Details X Supply Type • Total Taxable Value (₹) **Original State Code** 54.03.800.00 Select **MH** v Revised/Original State Code (Place of Supply) . Tax on this Invoice is paid under provisional assessment Select  $\boldsymbol{\mathrm{v}}$

#### **Item Details**

#### $G = GOODS AND S = SERVICES$

**ADD ITEM** 

■≪≫

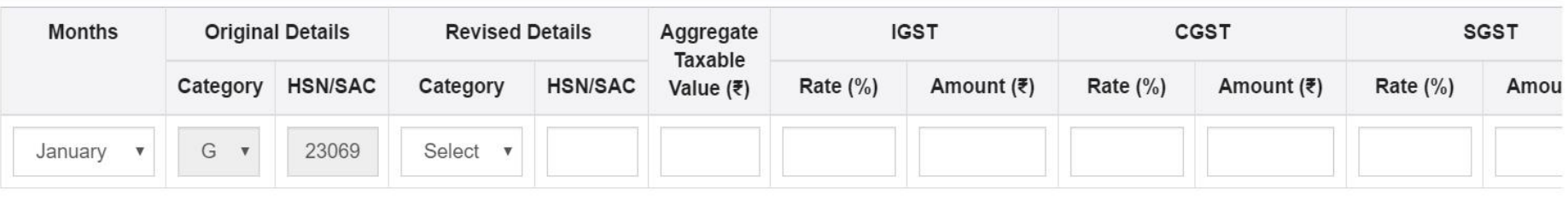

**BACK SAVE** 

<sup>31</sup> *www.taxguru.in*

#### GSTR 1: Nil Rates Supplies

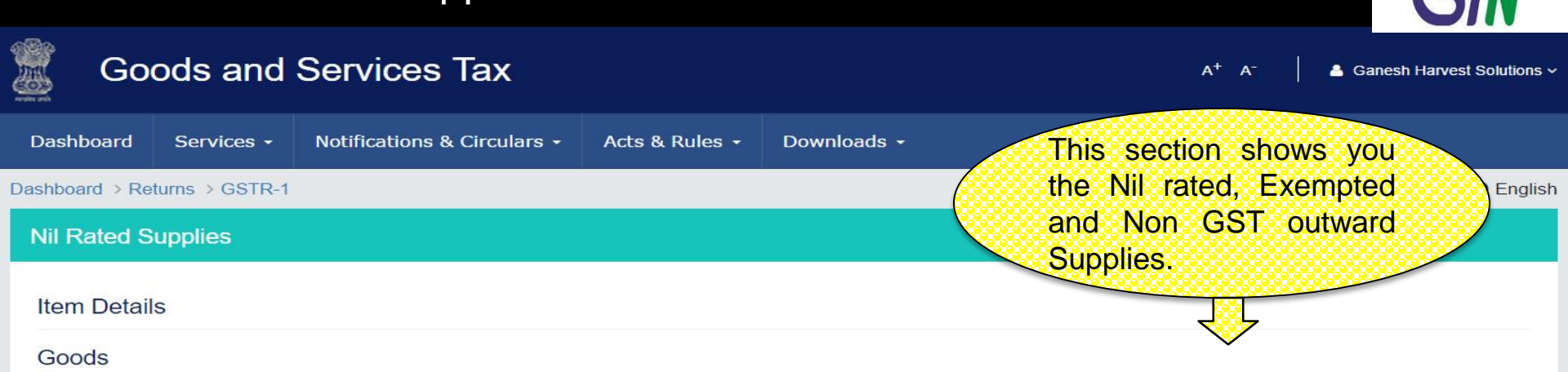

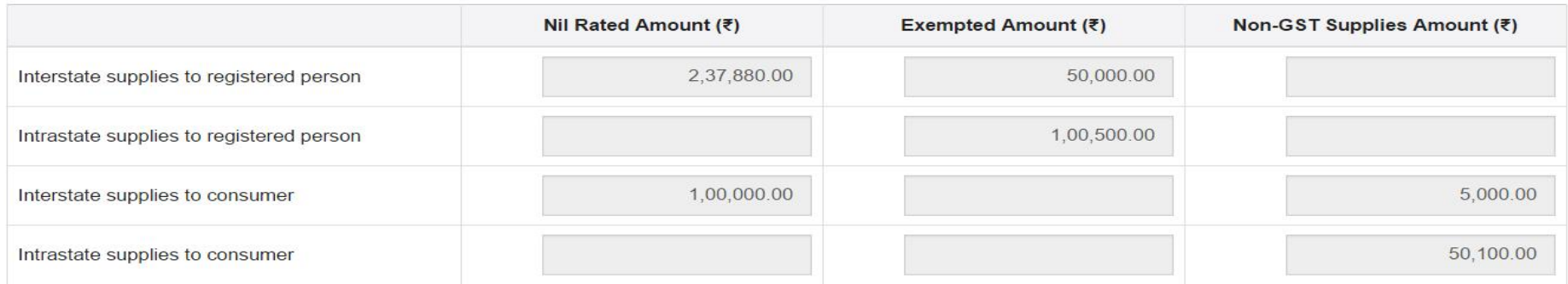

#### **Services**

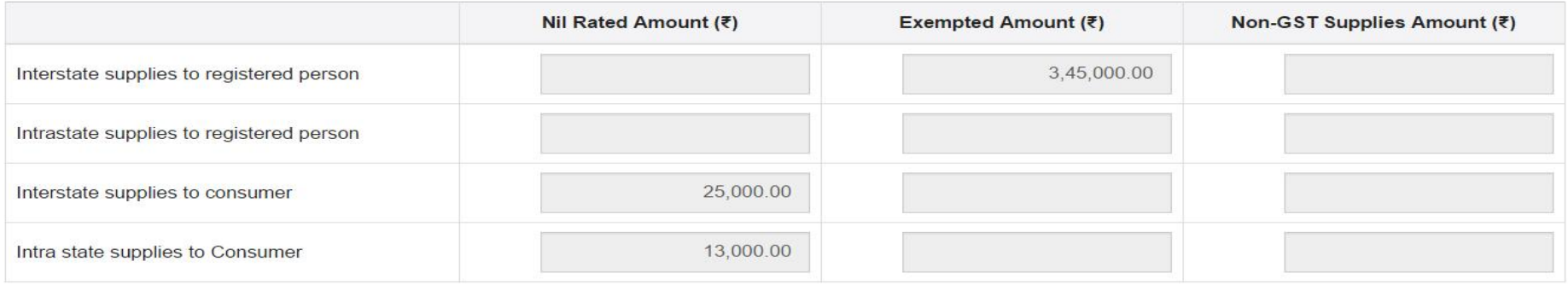

**BACK** 

<sup>32</sup> *www.taxguru.in*EDIT

 $\blacktriangledown$ 

### GSTR 1: Tax Liability (Advance Payment)

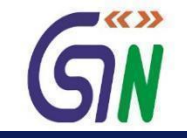

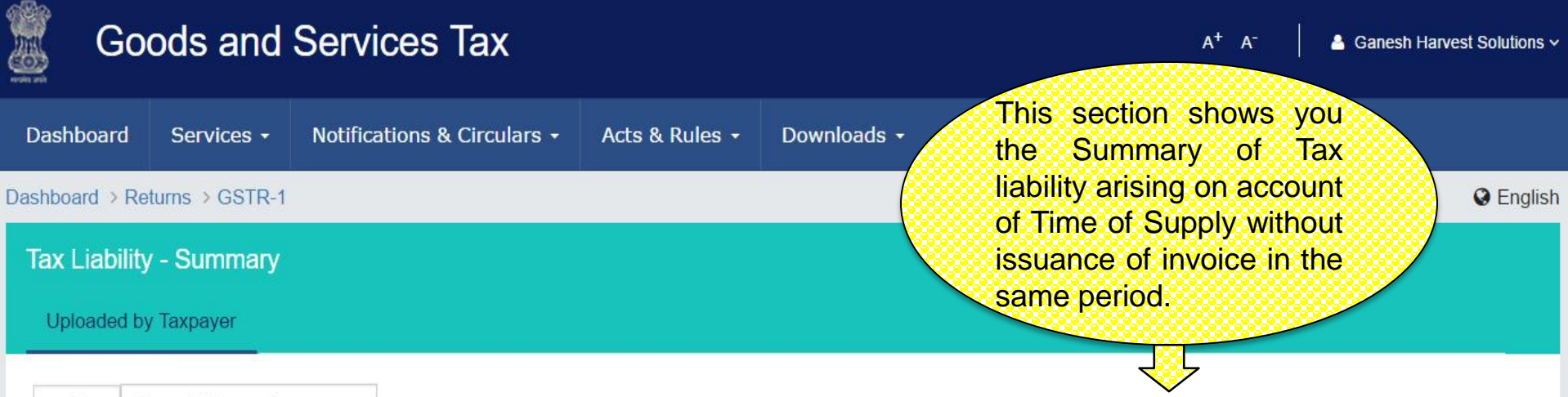

 $\alpha$ Search Keywords

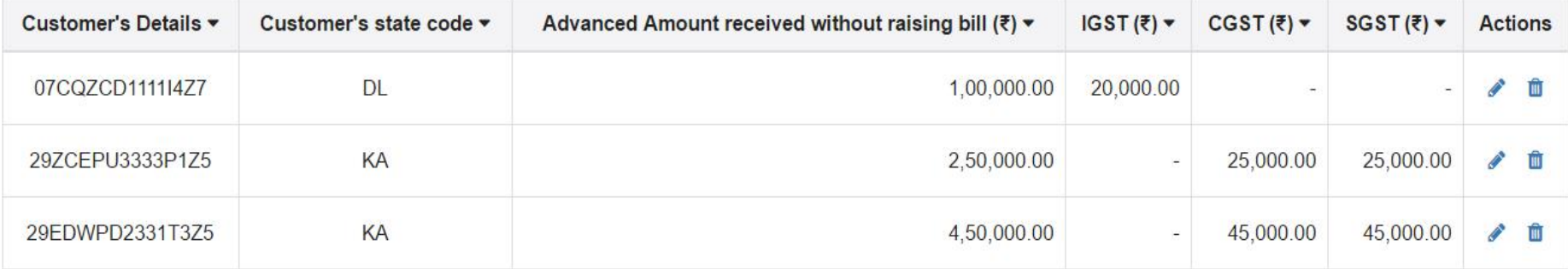

1-3 of 13  $\lt$ 

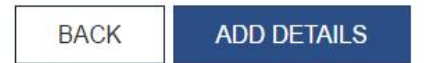

<sup>33</sup> *www.taxguru.in*

### GSTR 1: Tax Liability – Add Details

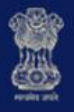

#### **Goods and Services Tax**

 $\mathsf{A}^+$   $\mathsf{A}^+$ 

& Ganesh Harvest Solutions v

 $\blacktriangleright$ 

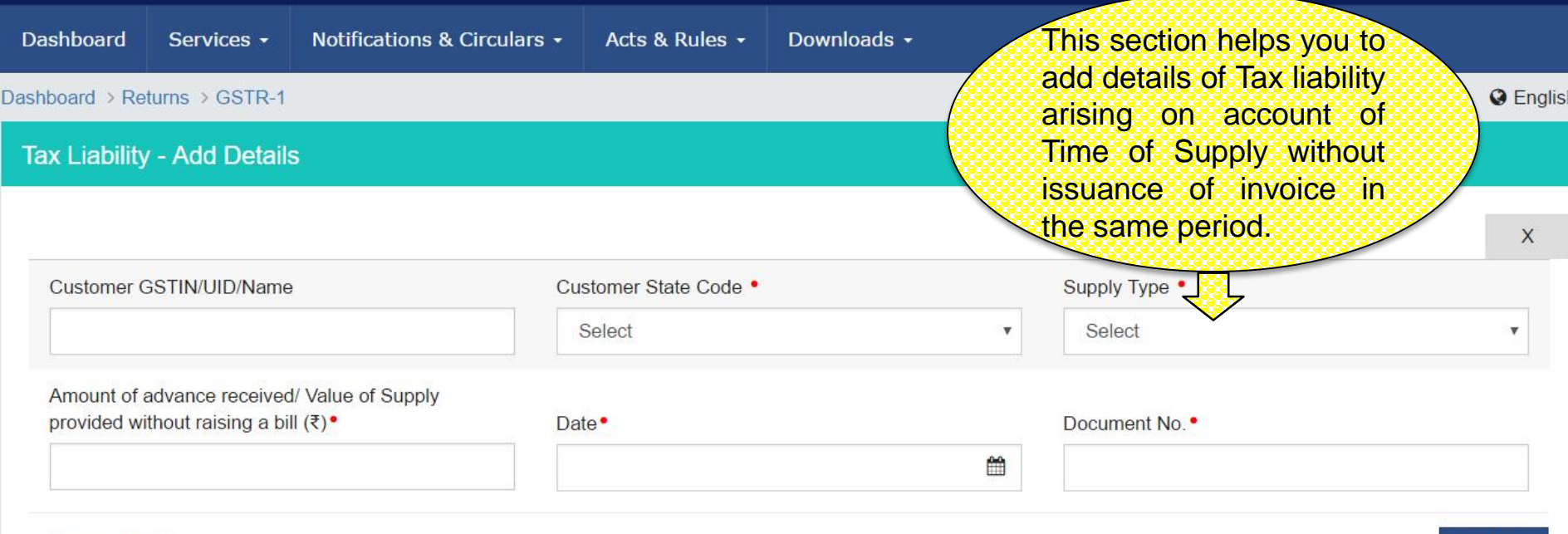

#### **Item Details**

#### ADD ITEM

 $G = GOODS AND S = SERVICES$ 

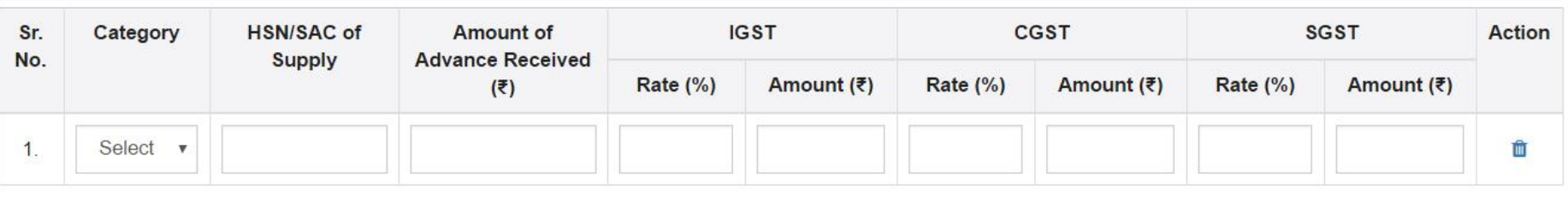

**BACK SAVE** <sup>34</sup> *www.taxguru.in*

### GSTR 1: Amended Tax Liability - Summary

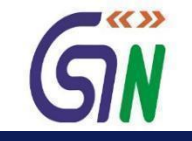

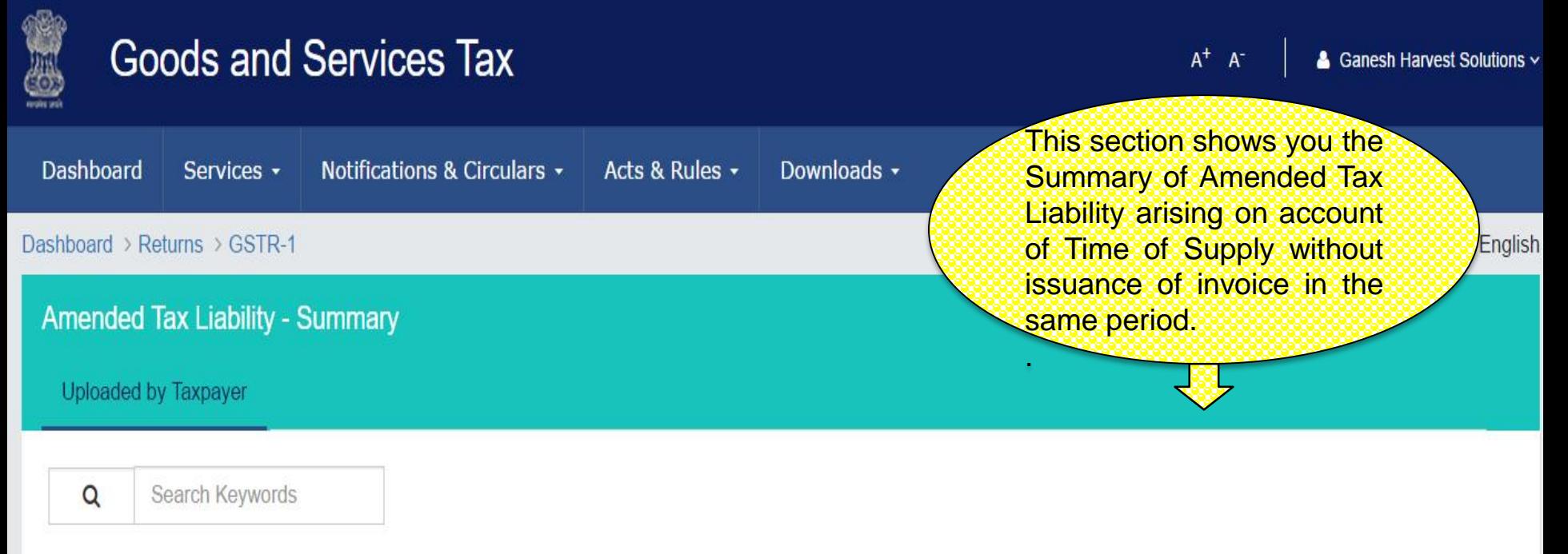

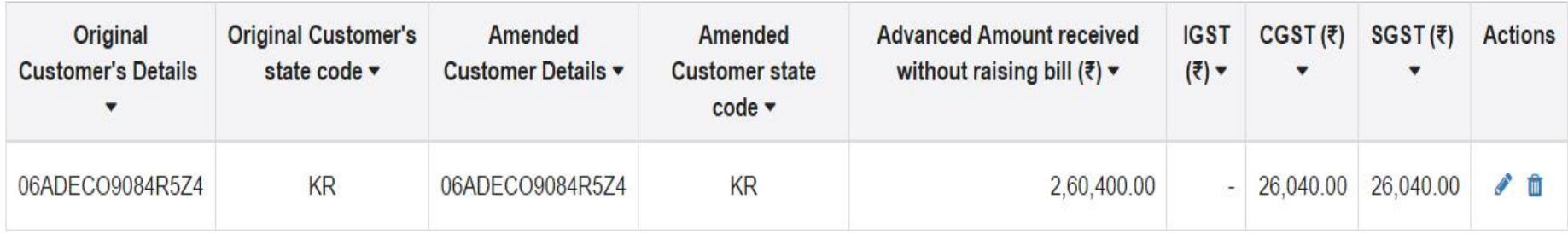

1-1 of 13  $\le$ 

**BACK AMEND TAX LIABILITY** 

## <sup>35</sup> *www.taxguru.in*

### GSTR 1: Amend Tax Liability

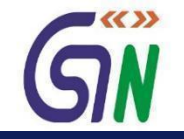

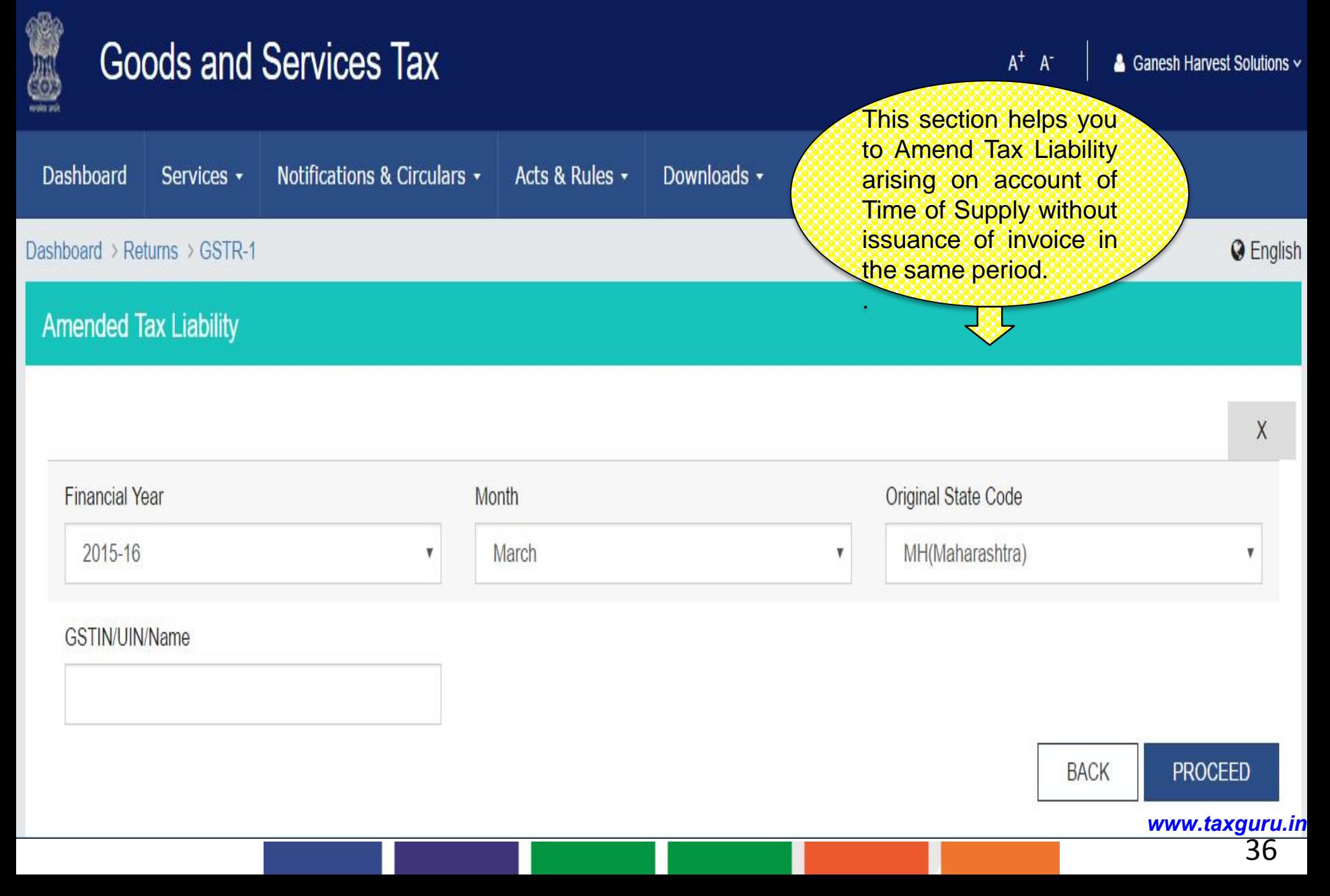
### Tax already paid on invoices issued in the current period - Summary

 $\triangle$ 

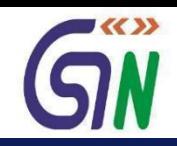

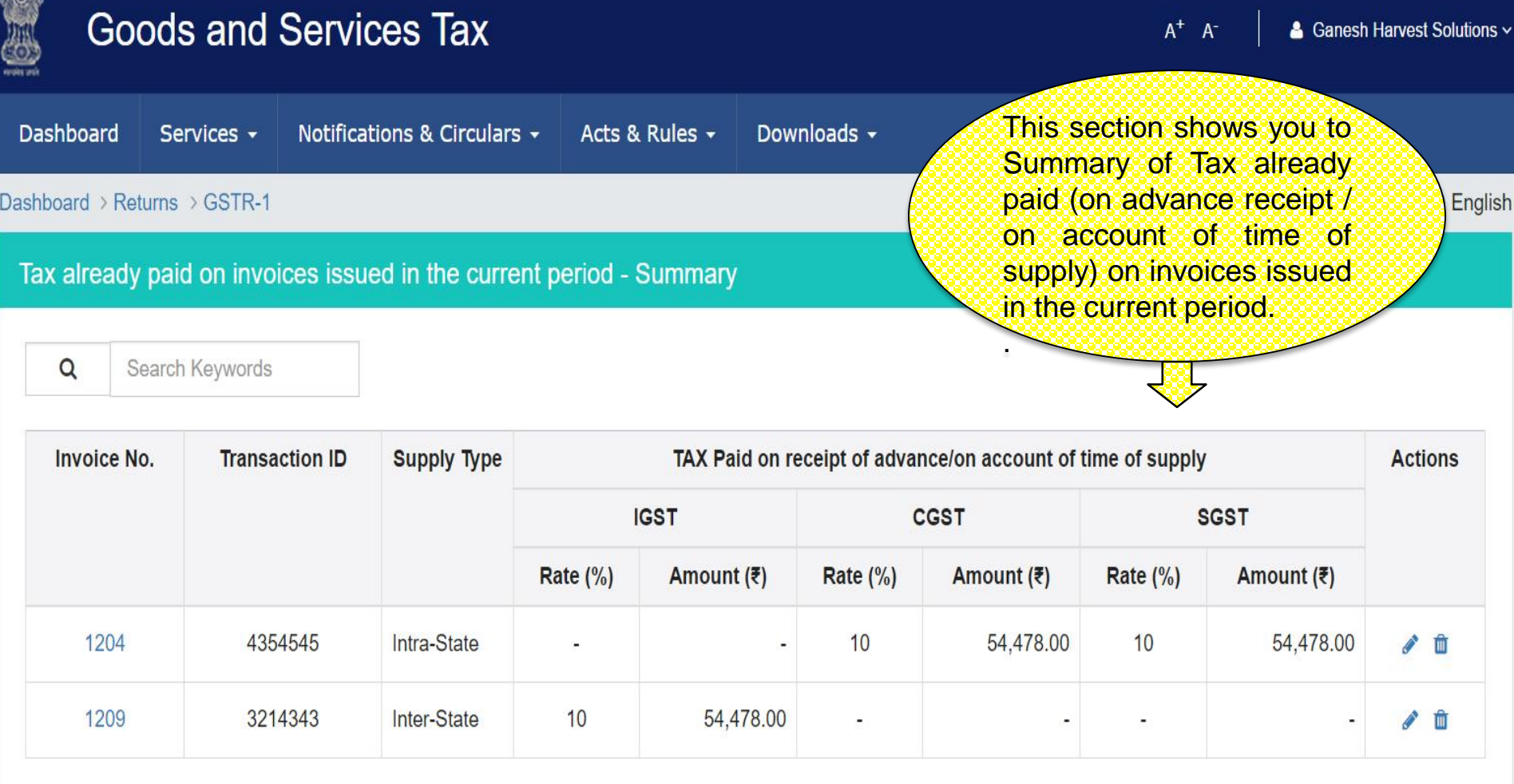

1-2 of 13  $\leftrightarrow$ 

**ADD DETAILS BACK** <sup>37</sup> *www.taxguru.in*

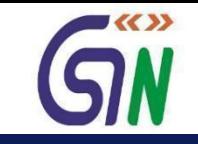

#### **Goods and Services Tax**  $A^+$   $A^-$ 4 Ganesh Harvest Solutions ~ Dashboard Notifications & Circulars + Acts & Rules + Downloads -Services -This section helps you to add items on which Tax **O** English Dashboard > Returns > GSTR-1 already paid (on advance receipt / on account of time Tax already paid on invoices issued in the current period - Add of supply) on invoices issued in the current period. . X Invoice No. Total Taxable Value (₹) 1204 1,08,956.00 **Item Details ADD ITEM Transaction ID** TAX Paid on receipt of advance/on account of time of supply **Action IGST CGST SGST** Rate  $(\%)$ Amount (₹) Rate  $(\%)$ Amount (₹) Rate  $(\%)$ Amount (₹) 4111021 54,478.00 10 54,478.00 û 10  $\overline{\mathbf v}$ **SAVE BACK**

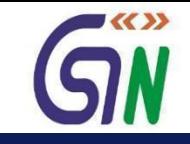

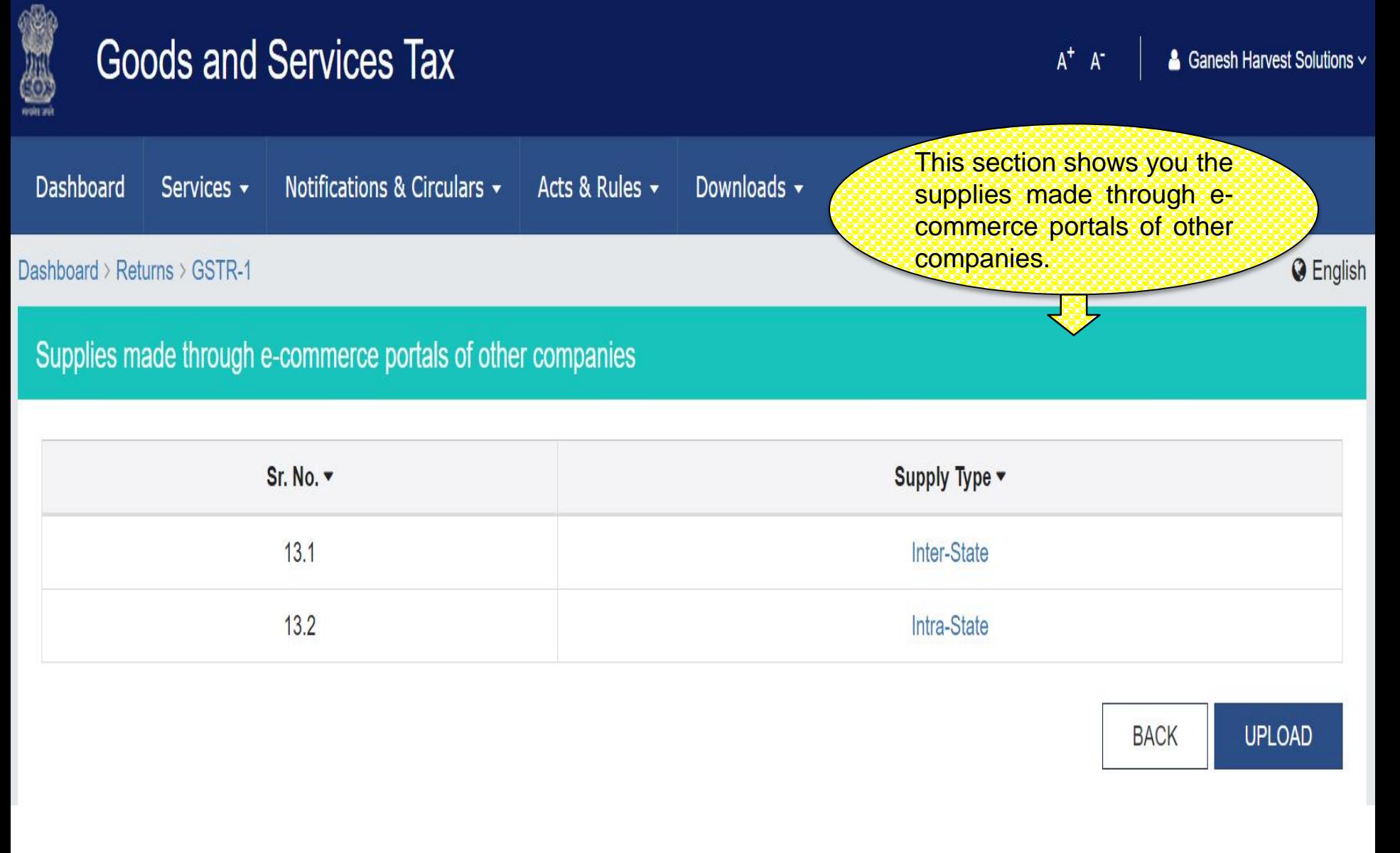

### Supplies made through e-commerce portals of other companies – Inter State

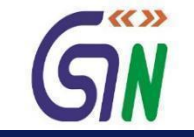

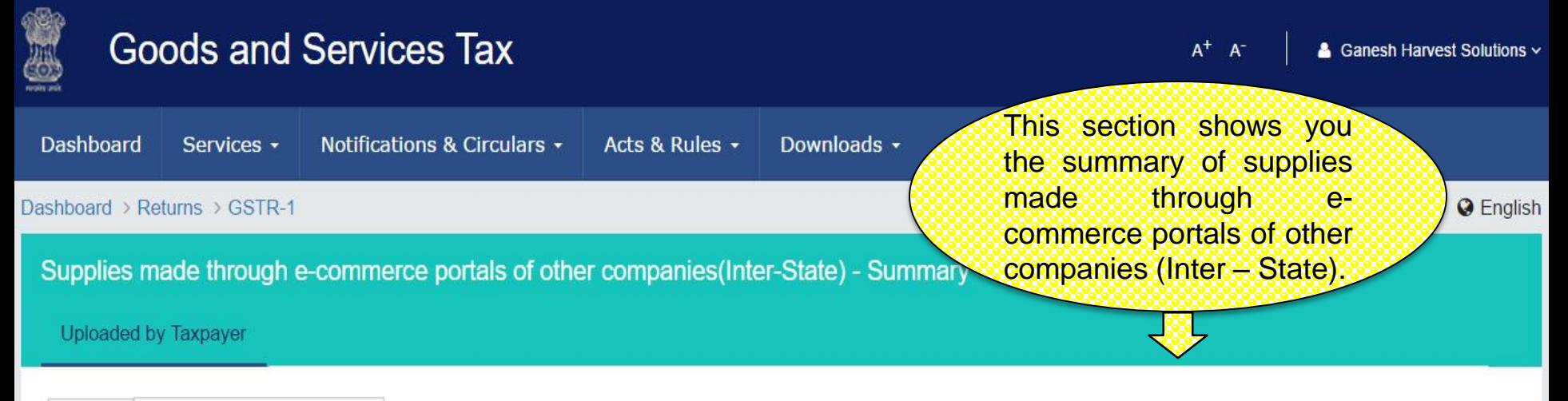

Search Keywords

Q

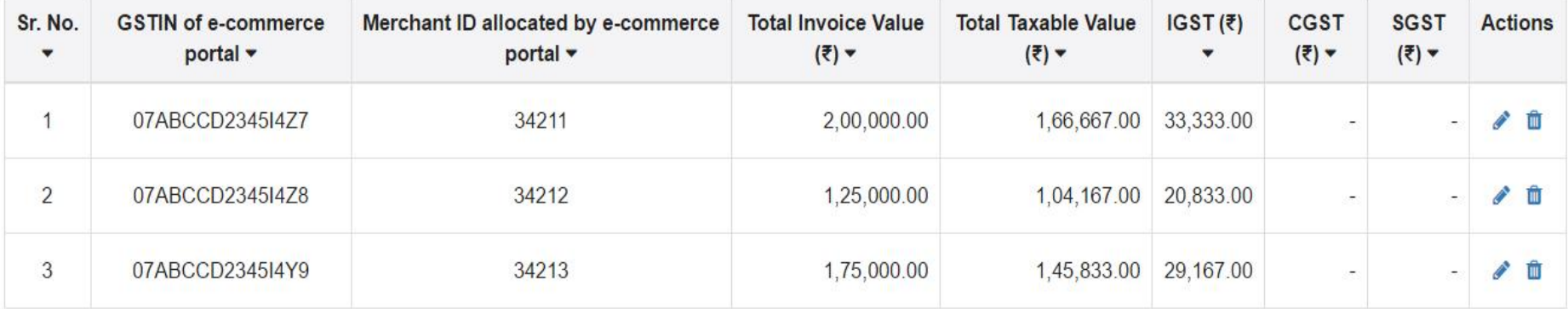

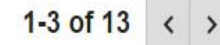

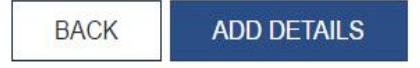

### Supplies made through e-commerce portals of other companies – Inter State

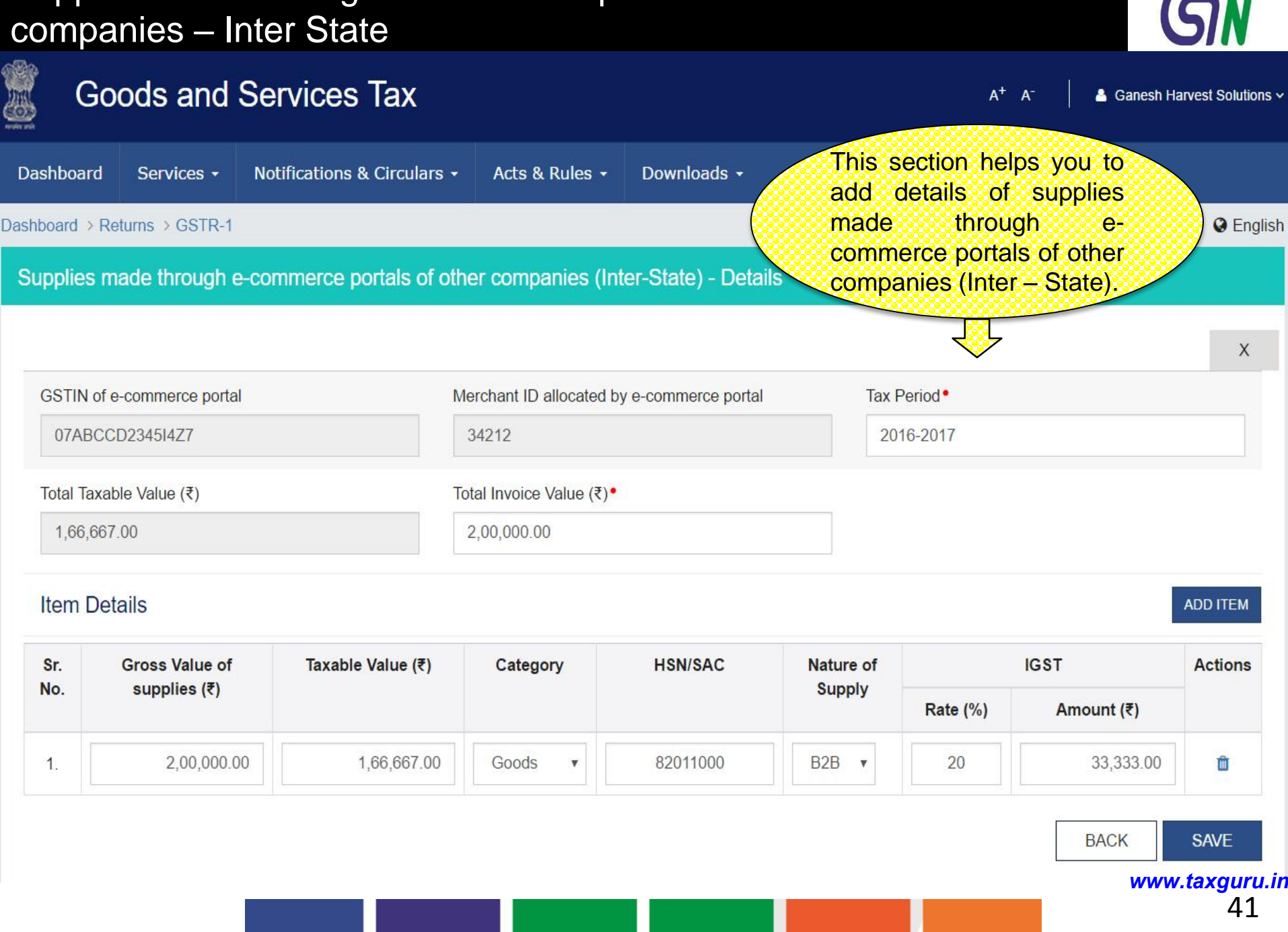

■ << >>

### Supplies made through e-commerce portals of other companies – Intra State

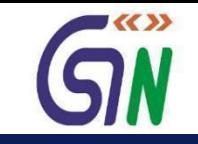

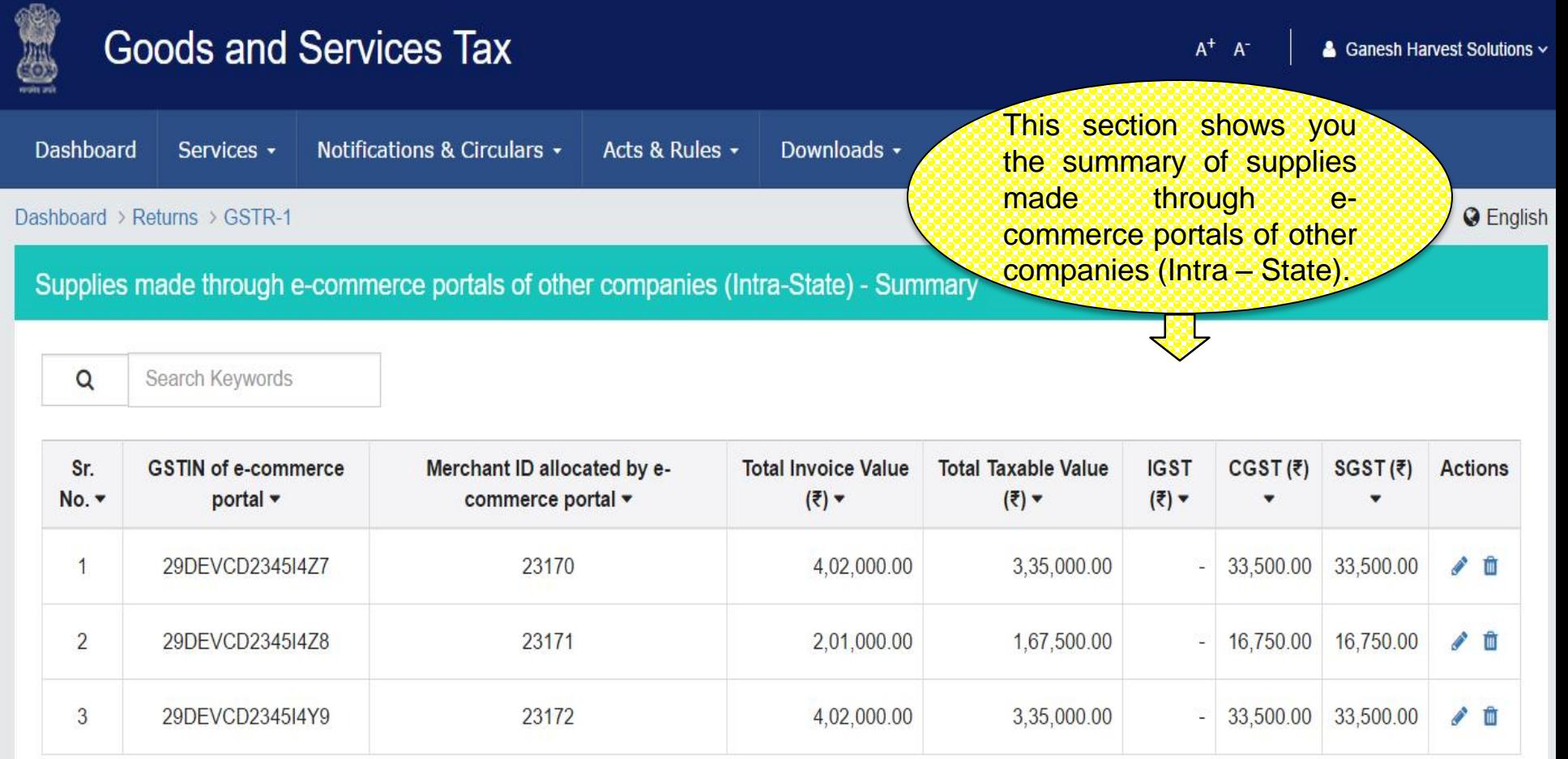

 $1 - 3$  of 13  $\langle$   $\rangle$ 

**BACK ADD DETAILS** 

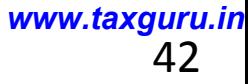

### Supplies made through e-commerce portals of other companies – Intra State

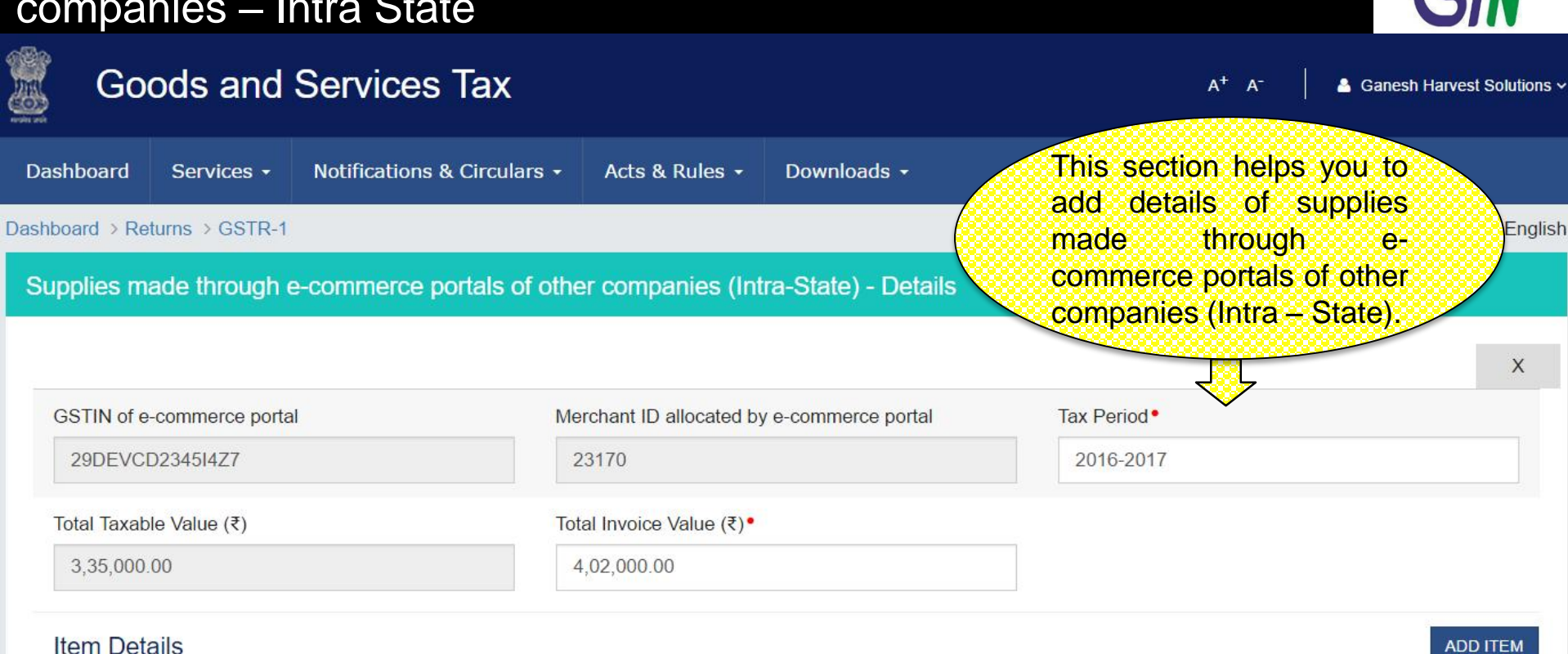

### **Item Details**

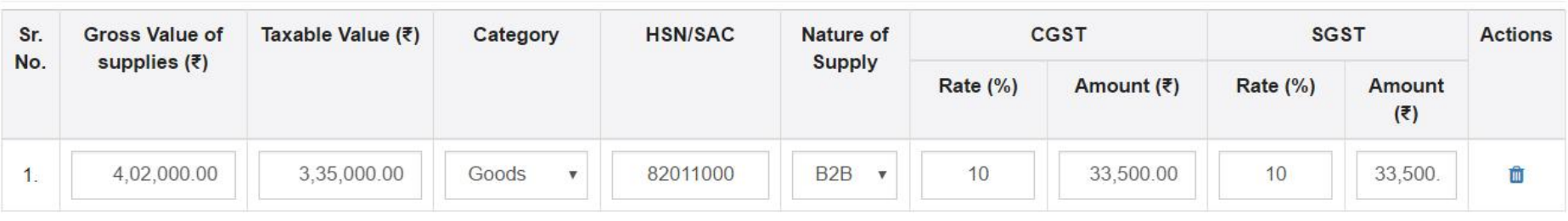

**BACK SAVE** 

■≪≫

### HSN/SAC summary of outward supplies - Summary

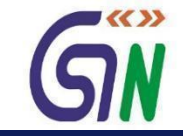

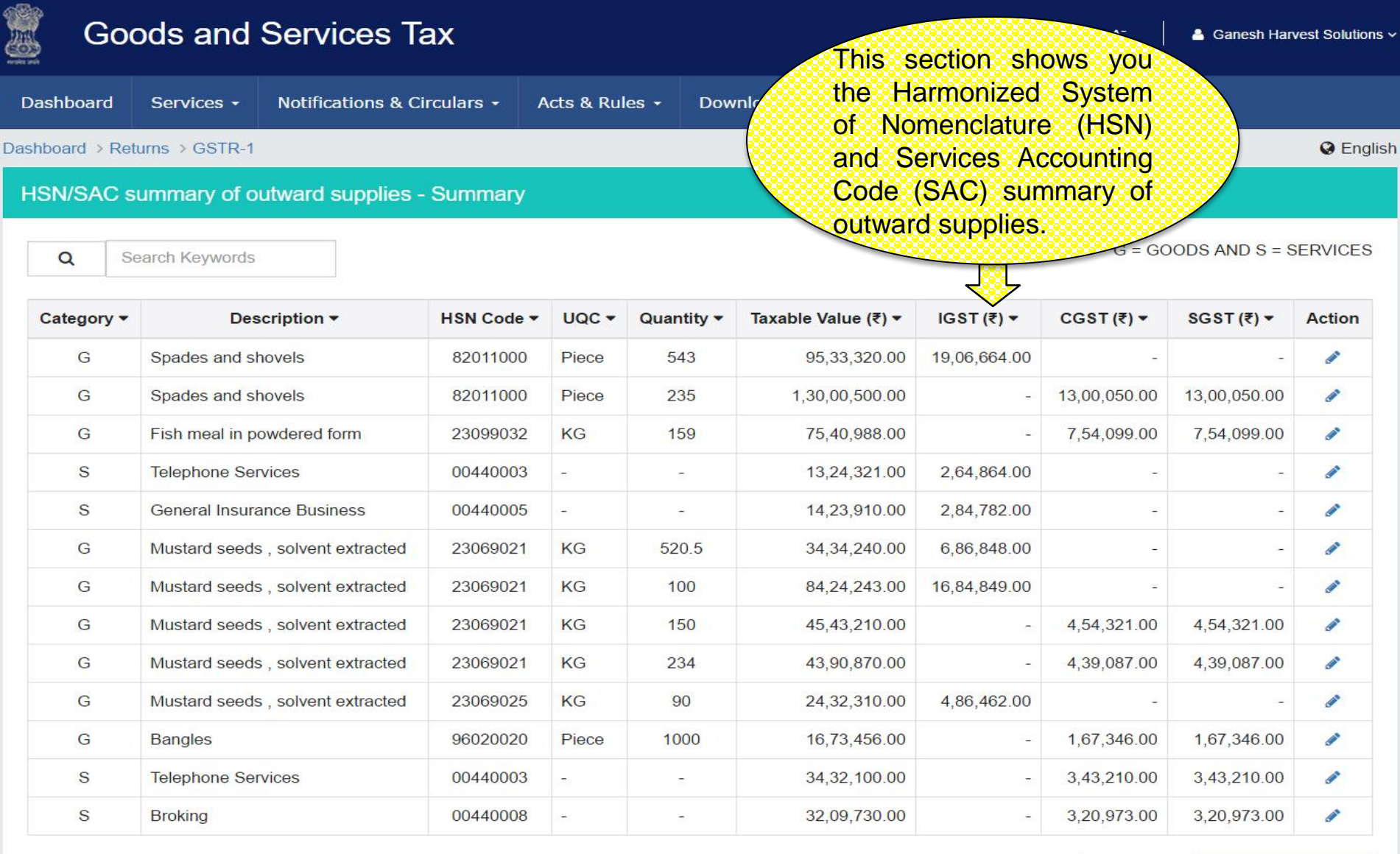

**BACK ADD DETAILS** 

### HSN/SAC summary of outward supplies - Add

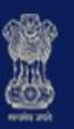

### **Goods and Services Tax**

 $A^+$   $A^-$ 

& Ganesh Harvest Solutions ~

 $\blacktriangleright$ 

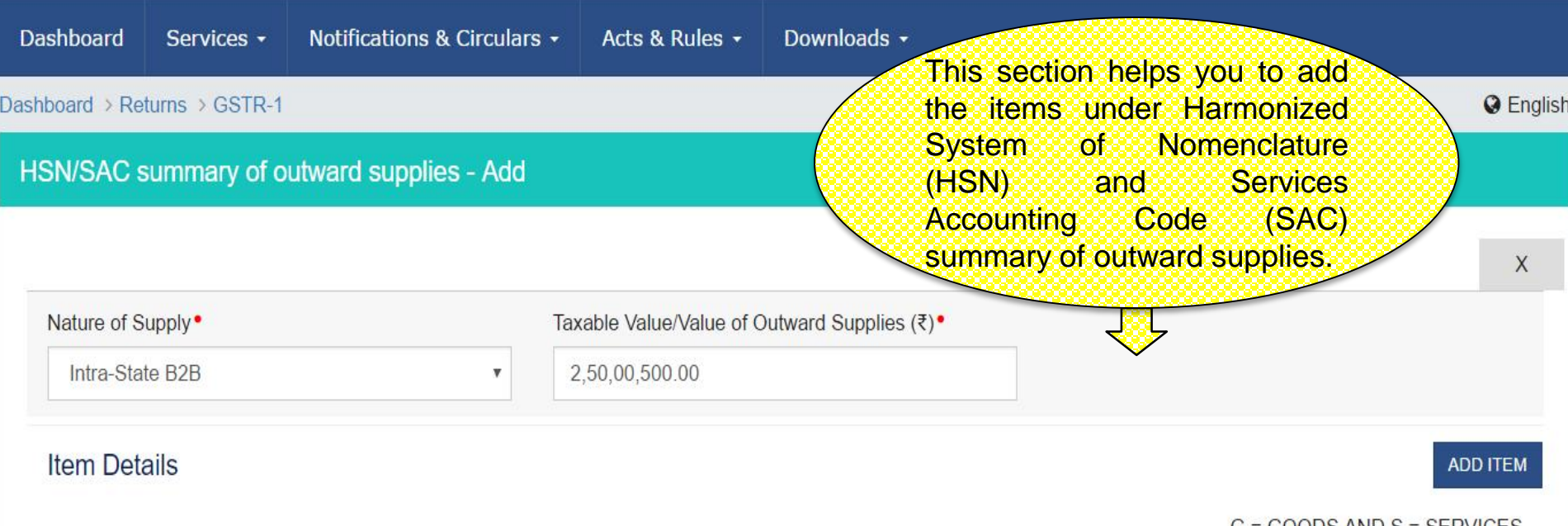

 $G = GOODS AND S = SERVICES$ 

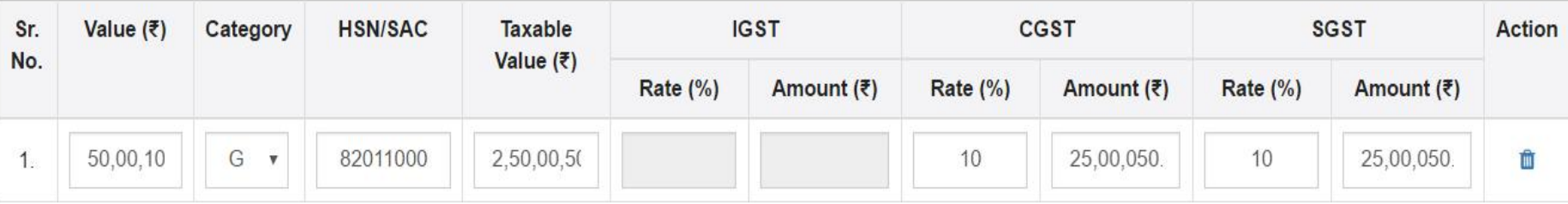

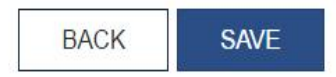

### GSTR - 2

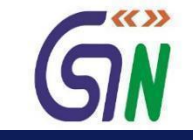

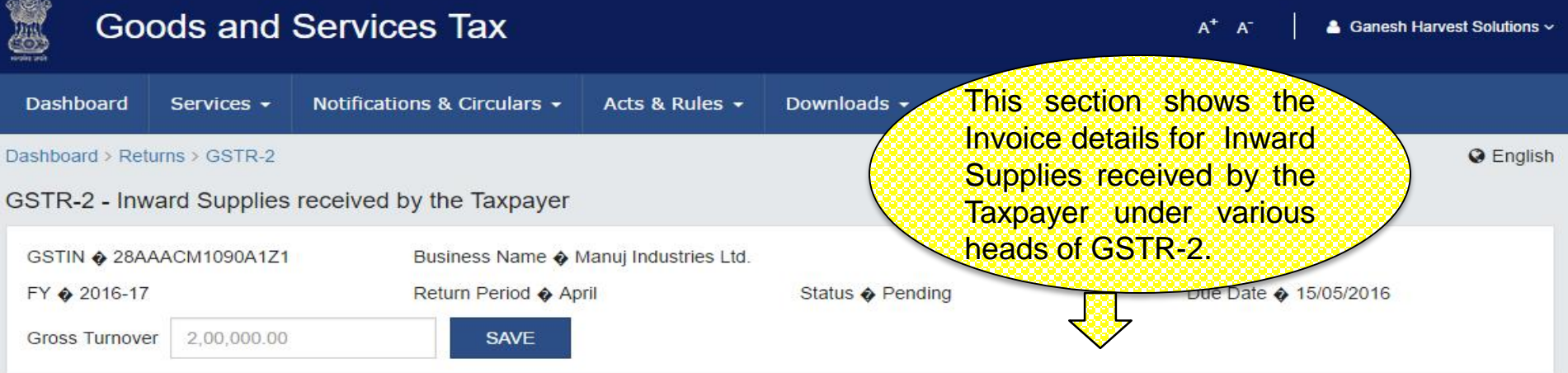

#### GSTR-2 - Invoice Details

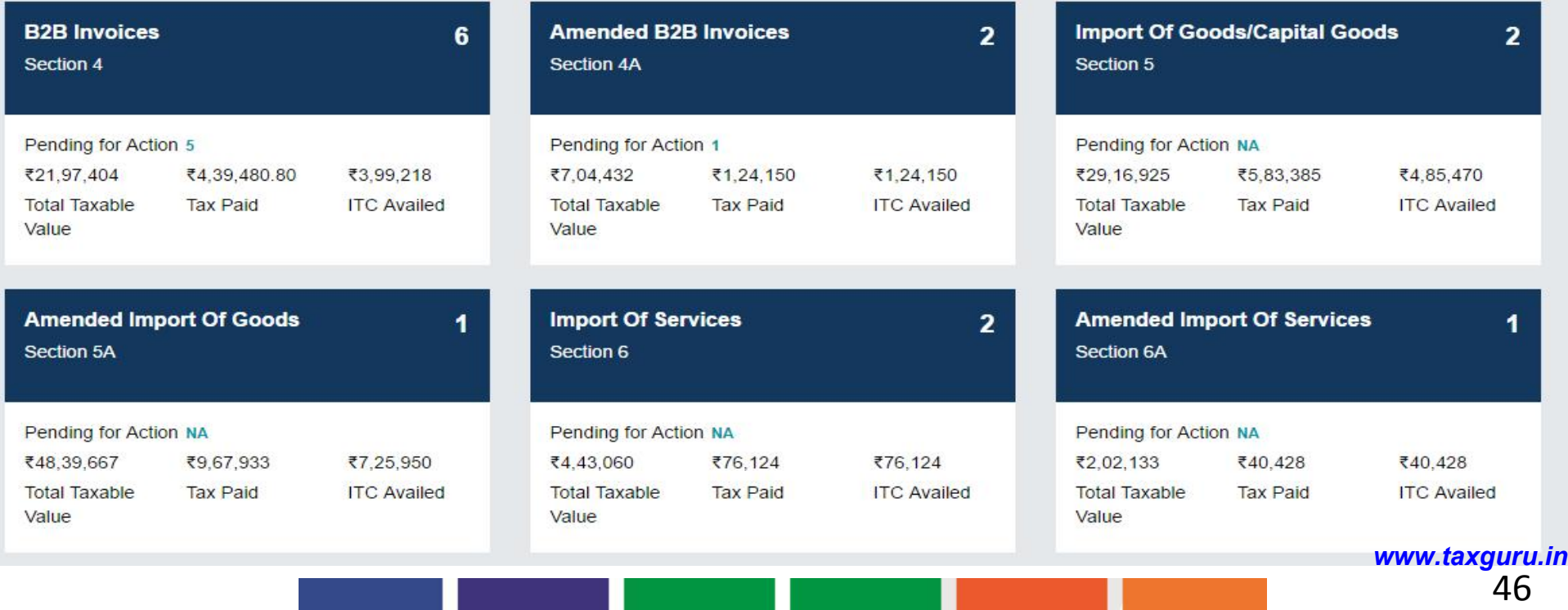

### GSTR 2 Contd…

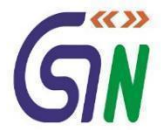

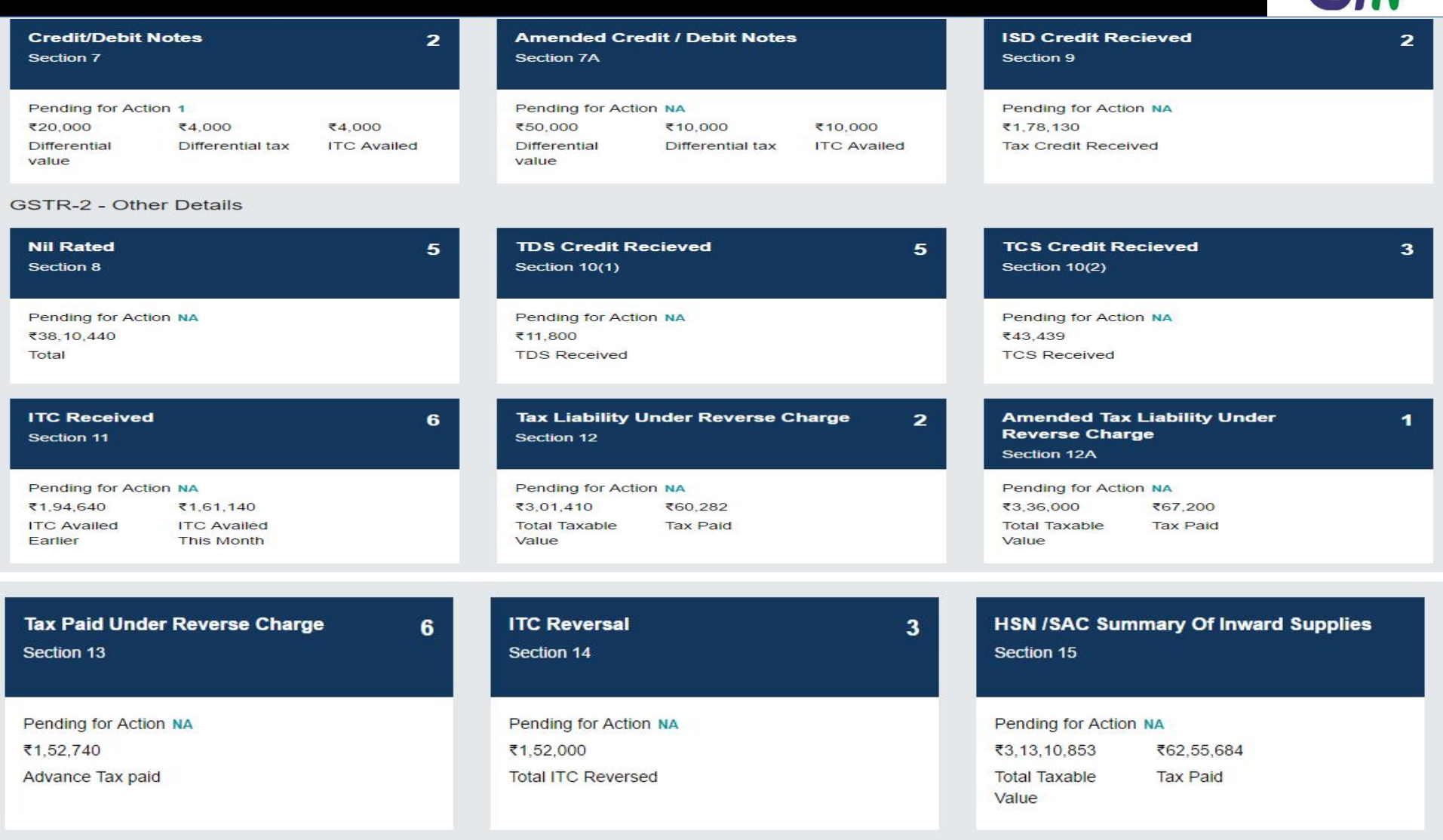

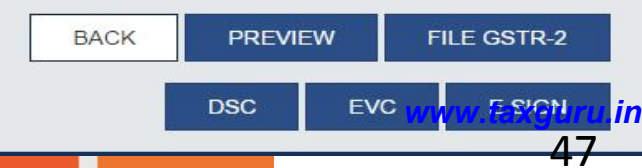

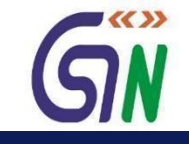

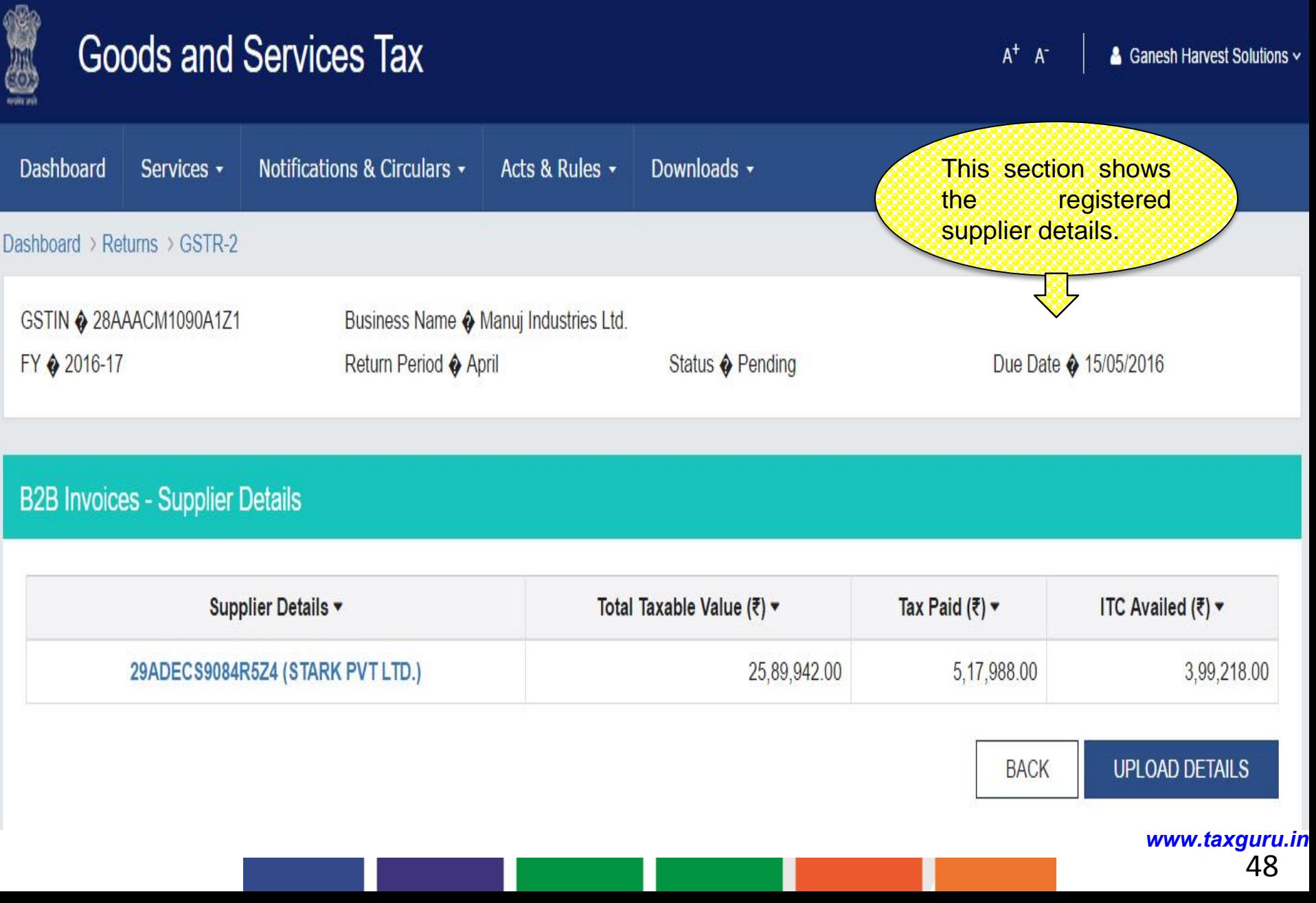

### GSTR 2 : B2B Invoices Summary

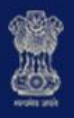

### **Goods and Services Tax**

 $A^+$   $A^-$ 

Ganesh Harvest Solutions v

 $\blacktriangledown$ 

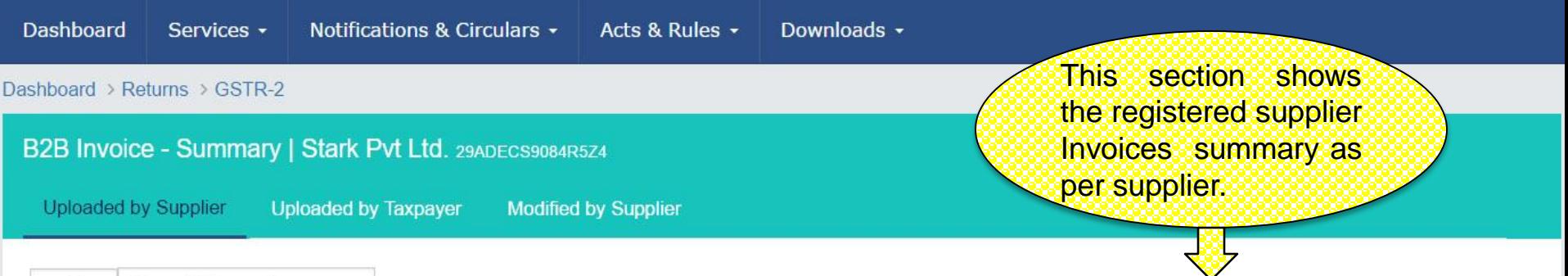

Search Keywords

 $\alpha$ 

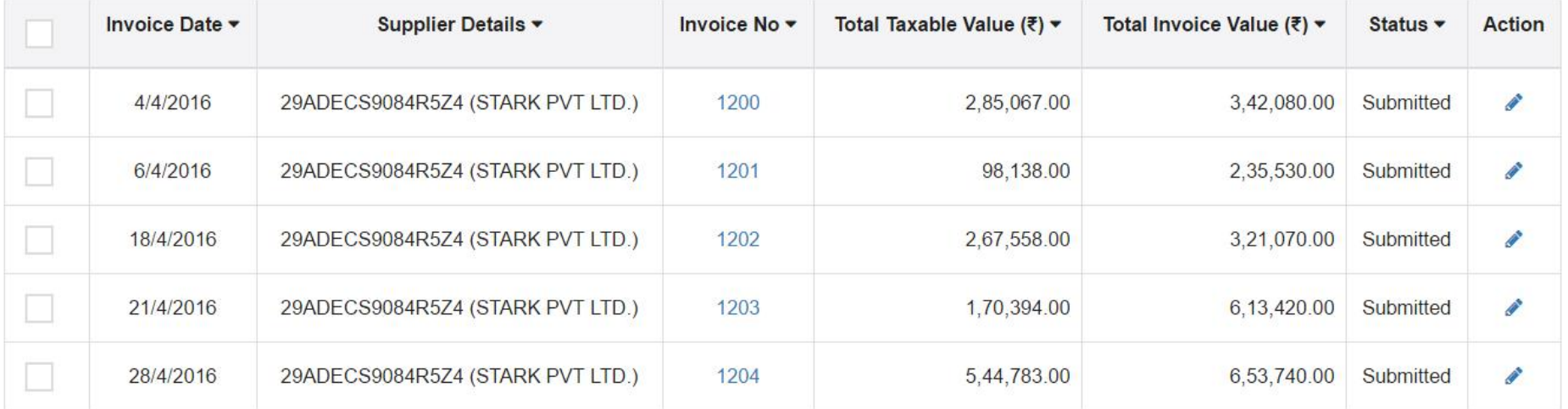

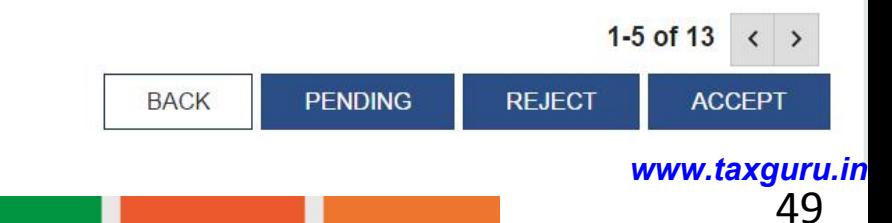

### GSTR 2 : B2B Invoices - Edit

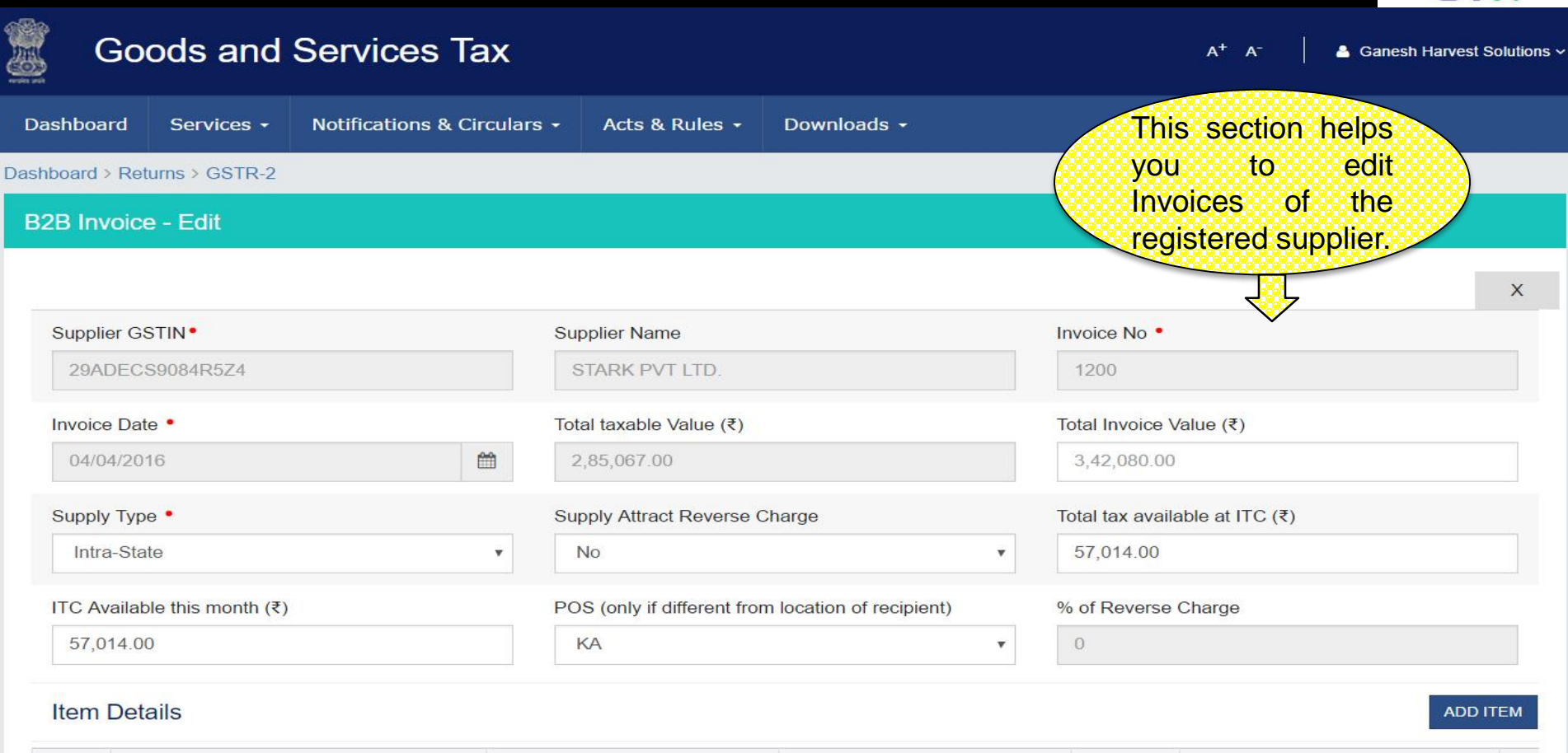

 $\blacktriangleright$   $\langle\langle \rangle\rangle$ 

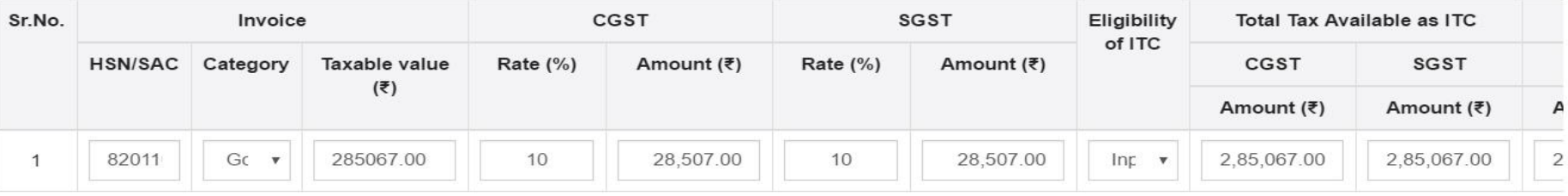

 $\blacktriangleright$ **SAVE INVOICE BACK** <sup>50</sup> *www.taxguru.in*

## GSTR 2 Amended B2B Invoices - Supplier Details

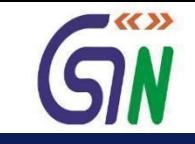

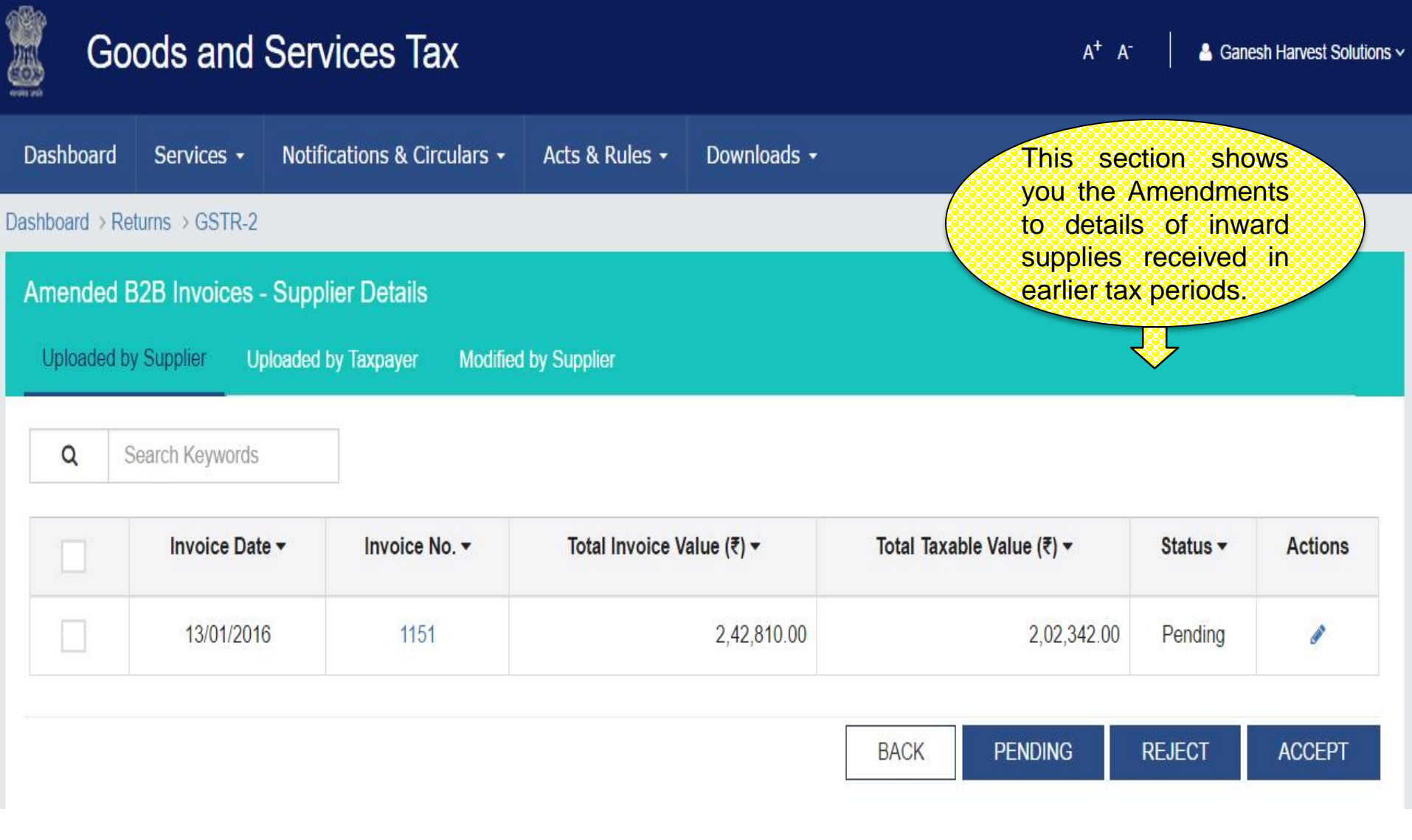

### GSTR 2 : Amended B2B Invoices – Taxpayer Details

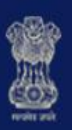

### **Goods and Services Tax**

 $A^+$   $A^-$ 

4 Ganesh Harvest Solutions v

 $\blacktriangleright$ 

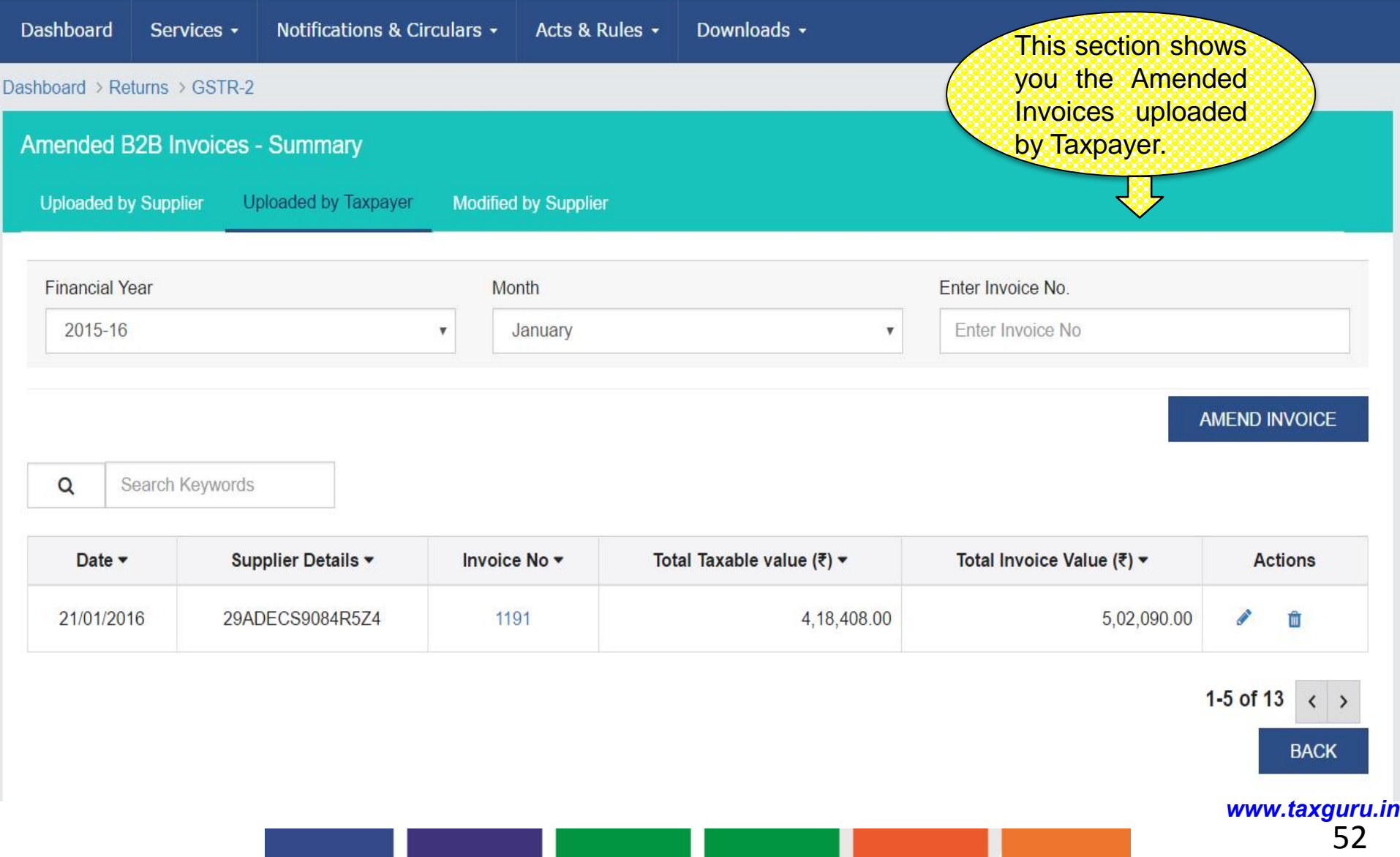

## GSTR 2 : Amended B2B Invoices – Taxpayer Details

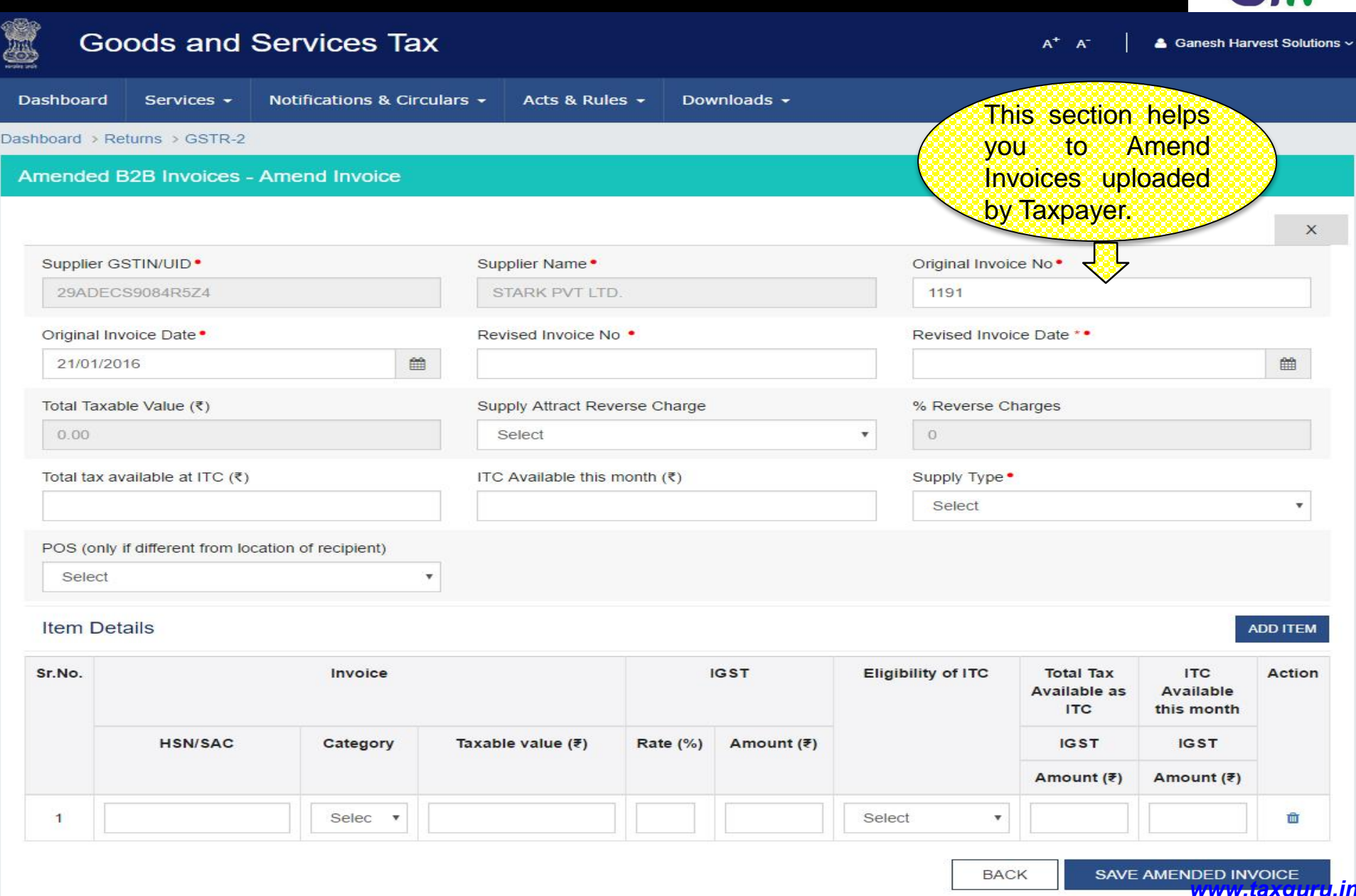

GW

### GSTR 2: Import of Goods - Summary

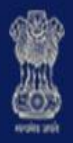

# **Goods and Services Tax**

 $A^+$   $A^-$ 

Ganesh Harvest Solutions v

 $\blacktriangledown$ 

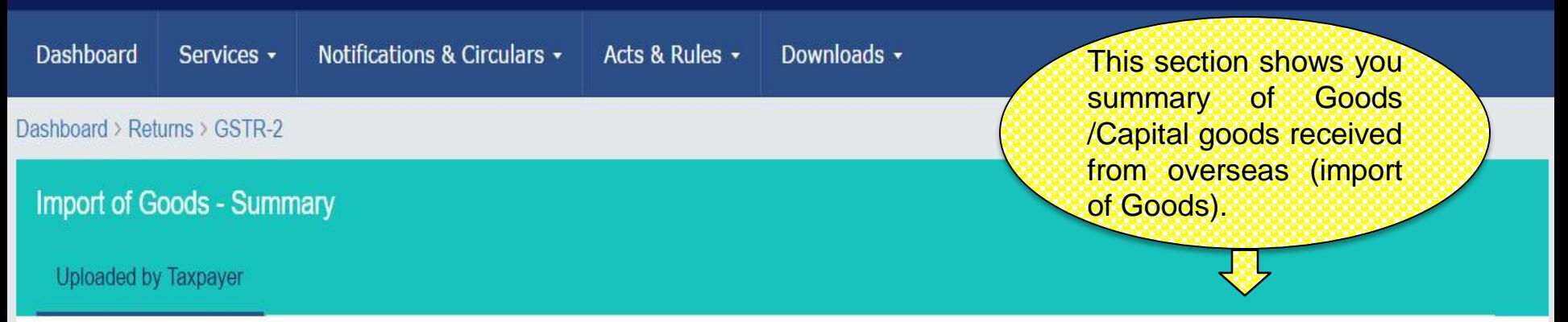

Search Keywords Q

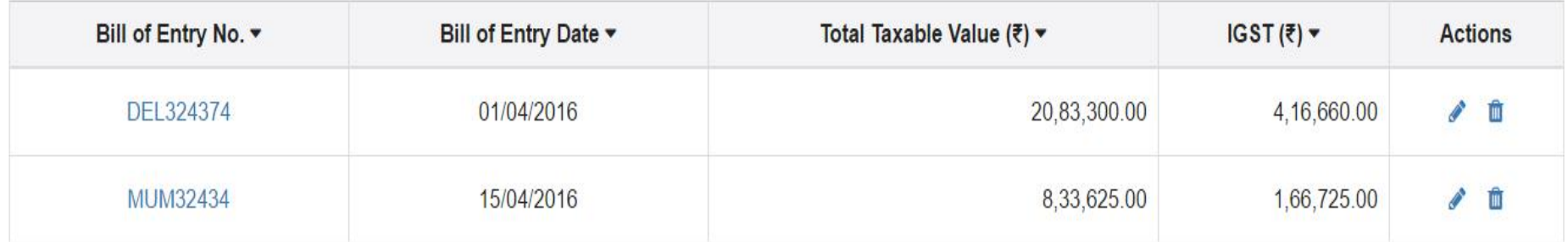

 $1-2$  of 13

ADD INVOICE

**UPLOAD** 

**BACK** 

### GSTR 2: Import of Goods - Add

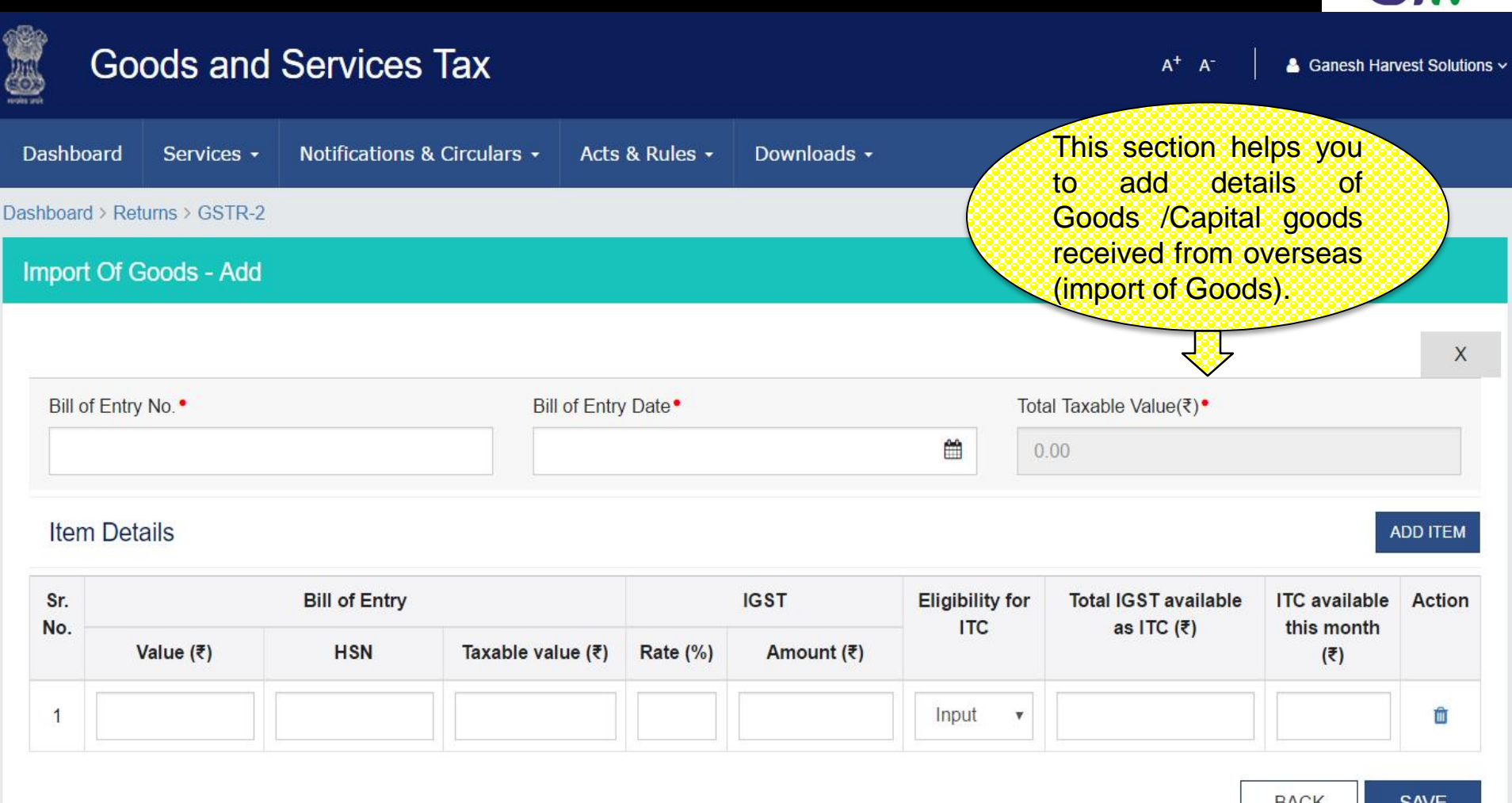

**BACK SAVE** 

<sup>55</sup> *www.taxguru.in*

 $\blacktriangledown$ 

### GSTR 2 : Amended Import of Goods -Summary

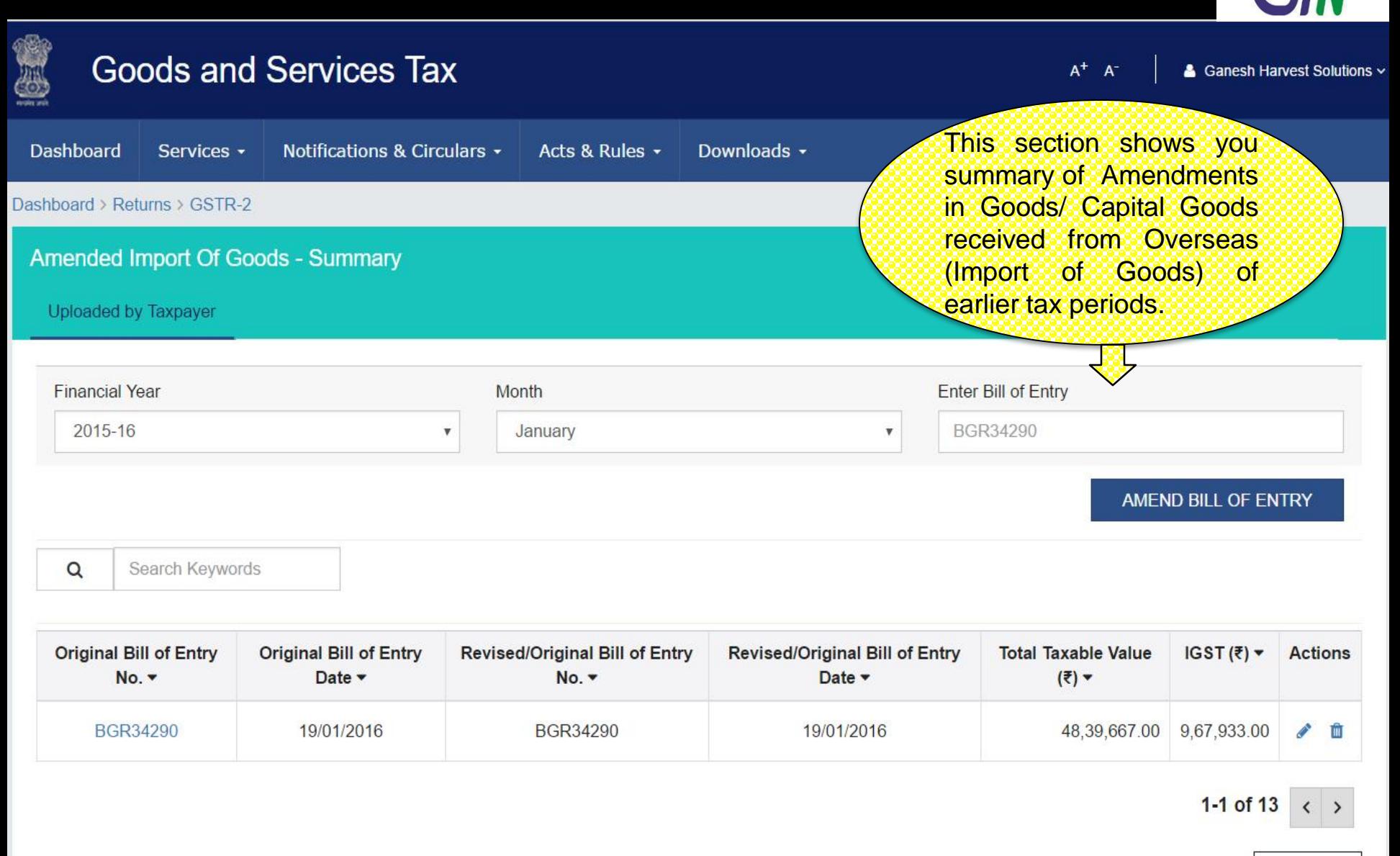

**BACK** 

■<〈 〉〉

### GSTR 2 :Amended Import Of Goods - Edit

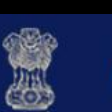

### **Goods and Services Tax**

 $A^+$   $A^-$ & Ganesh Harvest Solutions ~

 $\blacktriangleright$ 

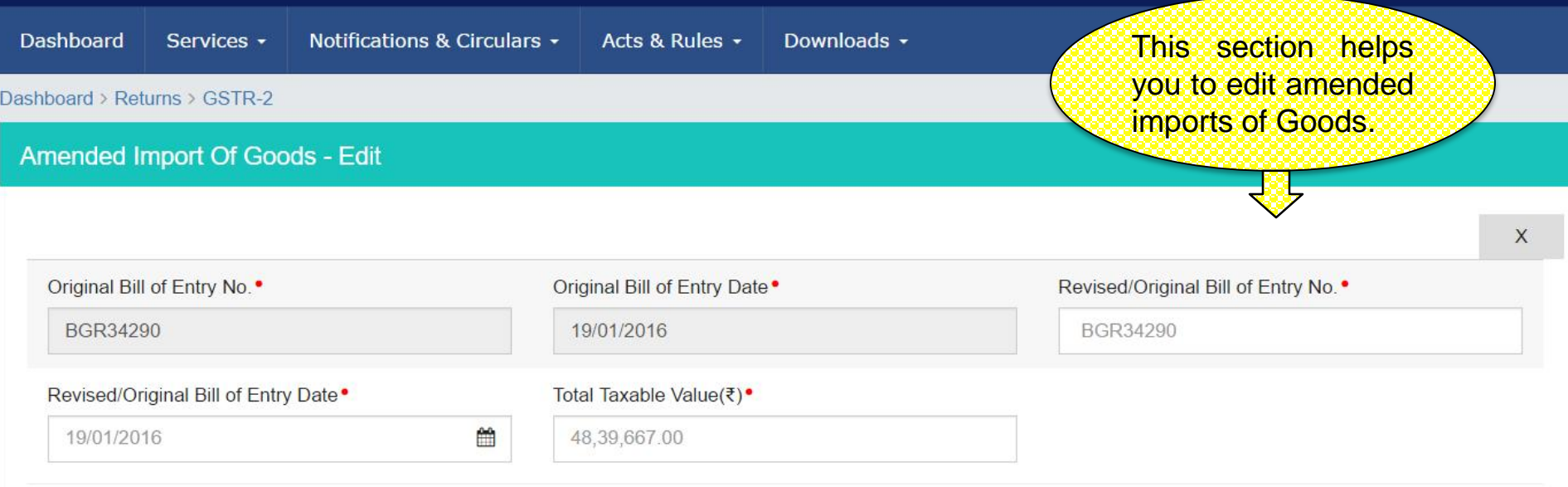

### **Item Details**

**Bill of Entry IGST Eligibility for Total IGST ITC available this month** Sr. **Action** (₹ title="currency") No. **ITC** available as ITC Value (₹) **HSN Taxable value Rate (%)** Amount (₹)  $(3)$  $(3)$ 58,07,600.00 24,19,833.00 20 4,83,967.00 4,83,967.00 4,83,967.00 82011000 Ê  $\mathbf{1}$ Input  $\overline{\mathbf{v}}$ 58,07,600.00 24,19,833.00 4,83,967.00  $\overline{2}$ 23069021 20 Capital v 4,83,967.00 2,41,983.00 面

> **BACK SAVE** <sup>57</sup> *www.taxguru.in*

ADD ITEM

### GSTR 2: Import of Services

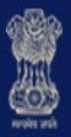

# **Goods and Services Tax**

 $\blacktriangleright$ 

& Ganesh Harvest Solutions v

 $A^+$   $A^-$ 

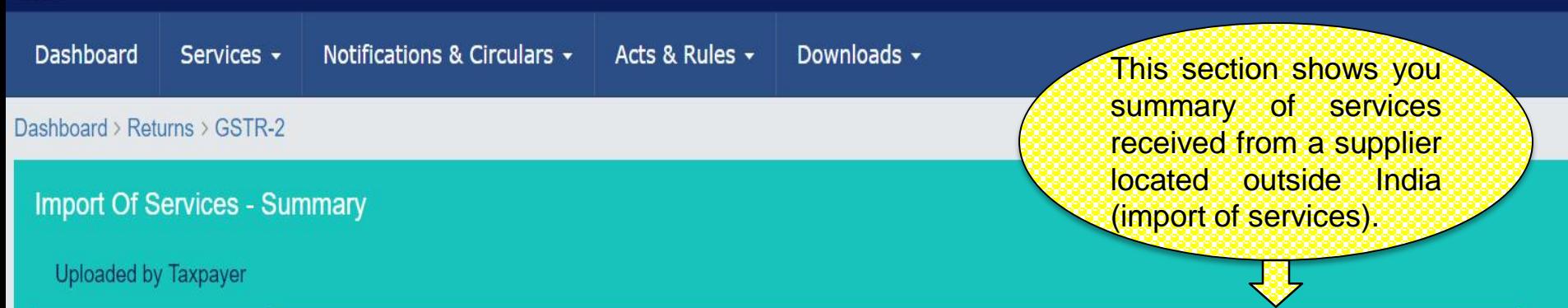

Search Keywords

 $\alpha$ 

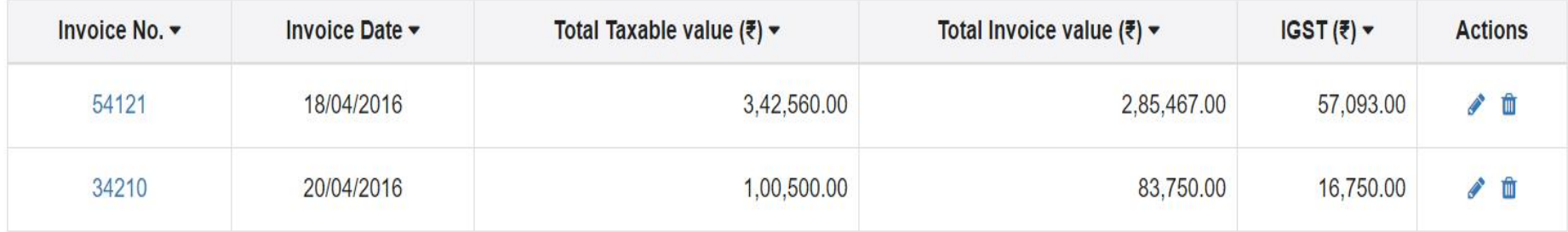

1-5 of 13  $\langle \rangle$ 

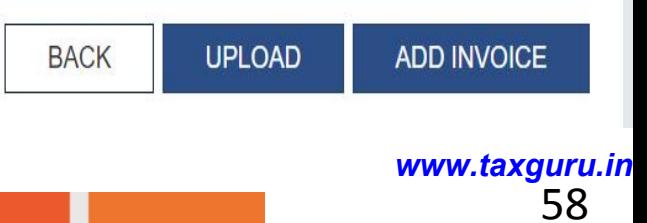

### GSTR 2: Import of Services - Add

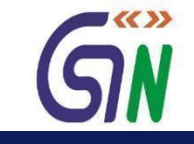

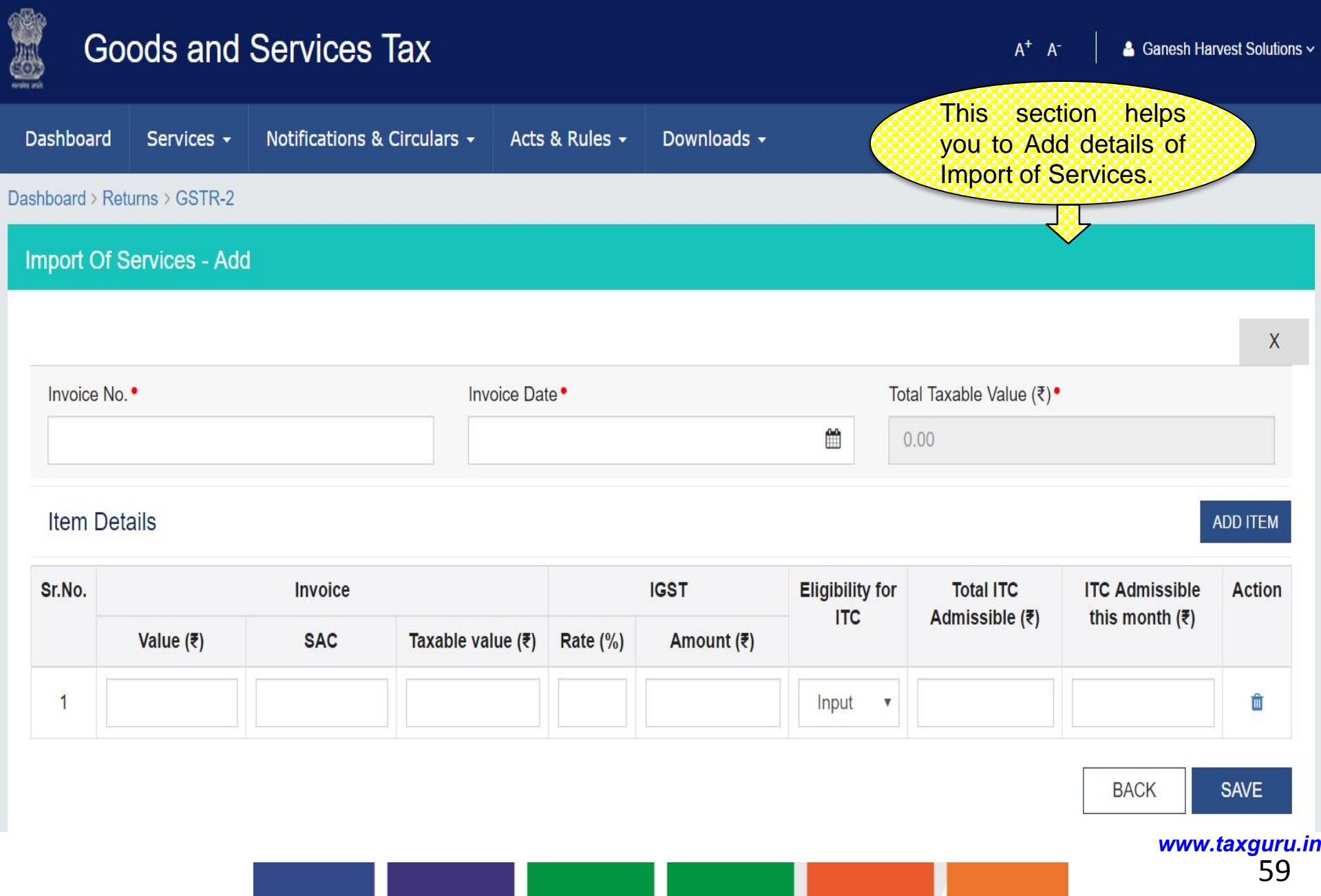

### GSTR 2: Import of Services - Edit

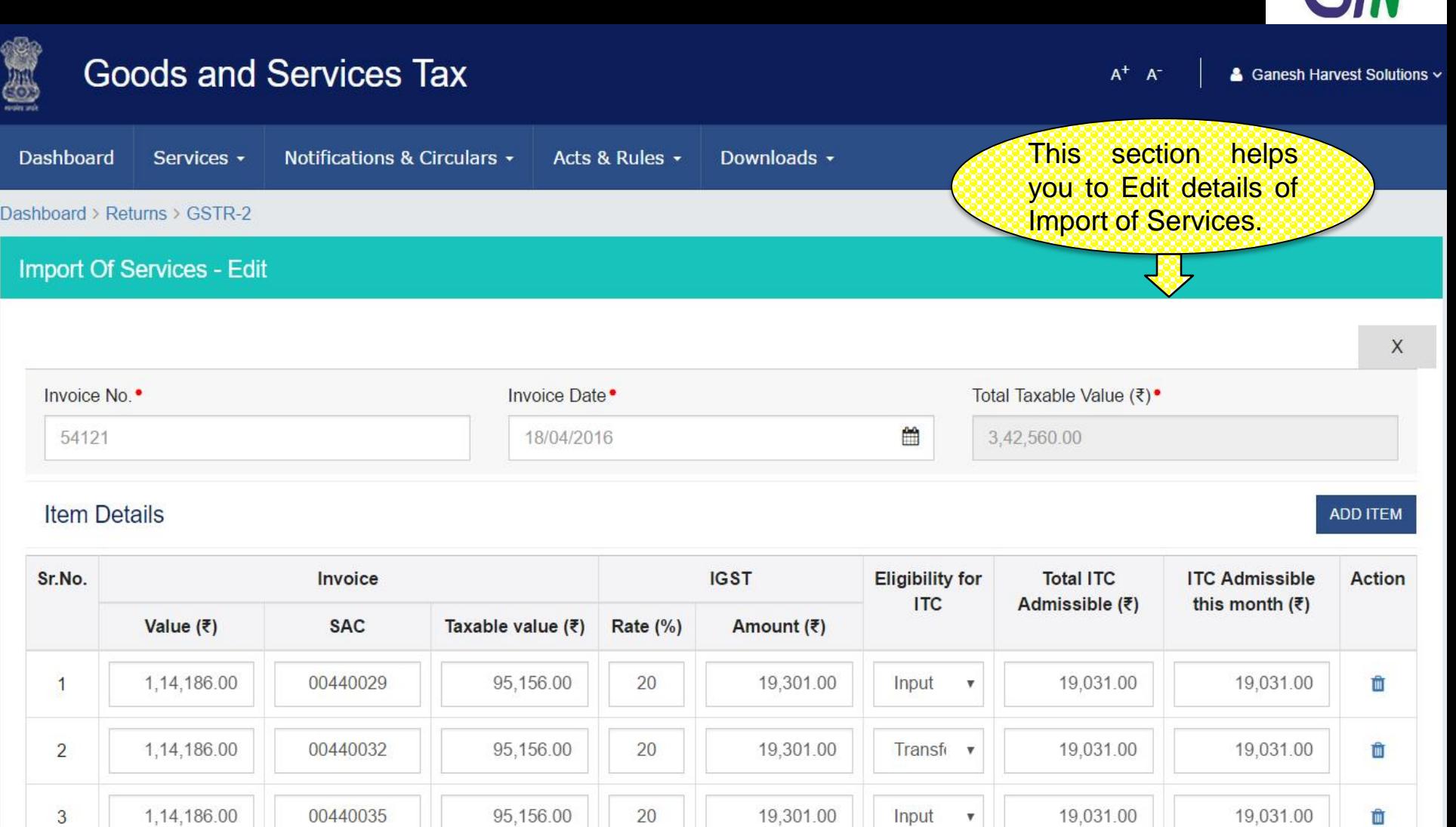

<sup>60</sup> *www.taxguru.in*

**BACK** 

**SAVE** 

 $\blacktriangledown$ 

### GSTR 2 : Amended Import Of Service - Summary

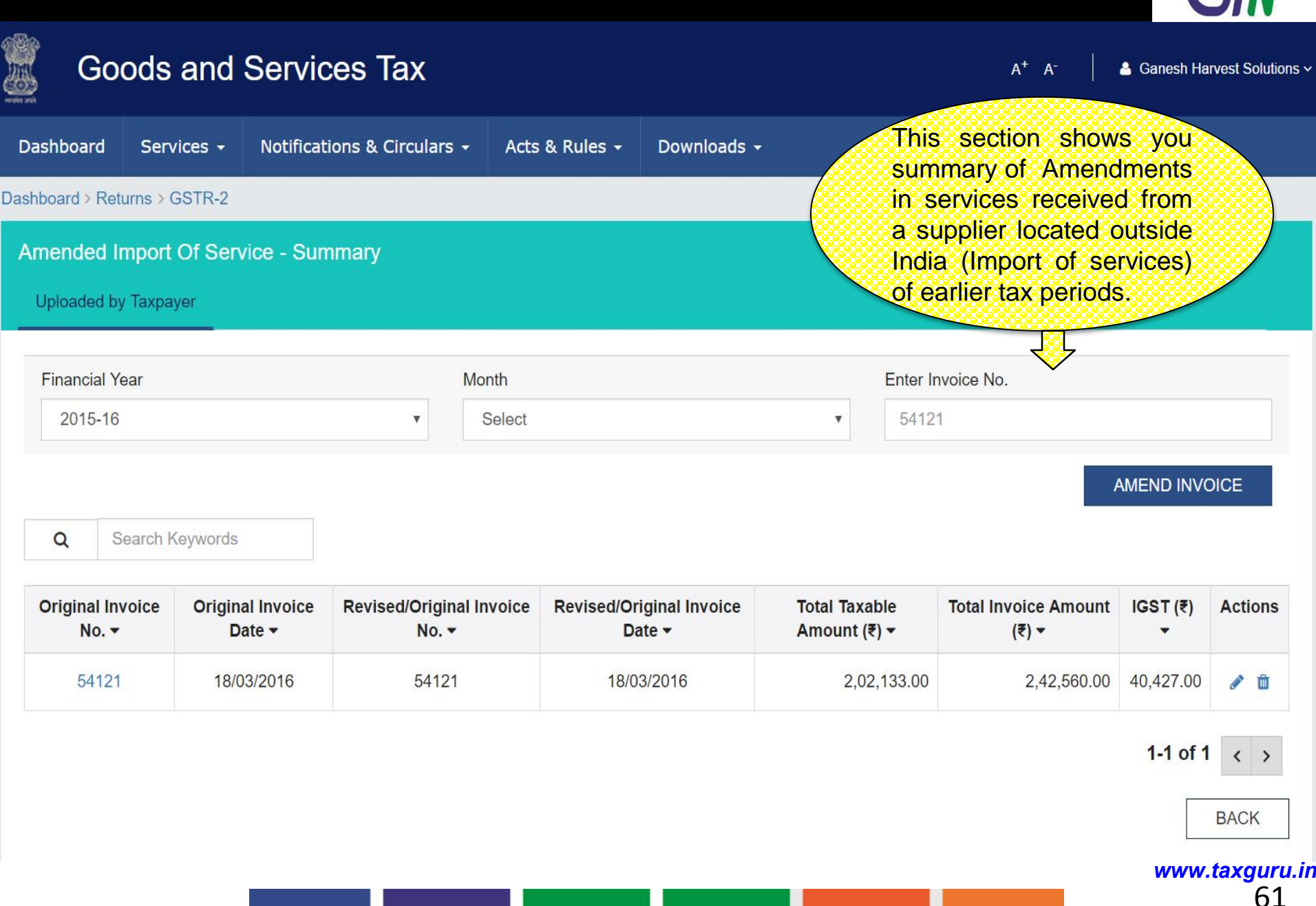

■<〈 〉〉

### GSTR 2 : Amended Import of Service - Edit

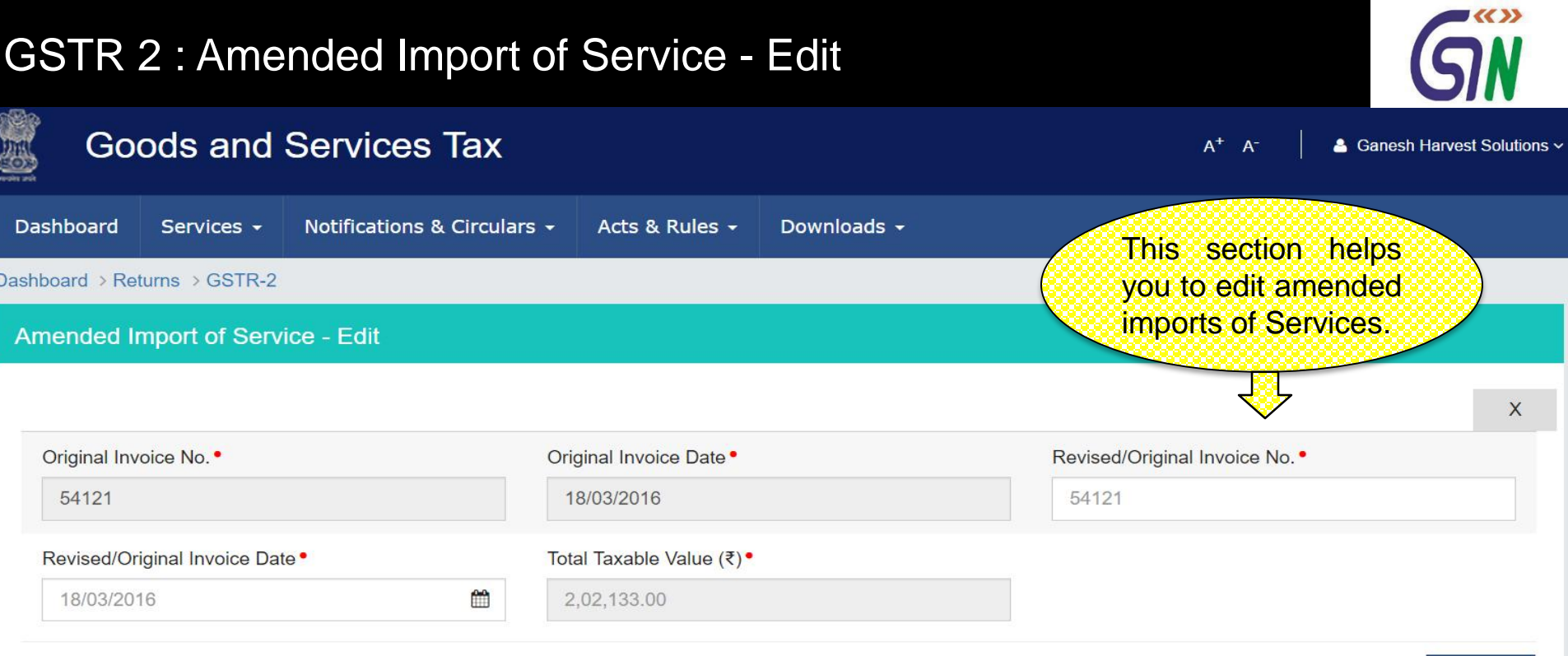

### **Item Details**

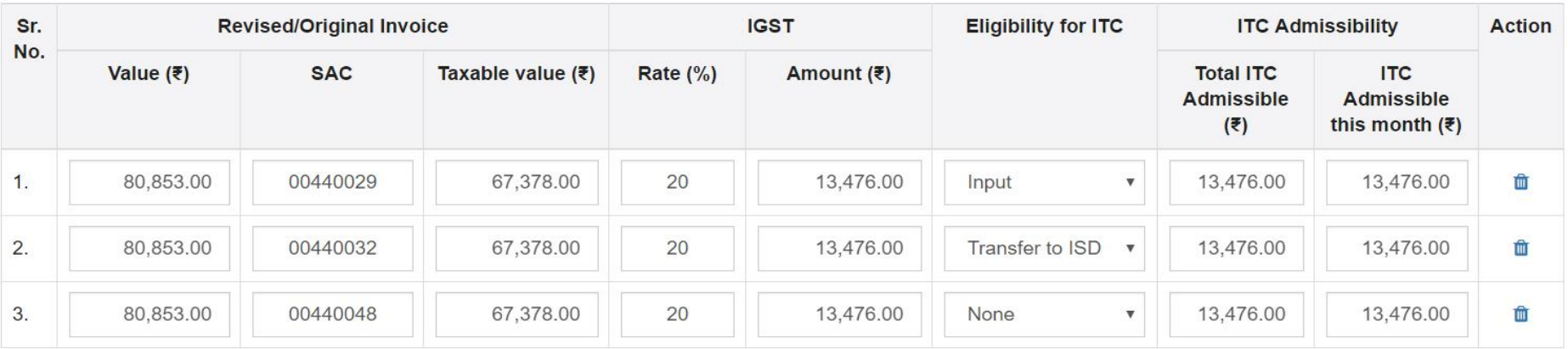

<sup>62</sup> *www.taxguru.in*

**ADD ITEM** 

### GSTR 2 : Credit/Debit Notes- Summary

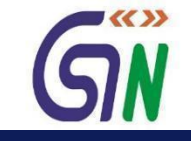

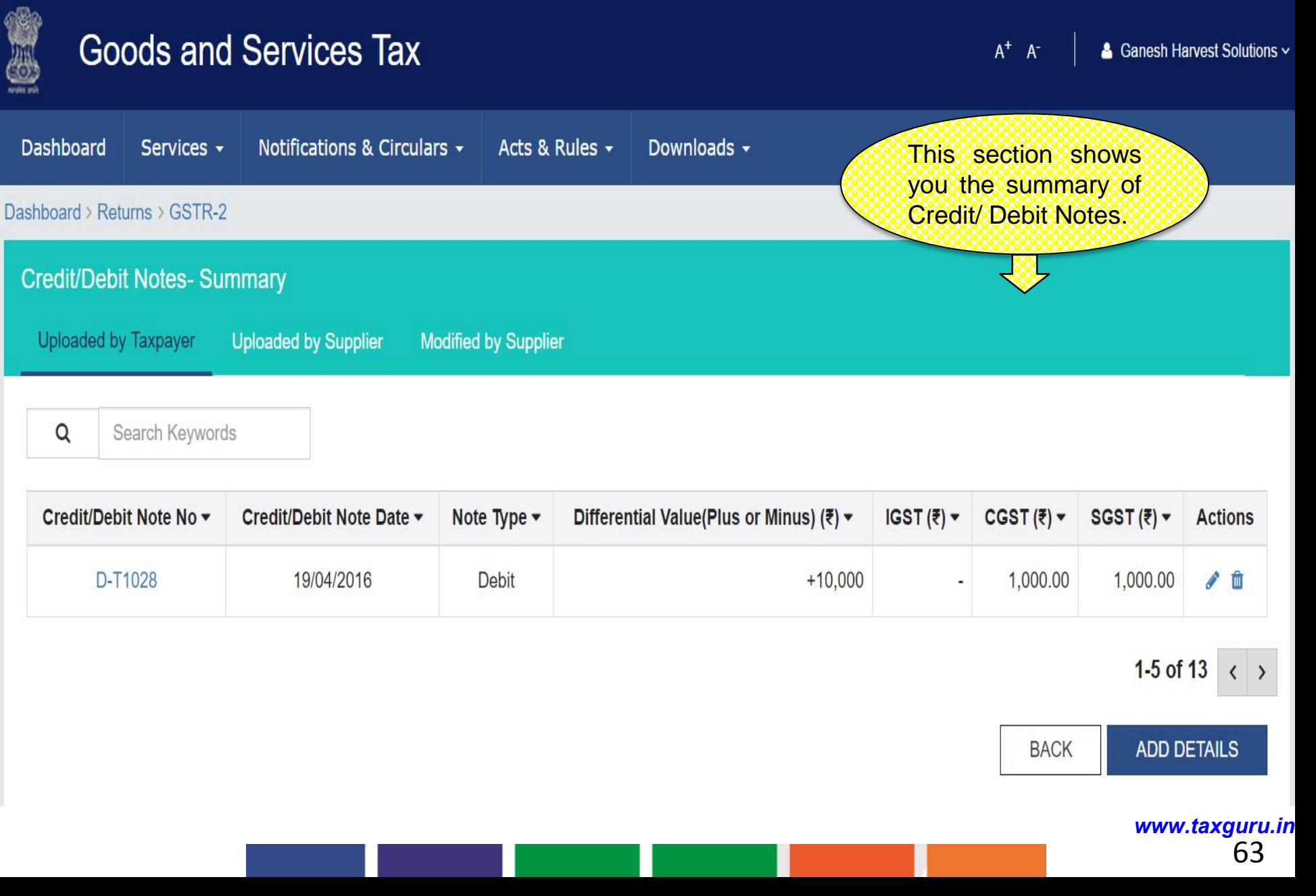

### GSTR 2 : Credit / Debit Notes - Add

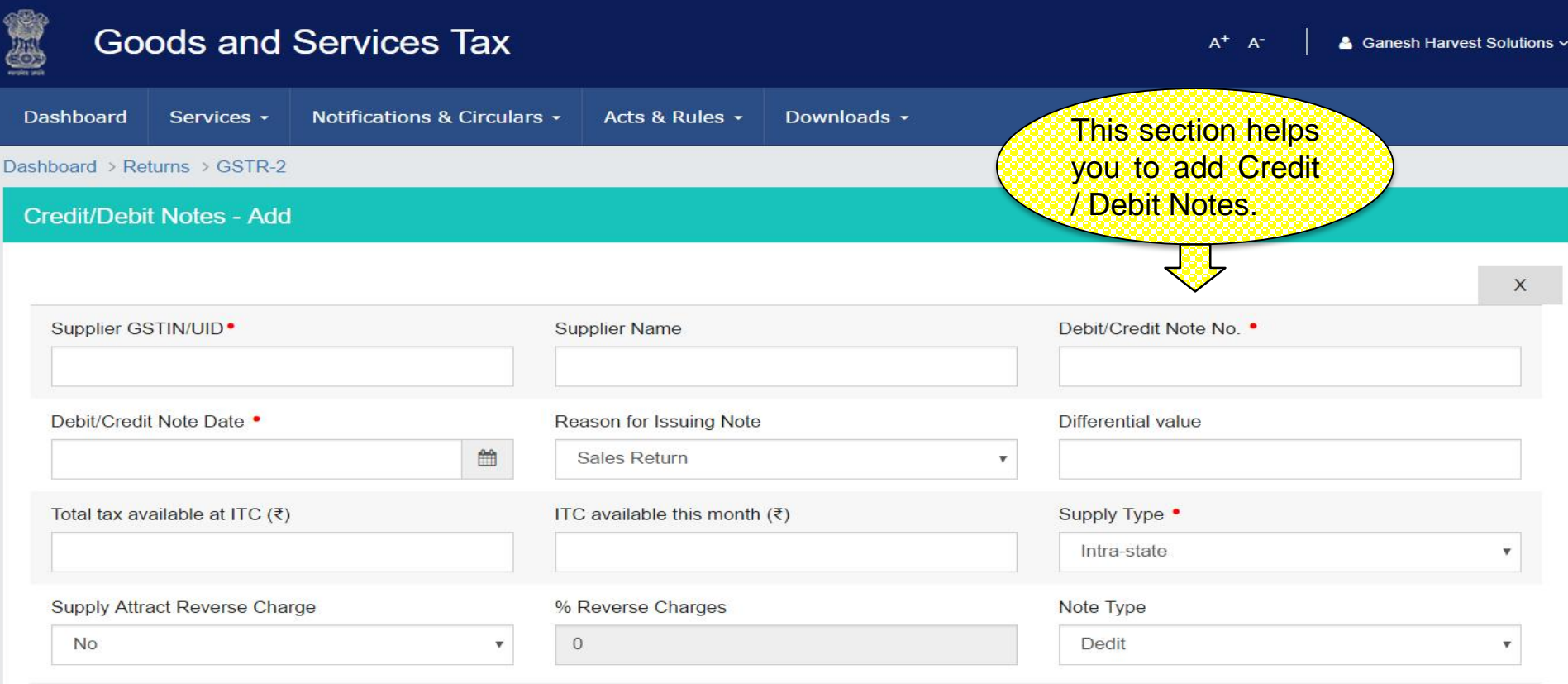

#### **Details**

**Original Invoice Differential Tax Eligibility Total Tax available as ITC** Sr. **ITC available this month Action** No. for ITC **CGST SGST** No. **Date CGST SGST CGST SGST** Rate (%) Amount (₹) Amount (₹) **Rate (%)** Amount (₹) Amount (₹) Amount (₹) Amount (₹) Input  $\mathbf v$ û  $\mathbf 1$ 

<sup>64</sup> *www.taxguru.in*

**BACK** 

**SAVE** 

**ADD ITEM** 

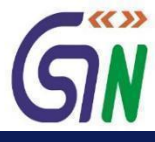

## GSTR 2: Credit / Debit Summary –Uploaded by Supplier

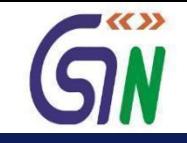

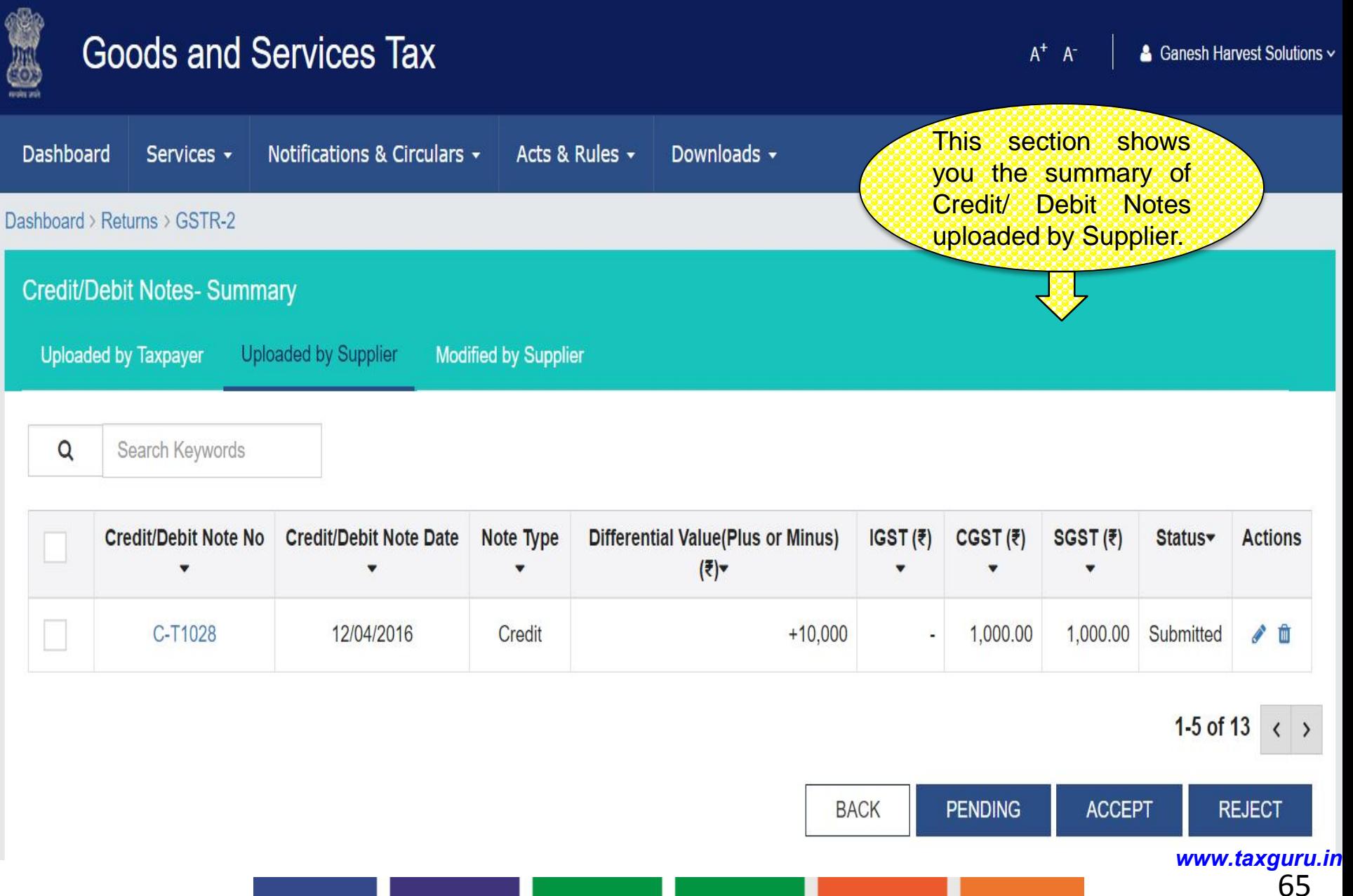

### GSTR 2: Credit / Debit Notes - Edit

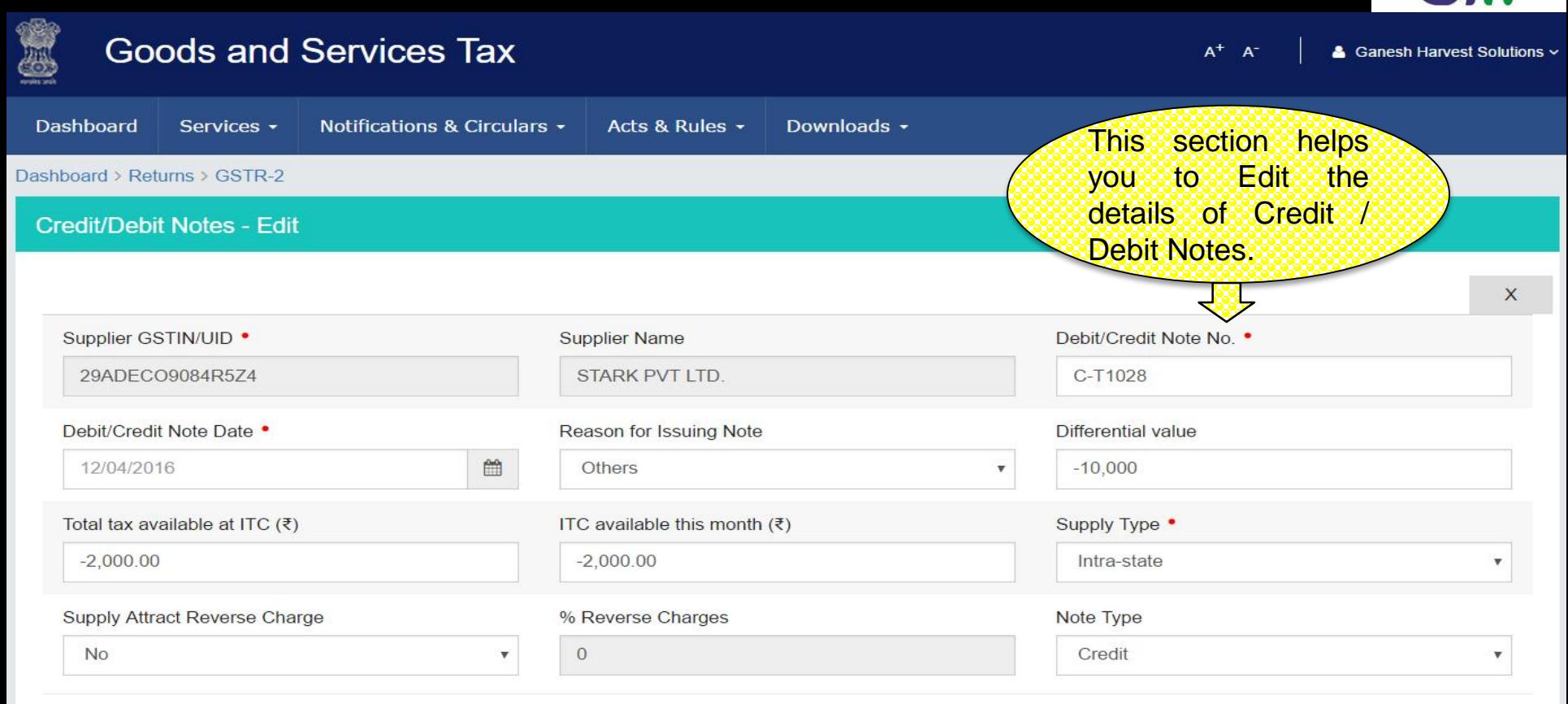

#### **Details**

#### **ADD ITEM**

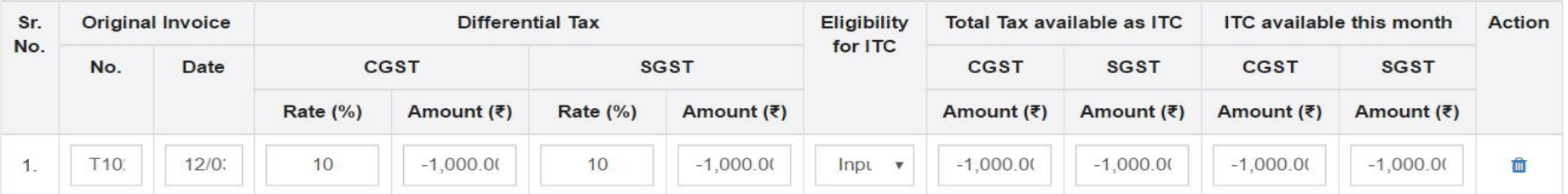

#### **BACK SAVE** <sup>66</sup> *www.taxguru.in*

 $\blacktriangleright$   $\langle\langle \rangle\rangle$ 

## GSTR 2: Amended Credit/Debit Notes- Summary

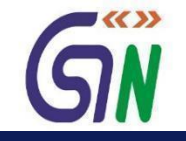

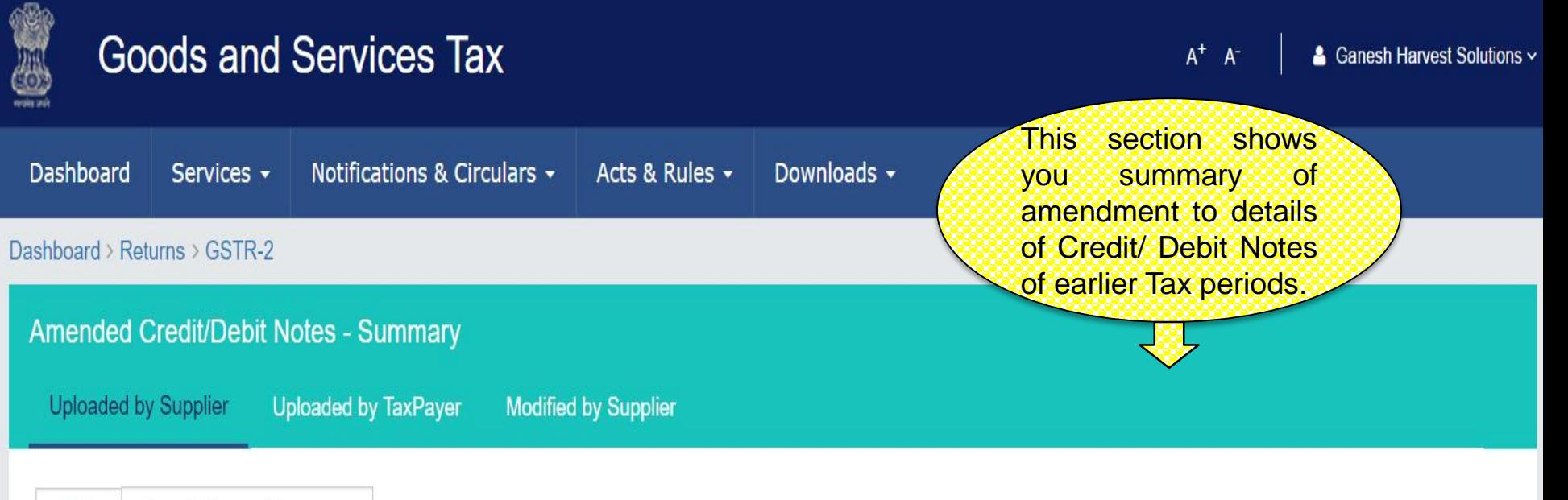

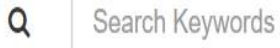

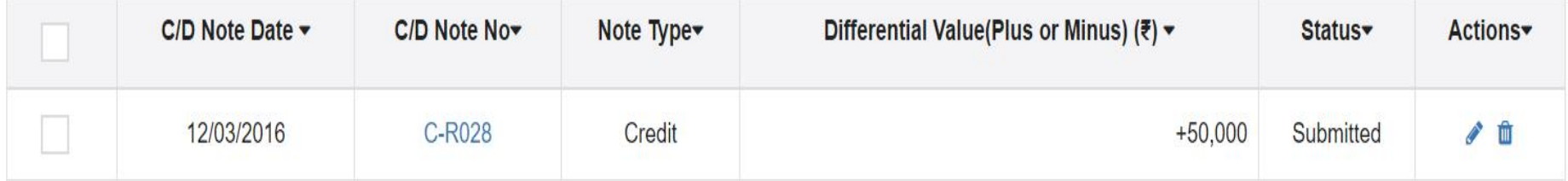

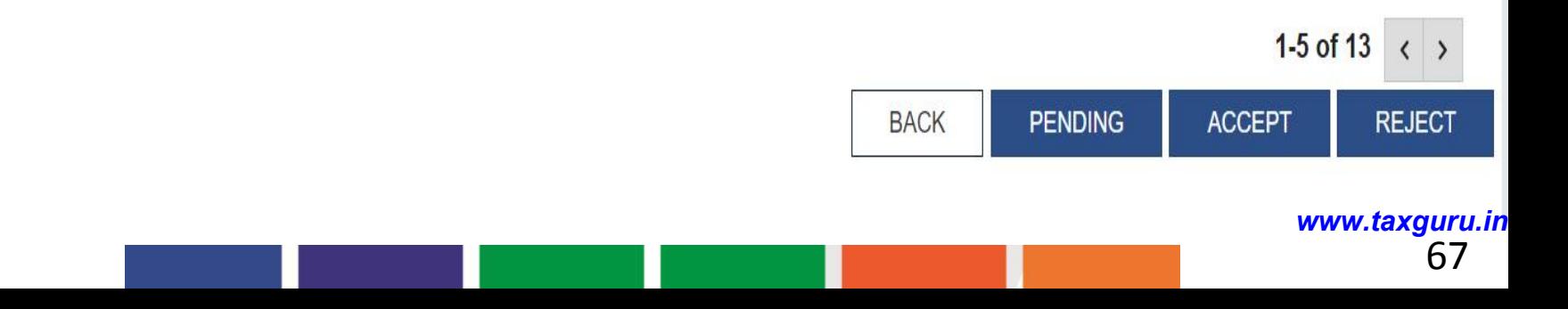

### GSTR 2: Amended Credit/Debit Notes- Edit

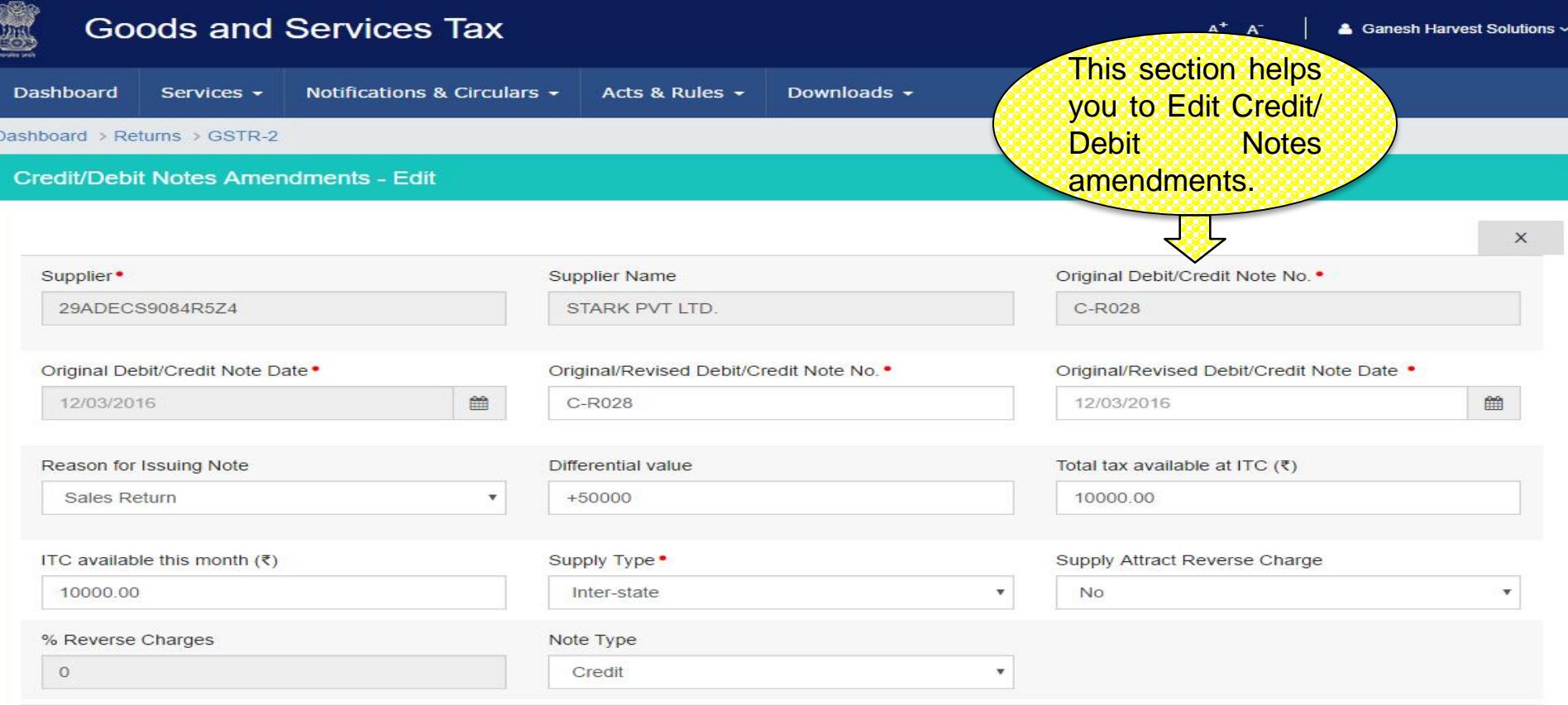

#### **Item Details**

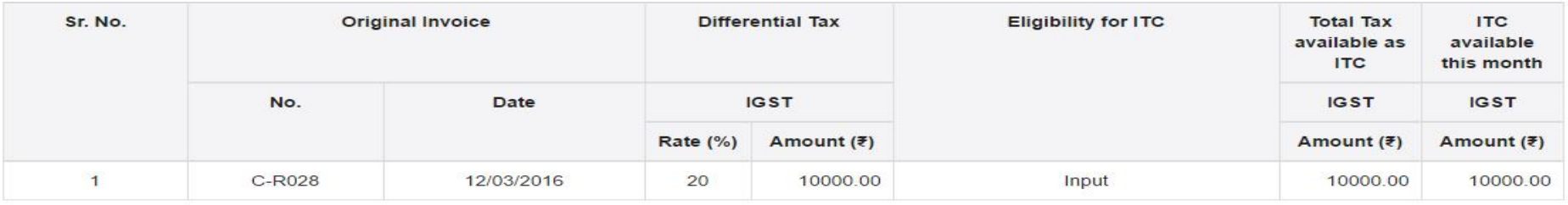

<sup>68</sup> *www.taxguru.in*

**BACK** 

GW

# GSTR 2: ISD Credit Received - Summary

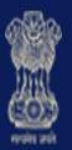

# **Goods and Services Tax**

& Ganesh Harvest Solutions ~

 $A^+$   $A^-$ 

 $\blacktriangleright$ 

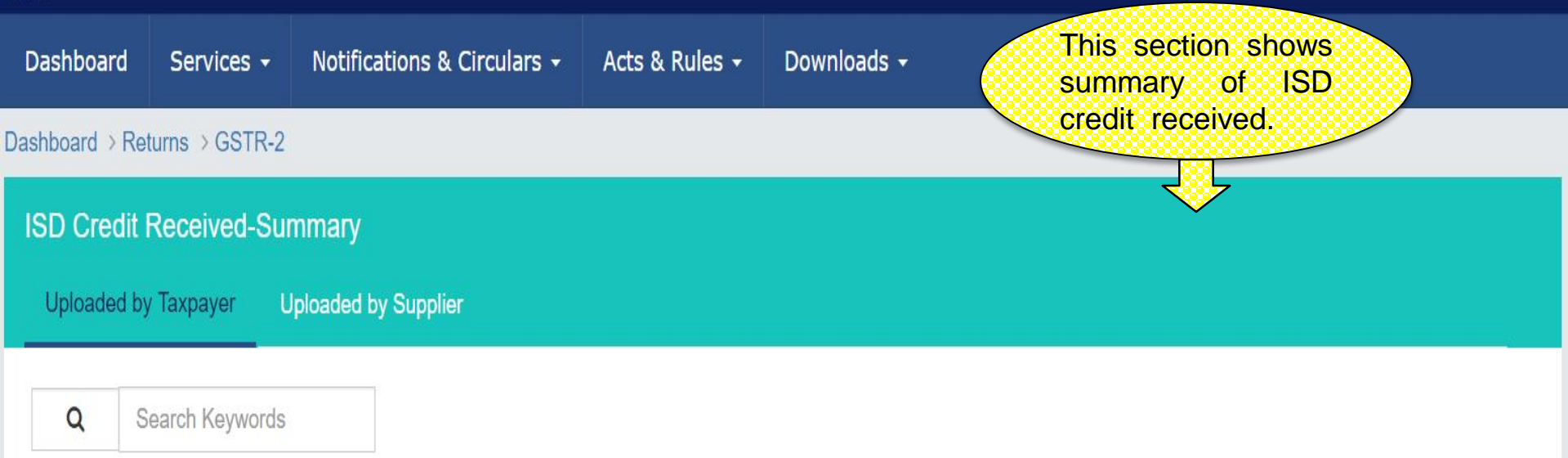

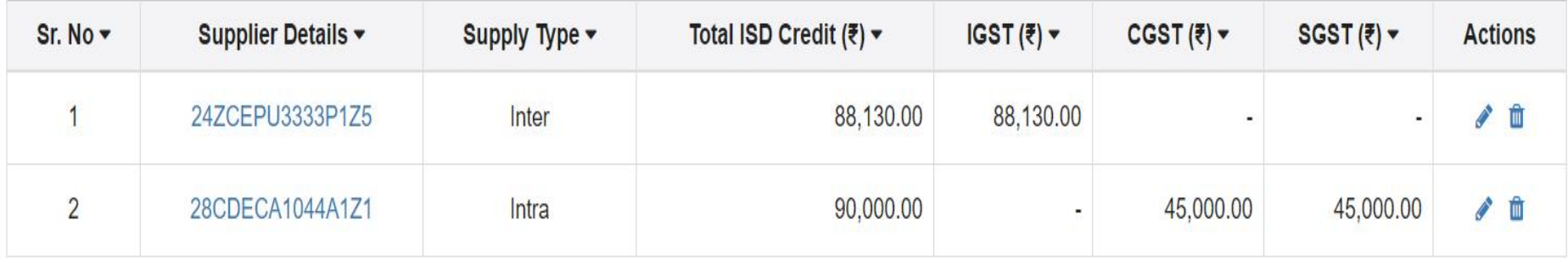

ADD ISD INVOICE **BACK** 

### GSTR 2: ISD Credit Received - Edit

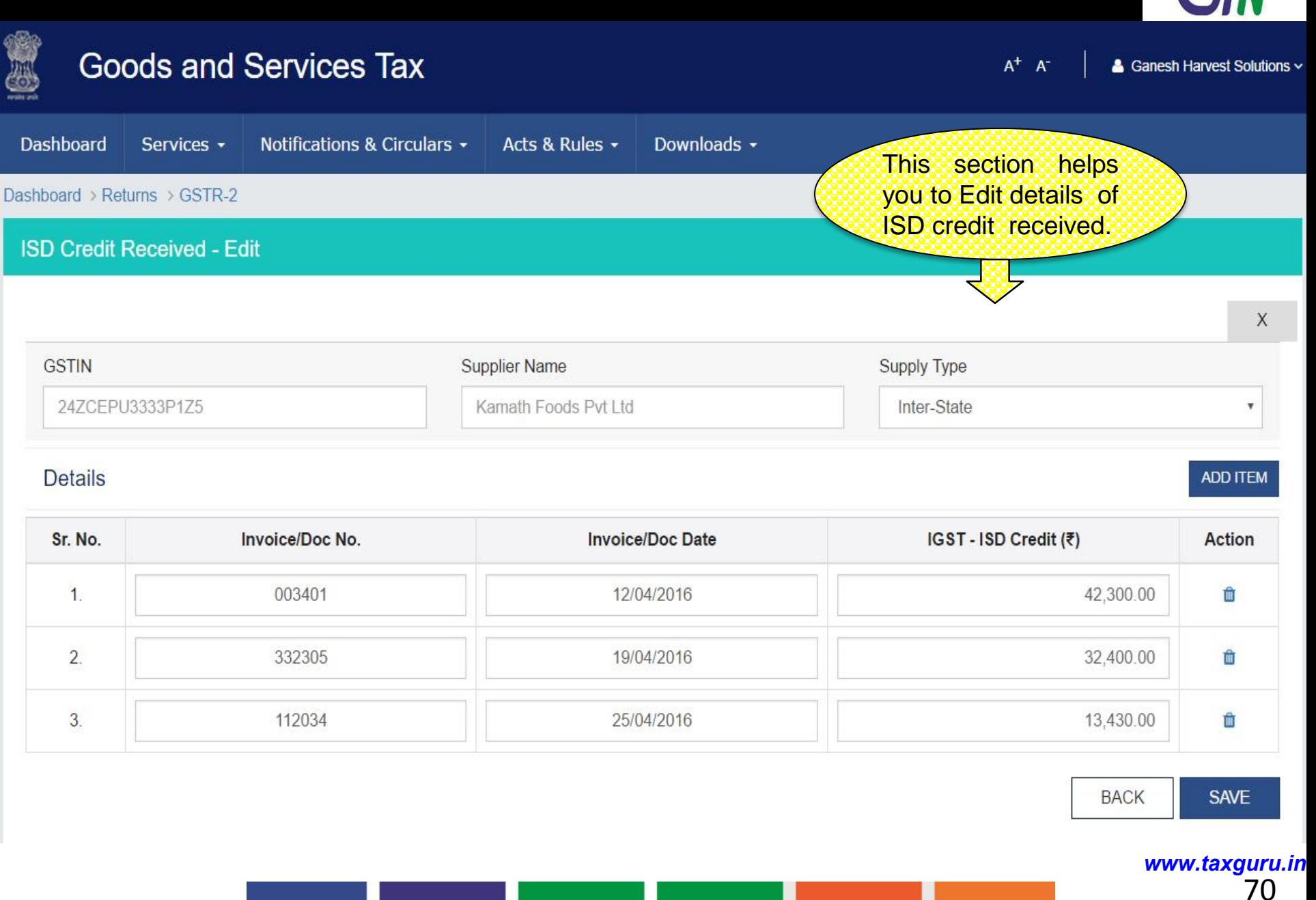

 $\blacktriangleright$   $\langle\langle \rangle\rangle$ 

## GSTR 2 : ISD Credit Received - Add

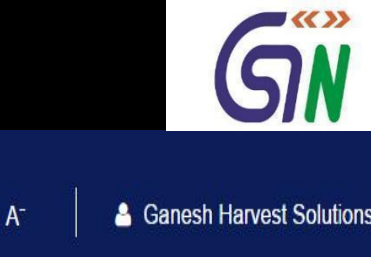

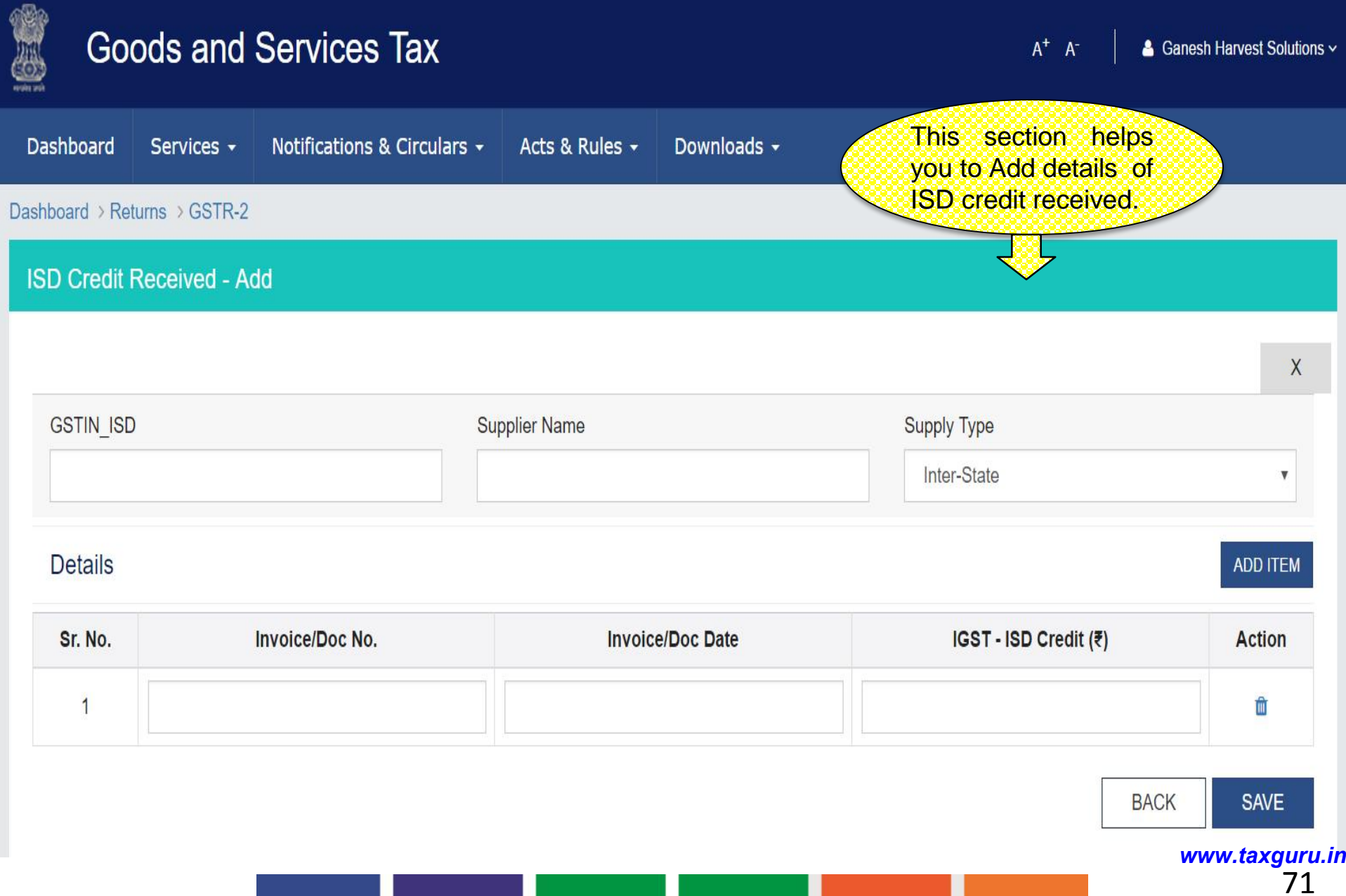

### GSTR 2 : Nil Rated Summary

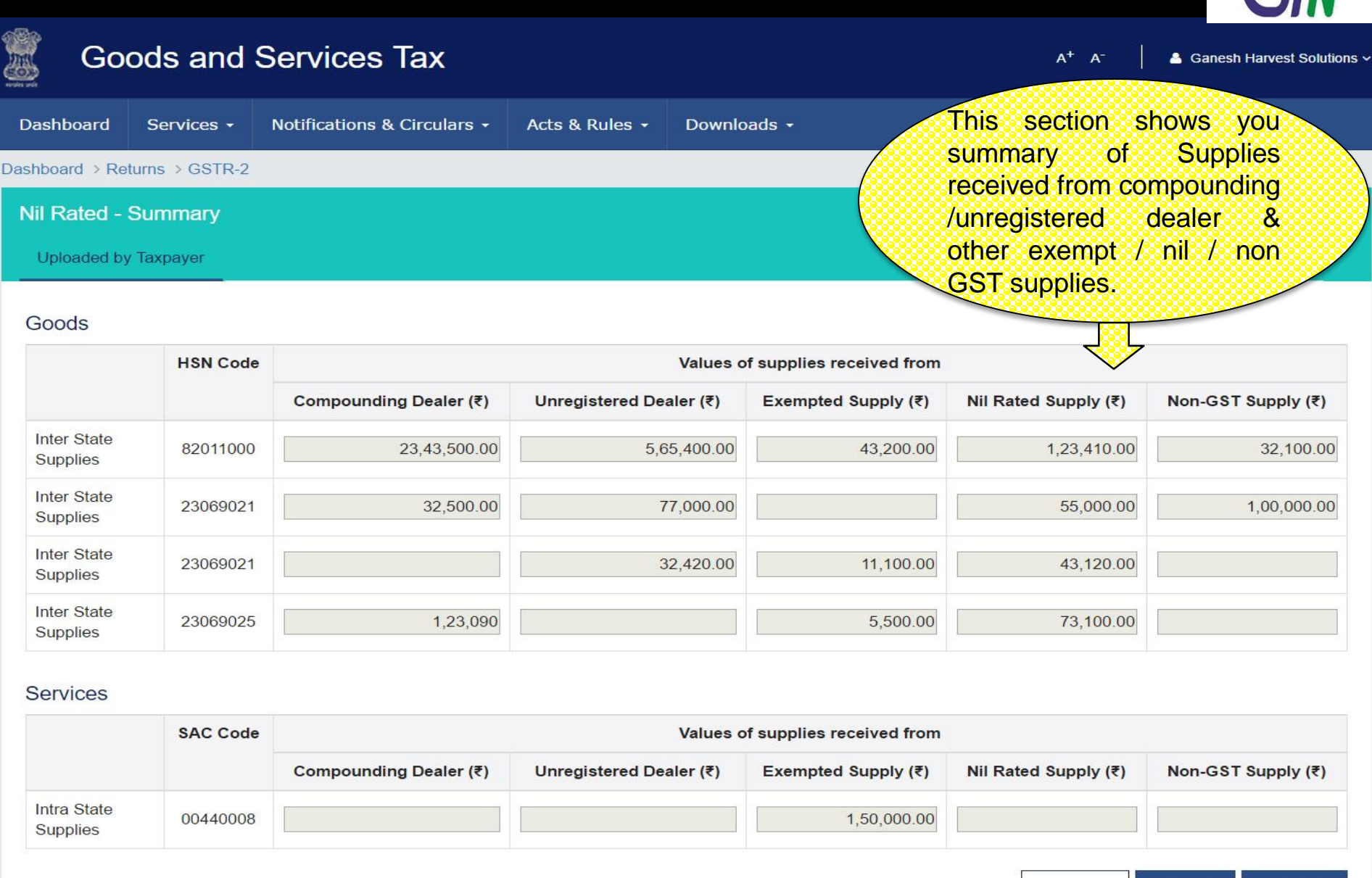

**BACK EDIT SAVE** <sup>72</sup> *www.taxguru.in*

「くく〉〉
# GSTR 2: TDS Credit Received - Summary

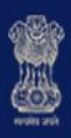

# **Goods and Services Tax**

 $A^+$   $A^-$ 

**BACK** 

**REJECT** 

& Ganesh Harvest Solutions ~

 $\blacktriangleright$ 

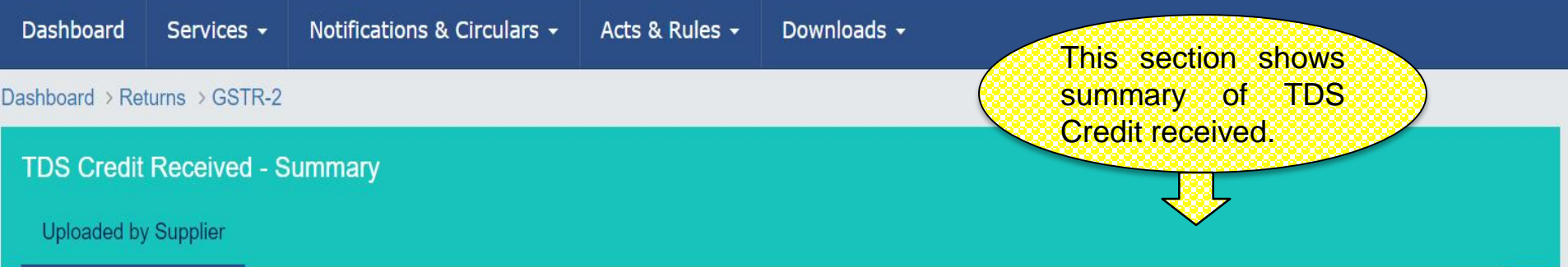

 $\mathsf Q$ Search Keywords

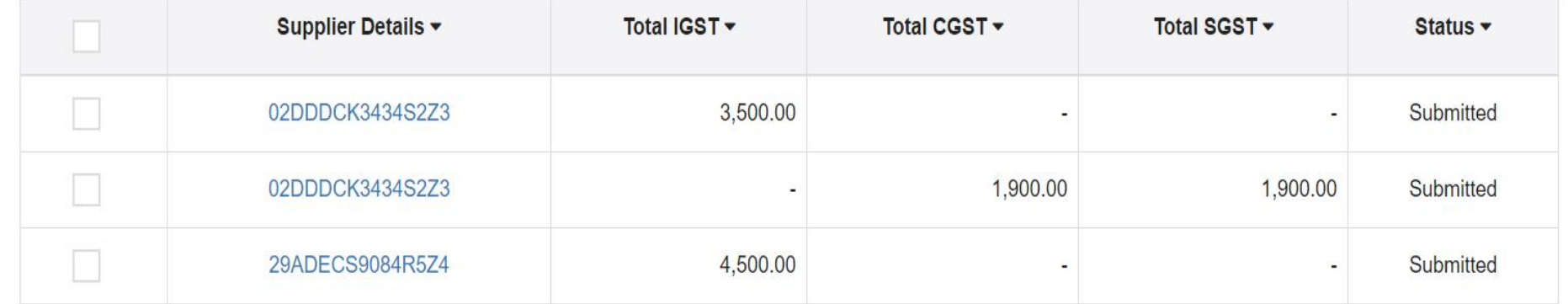

1-3 of 13  $\langle \rangle$ 

**ACCEPT** 

# GSTR 2: TCS Credit Received

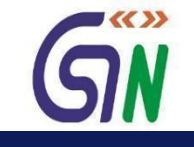

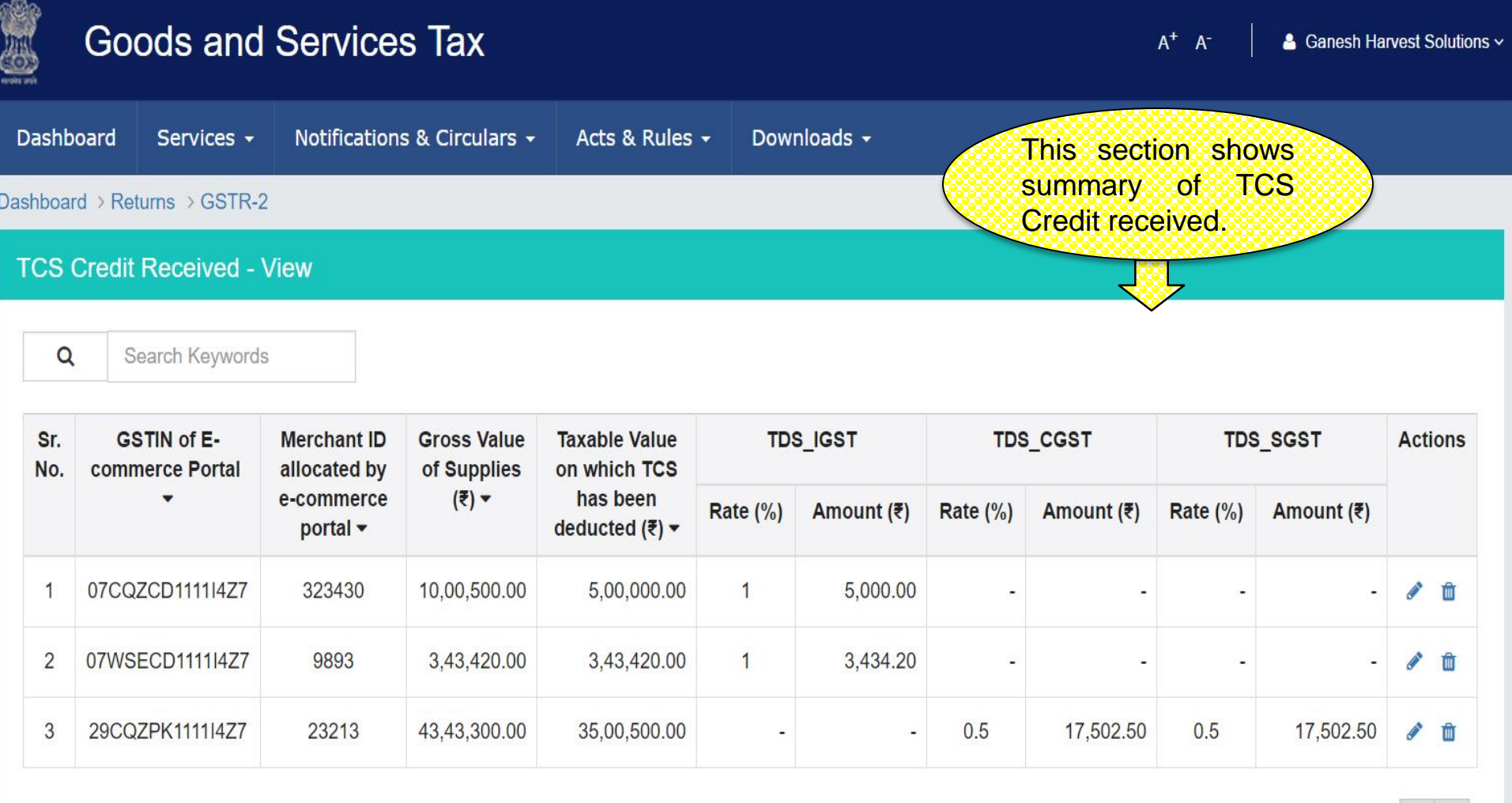

1-3 of 13  $\left|\left\langle \right|\right\rangle$ 

UPLOAD DETAILS **ADD DETAILS BACK** 

# GSTR 2: TCS Credit Received - Edit

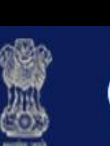

# **Goods and Services Tax**

 $A^+$   $A^-$ & Ganesh Harvest Solutions v

 $\blacktriangledown$  << >

Dashboard Services -Notifications & Circulars -Acts & Rules + Downloads -This section helps you to Edit details of Dashboard > Returns > GSTR-2 TCS Credit received. **TCS Credit Received - Edit** X **GSTIN of E-Commerce Portal** • Merchant ID allocated by e-commerce portal **Supply Type** 07CQZCD1111I4Z7 323430 Inter-State  $\pmb{\mathbb{v}}$ **Item Details ADD ITEM** Sr. **GSTIN of E-**Merchant ID allocated by e-**Gross Value of** Taxable Value on which TCS has **TDS\_IGST Action** No. commerce Portal commerce portal Supplies  $(3)$ been Deducted (₹) Rate  $(\%)$ Amount (₹) 07CQZCD1111142 323430 10,00,500.00 5,00,000.00 10 1,00,000. û

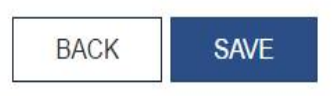

# GSTR 2: TCS Credit Received - Add

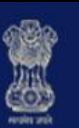

#### **Goods and Services Tax**  $A^+$   $A^-$ & Ganesh Harvest Solutions ~ Dashboard Notifications & Circulars -Downloads -Services -Acts & Rules -This section helps you to Add details of Dashboard > Returns > GSTR-2 TCS Credit received. **TCS Credit Received - Add** X **GSTIN of E-Commerce Portal** • Merchant ID allocated by e-commerce portal **Supply Type** Select  $\overline{\mathbf{v}}$ **Item Details ADD ITEM** Merchant ID allocated by e-Taxable Value on which TCS has Sr. **GSTIN of E-Gross Value of TDS IGST Action** No. commerce Portal commerce portal Supplies  $(₹)$ been Deducted (₹) Rate (%) Amount (₹) û  $\mathbf{1}$

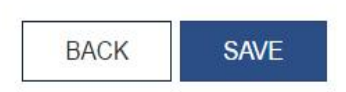

 $\blacktriangleright$   $\langle\langle\ \rangle\rangle$ 

# GSTR 2:ITC Received on which Partial Credit Availed - Summary

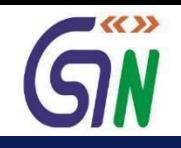

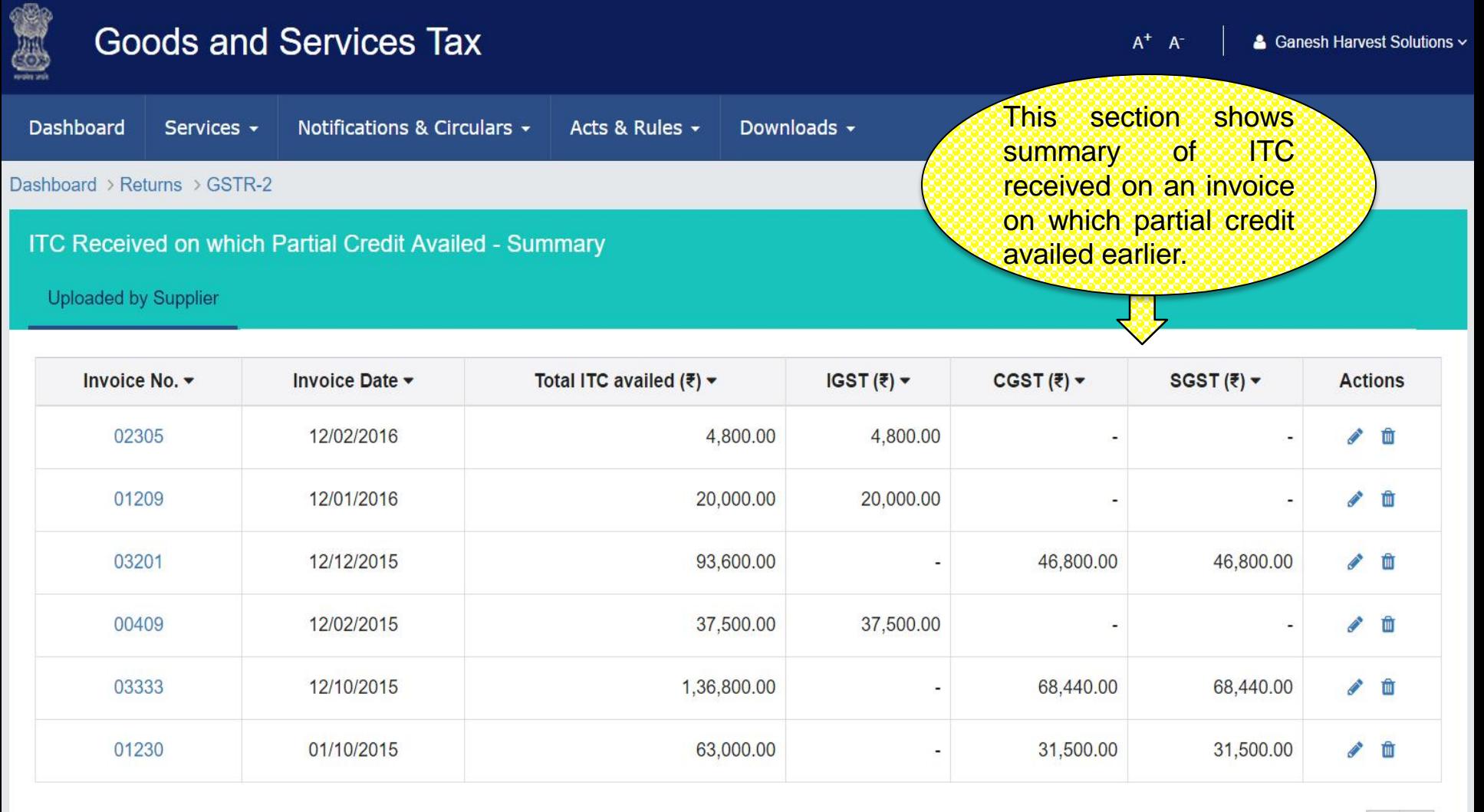

- $1-6$  of 13  $\langle$  > **BACK UPLOAD ADD DETAILS** 
	- <sup>77</sup> *www.taxguru.in*

# GSTR 2 : ITC Received - Add

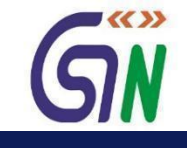

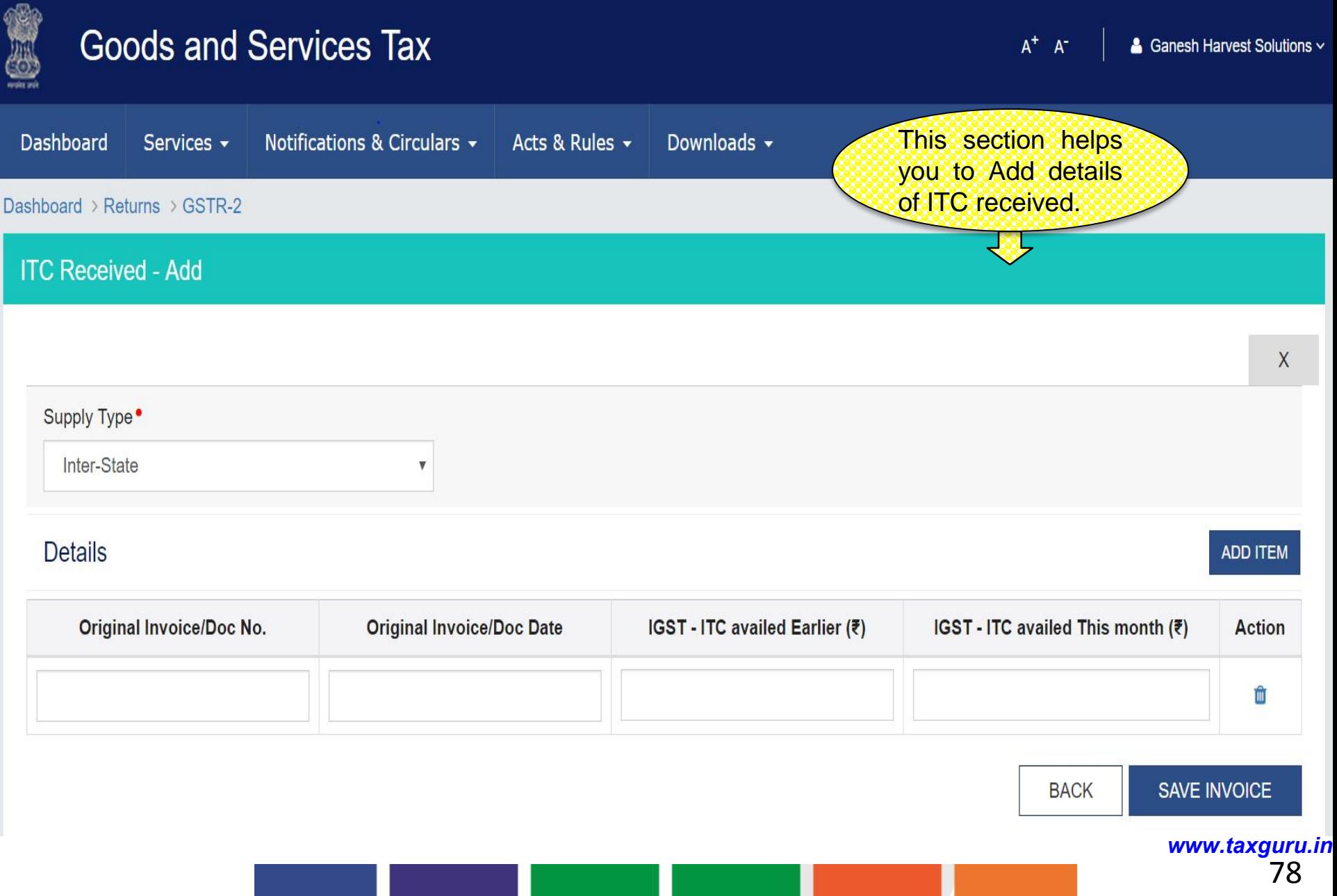

# GSTR 2 : ITC Received - Edit

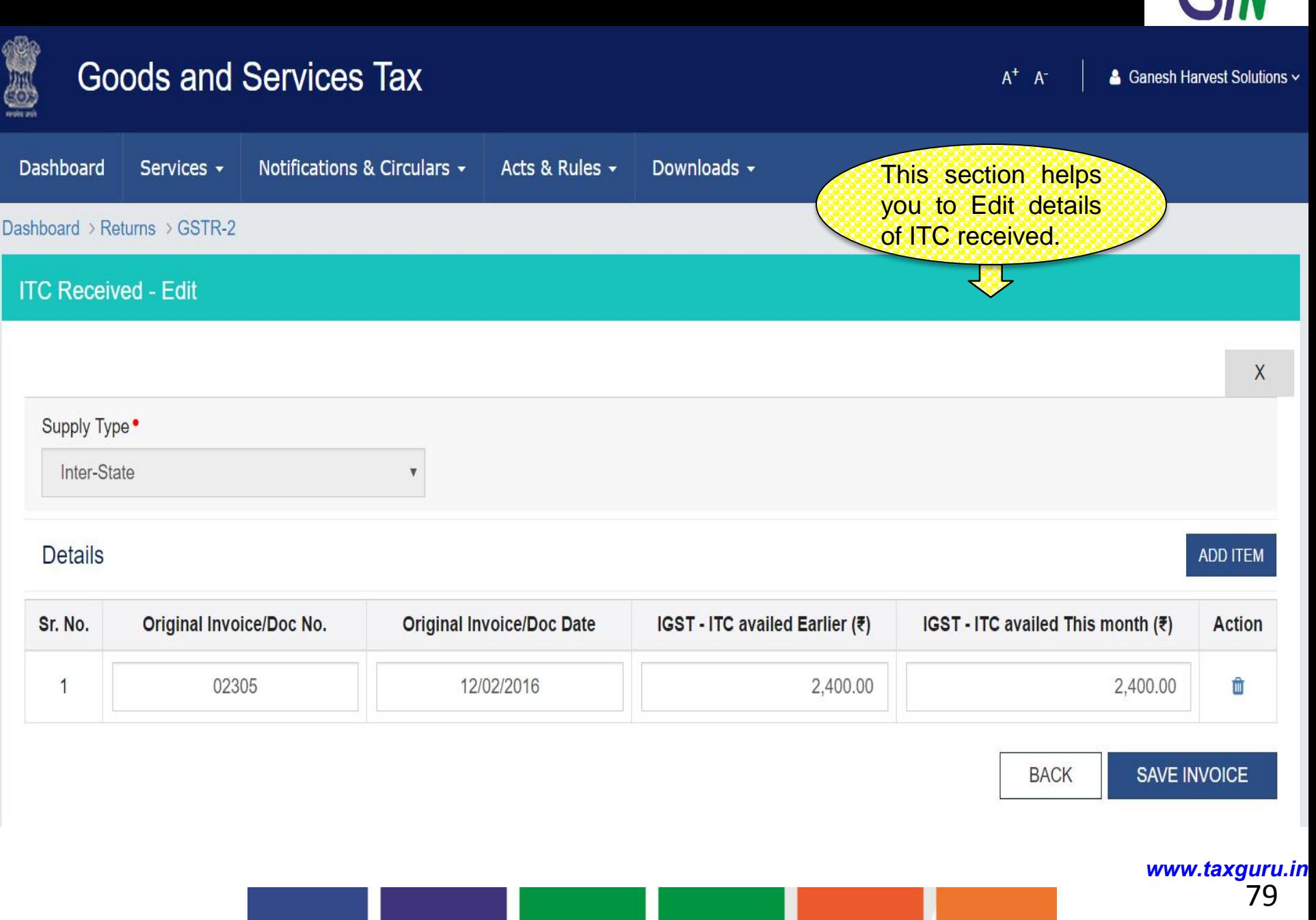

 $\blacktriangledown$   $\langle\langle$   $\rangle\rangle$ 

# GSTR 2 : Tax Liability under Reverse charge - Summary

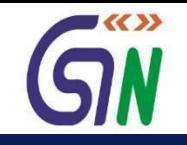

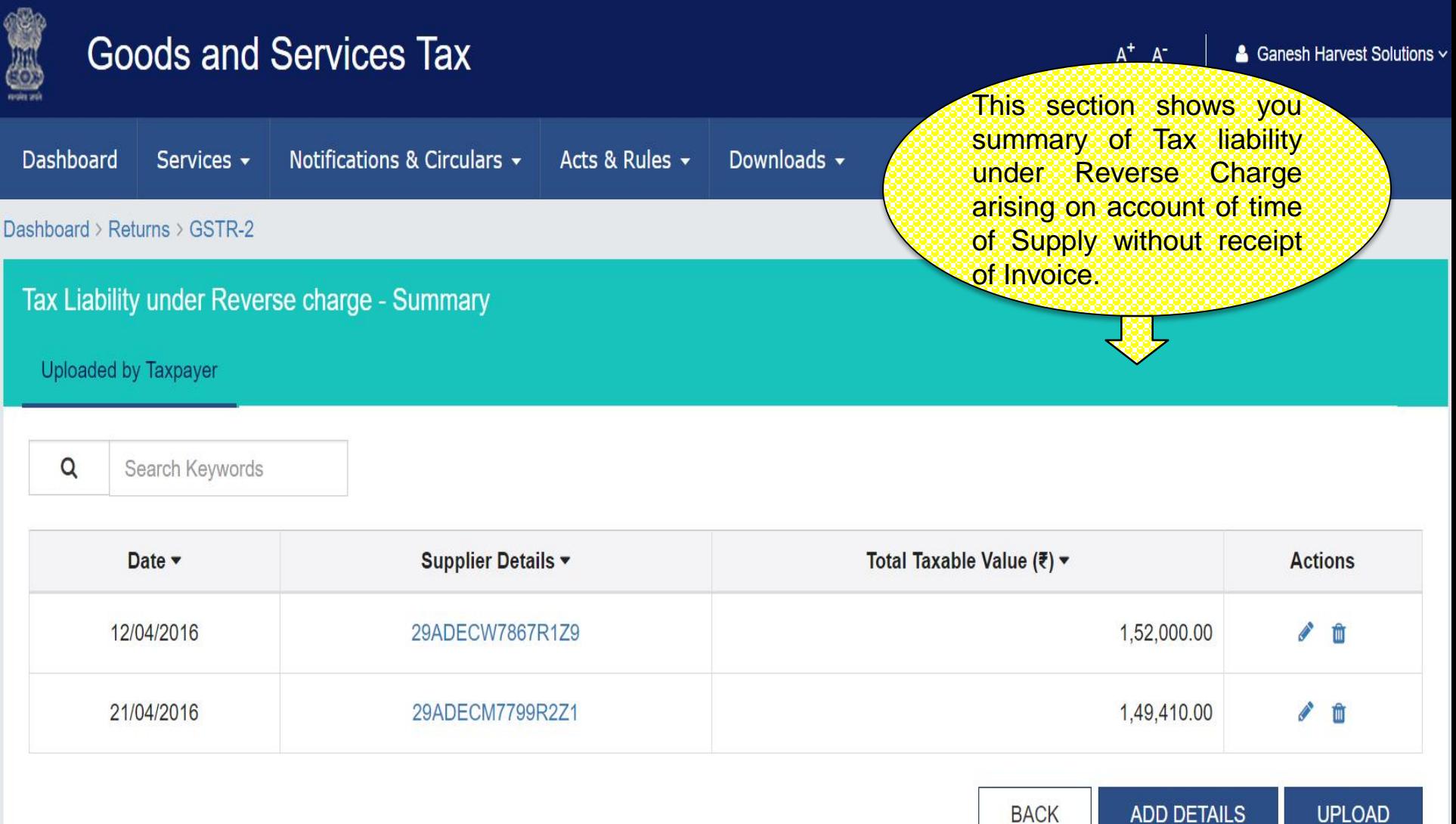

# GSTR 2 : Tax Liability under Reverse charge - Add

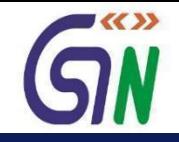

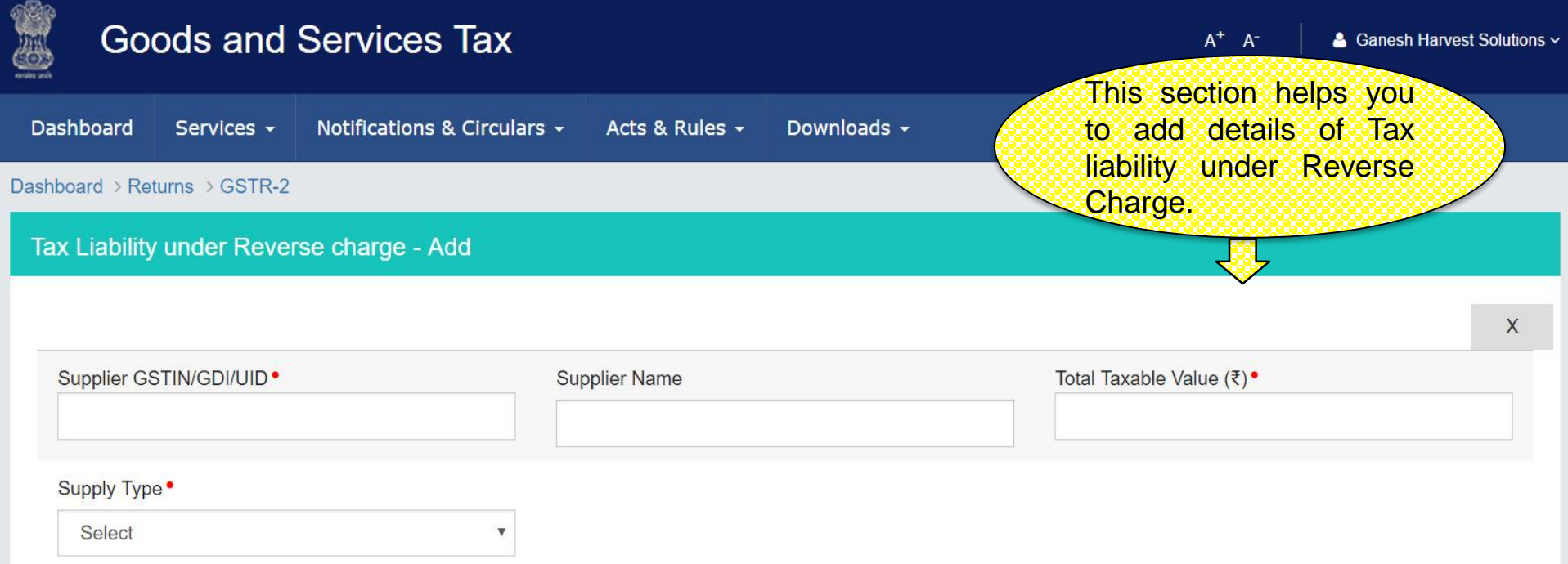

#### **Item Details**

**ADD ITEM** 

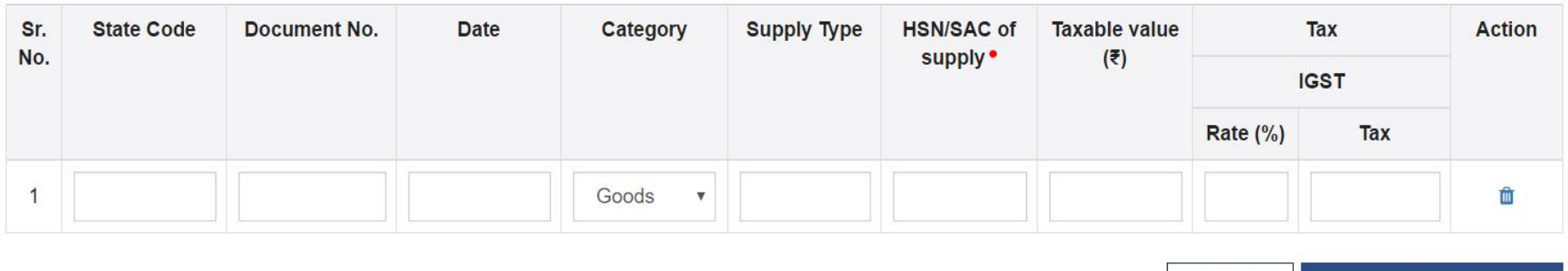

<sup>81</sup> *www.taxguru.in*

**SAVE TAX LIABILITY** 

**BACK** 

# GSTR 2 : Tax Liability under Reverse charge - Edit

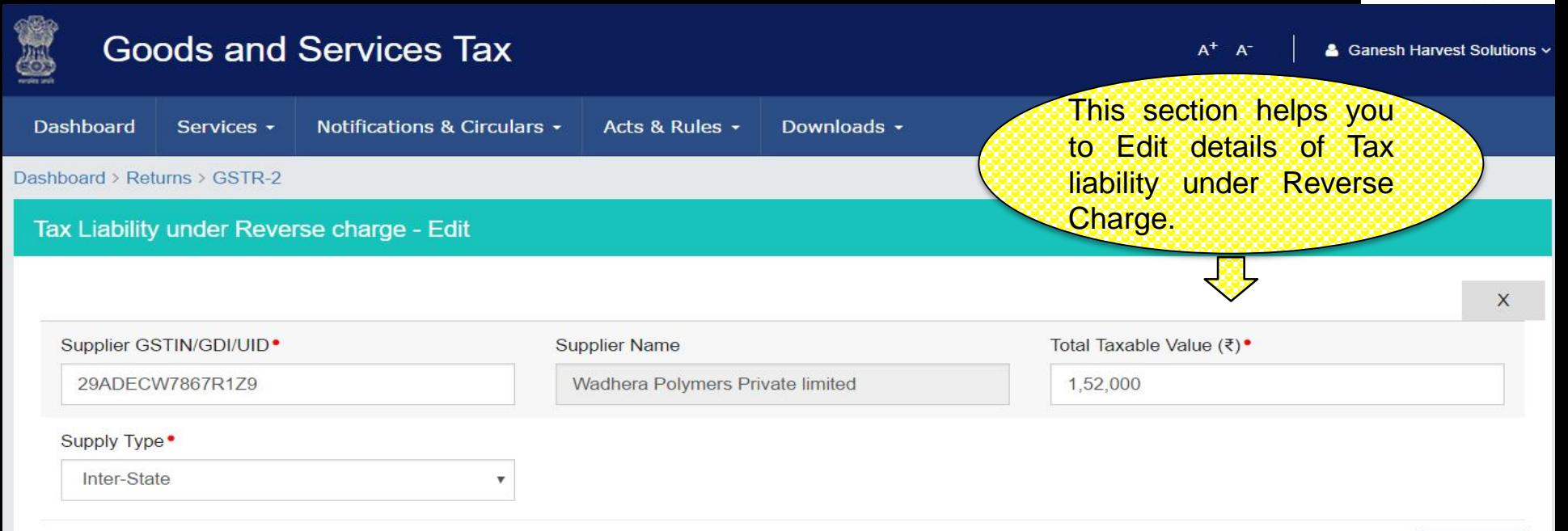

#### **Item Details**

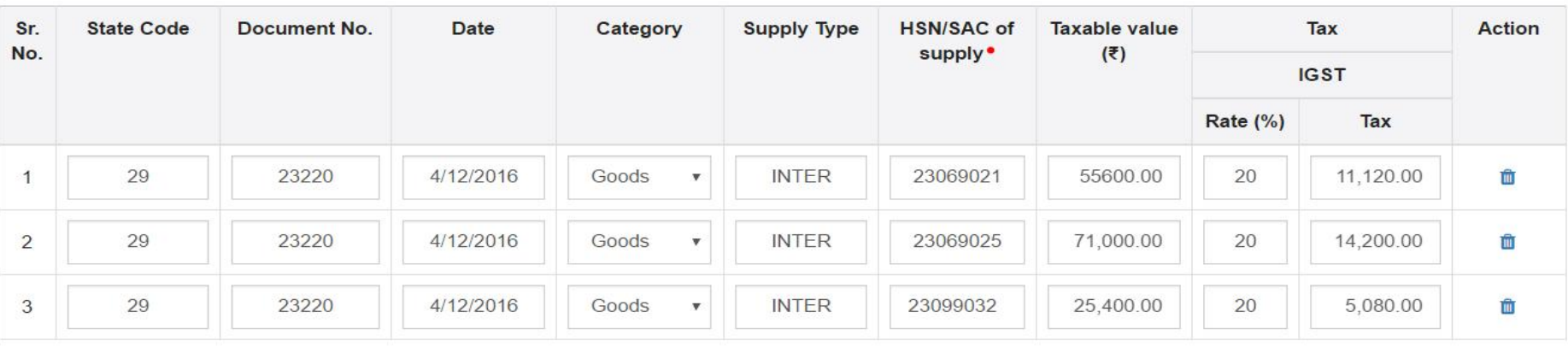

**BACK** 

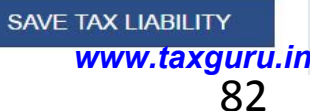

**ADD ITEM** 

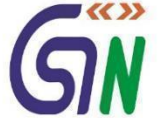

# GSTR 2 : Amended Tax Liability under Reverse Charge - Summary

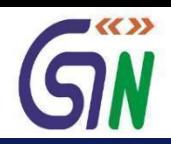

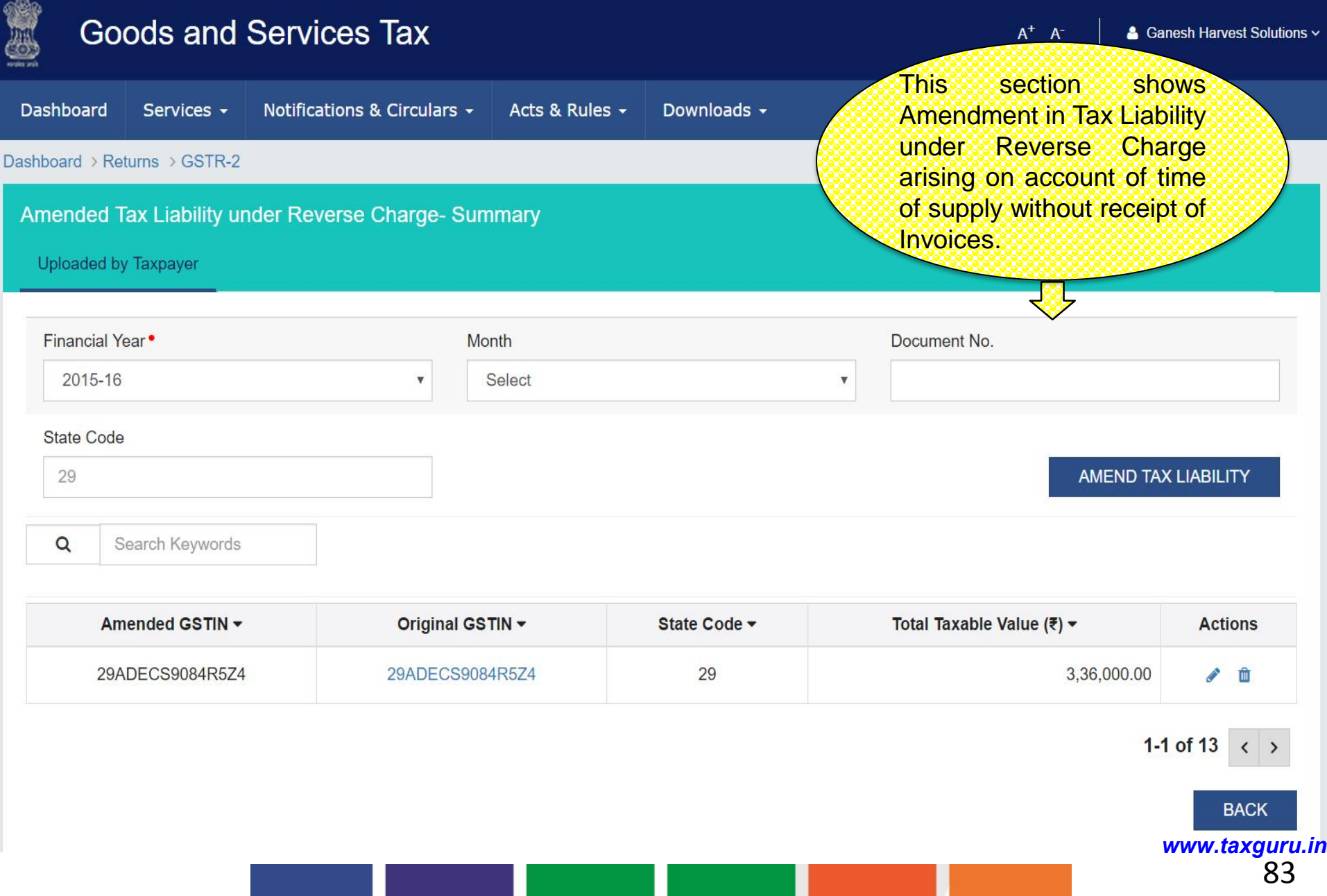

# GSTR 2 : Amended Tax Liability under Reverse Charge - Edit

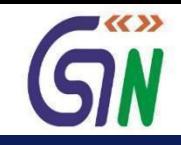

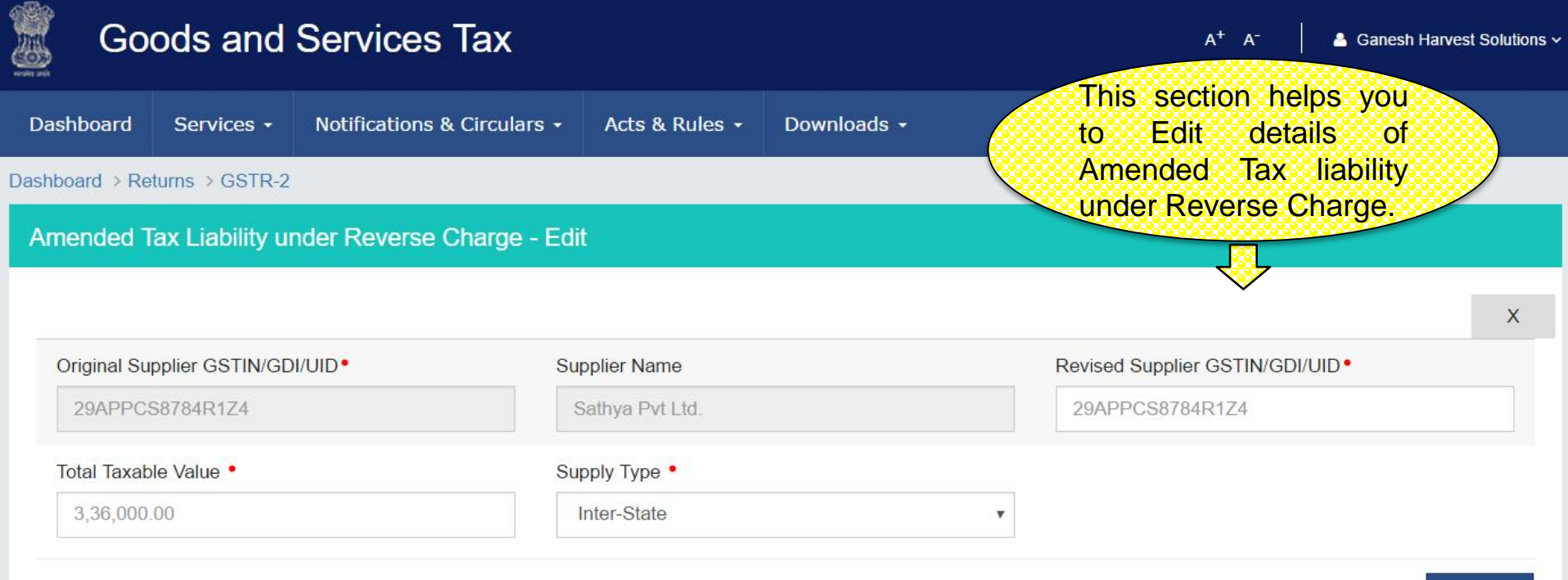

#### **Item Details**

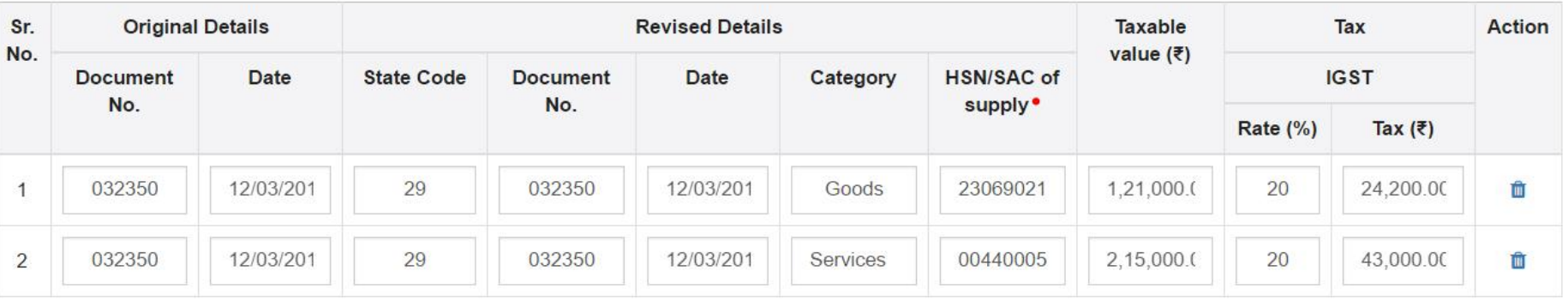

**BACK SAVE** <sup>84</sup> *www.taxguru.in*

**ADD ITEM** 

# GSTR 2 : Amended Tax Liability under Reverse Charge - Amend

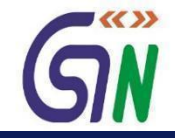

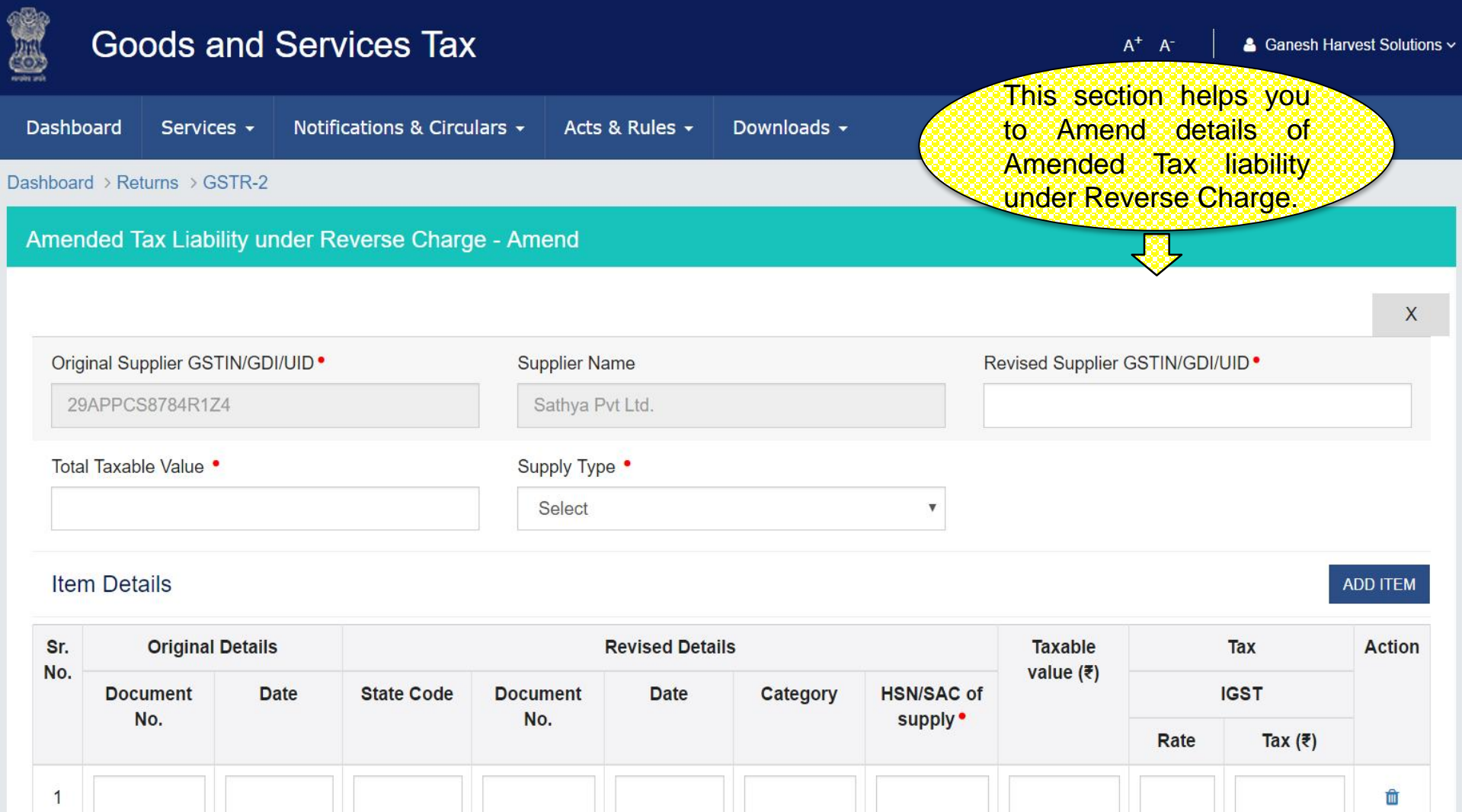

**SAVE BACK** 

# GSTR 2 : Tax paid under Reverse Charge - Summary

4310098

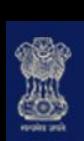

90100

### **Goods and Services Tax**

30/04/2016

 $A^+$   $A^-$ 

& Ganesh Harvest Solutions v

 $\blacktriangledown$ 

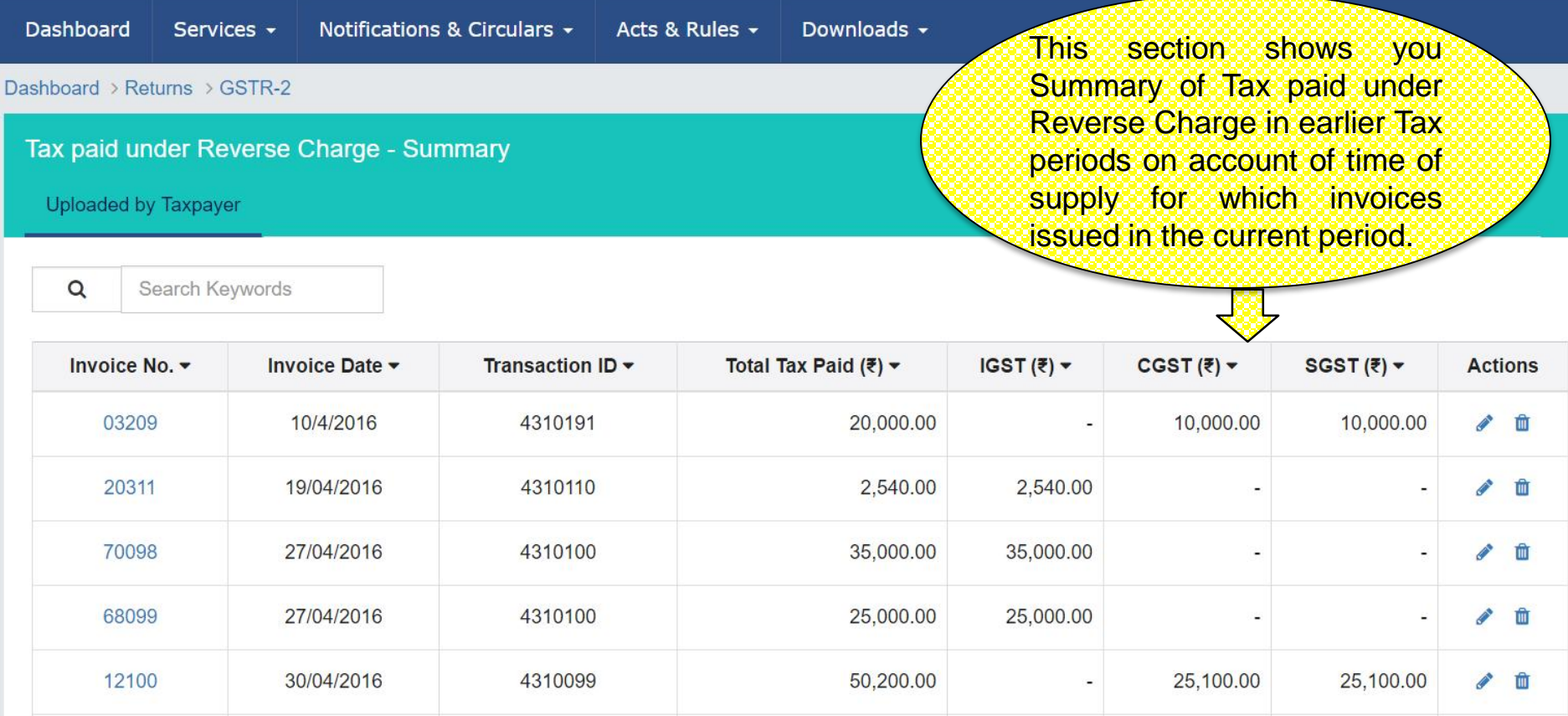

20,000.00

 $1-5$  of 13  $\,$   $\,$ 

**UPLOAD** 

一面 **CONTRACT** 

10,000.00

<sup>86</sup> *www.taxguru.in*

10,000.00

# GSTR 2 : Tax paid under Reverse Charge – Add

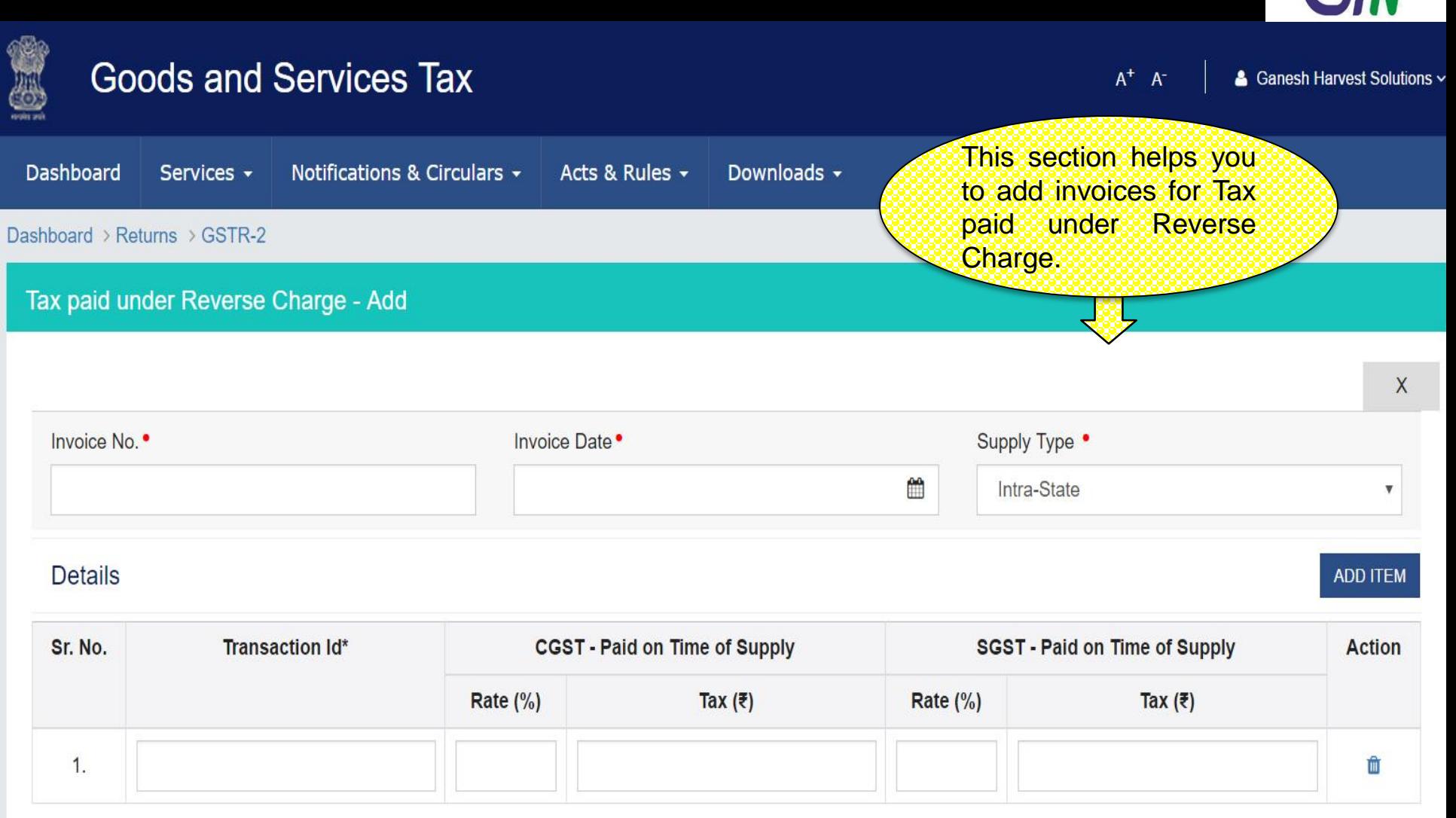

\*Number assigned by the system when tax was paid

<sup>87</sup> *www.taxguru.in*

**SAVE** 

**BACK** 

■≪≫

# GSTR 2 : Tax paid under Reverse Charge – Edit

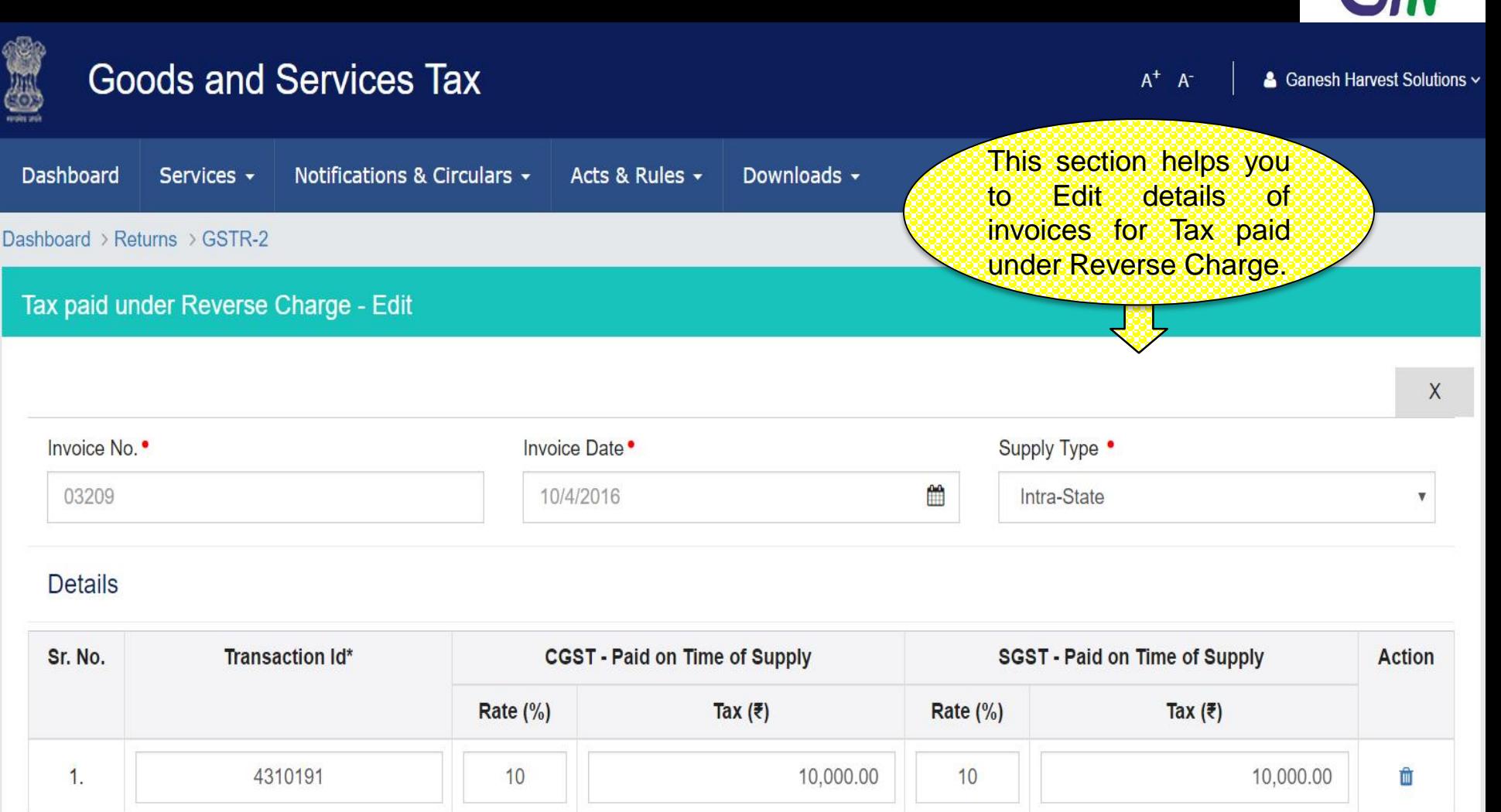

\*Number assigned by the system when tax was paid

<sup>88</sup> *www.taxguru.in*

**SAVE** 

**BACK** 

すくくソン

# GSTR 2 : ITC Reversal - Summary

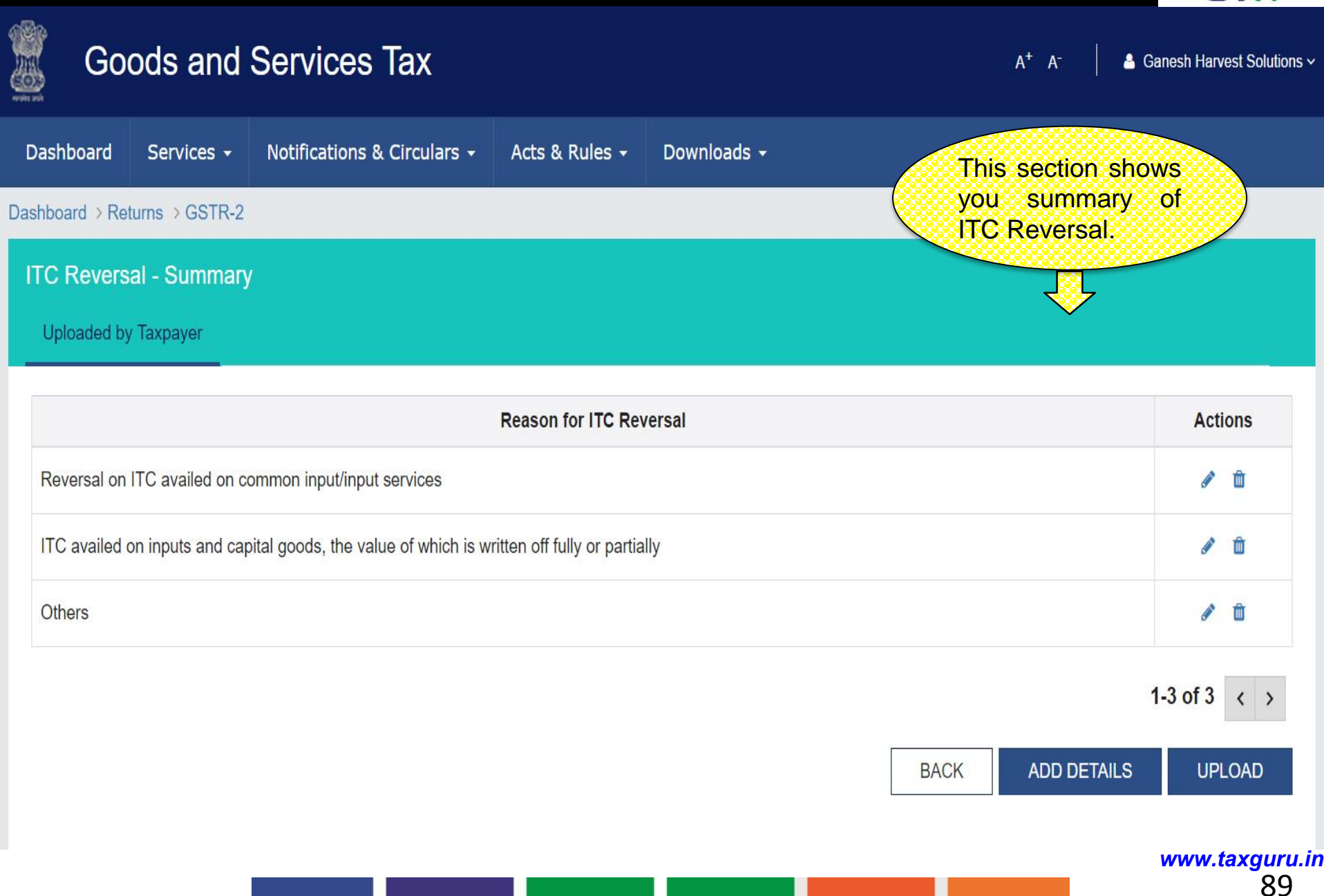

「く〉

# GSTR 2 : ITC Reversal - Add

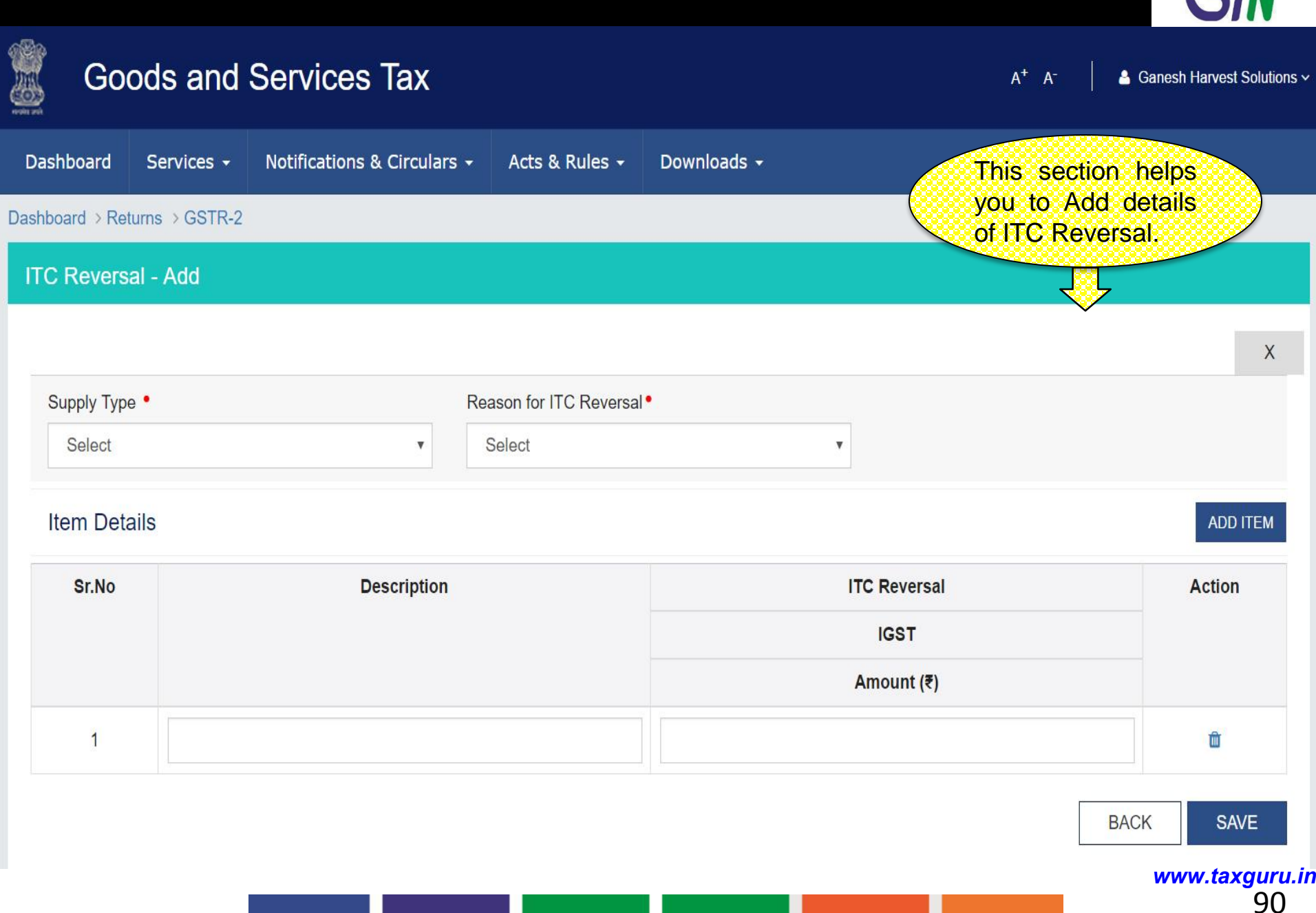

 $\blacktriangledown$ 

# GSTR 2 : ITC Reversal - Edit

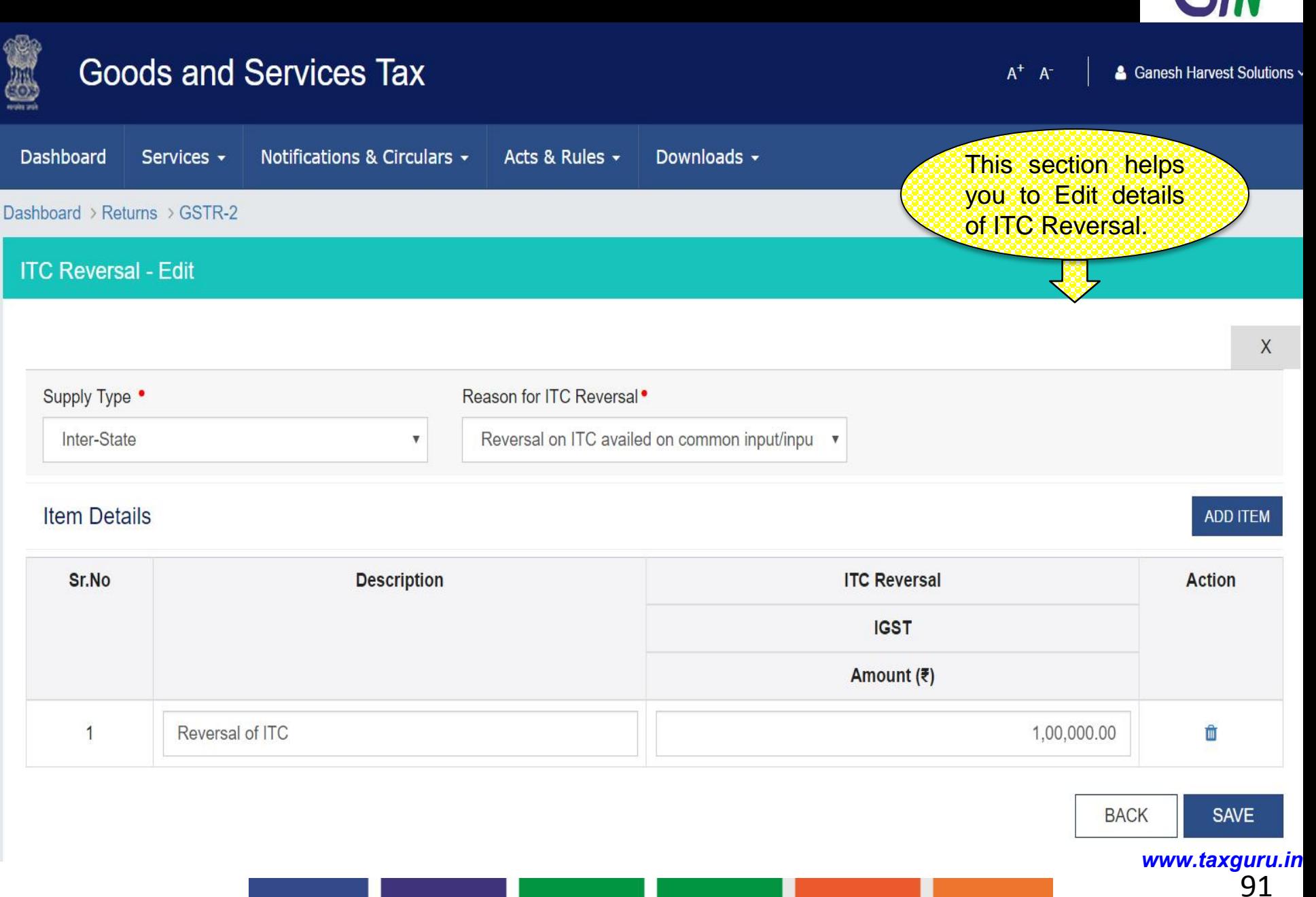

 $\blacktriangleright$   $\langle\langle \rangle\rangle$ 

# GSTR 2 : HSN/SAC Summary of Inward supplies - Summary

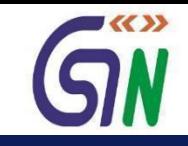

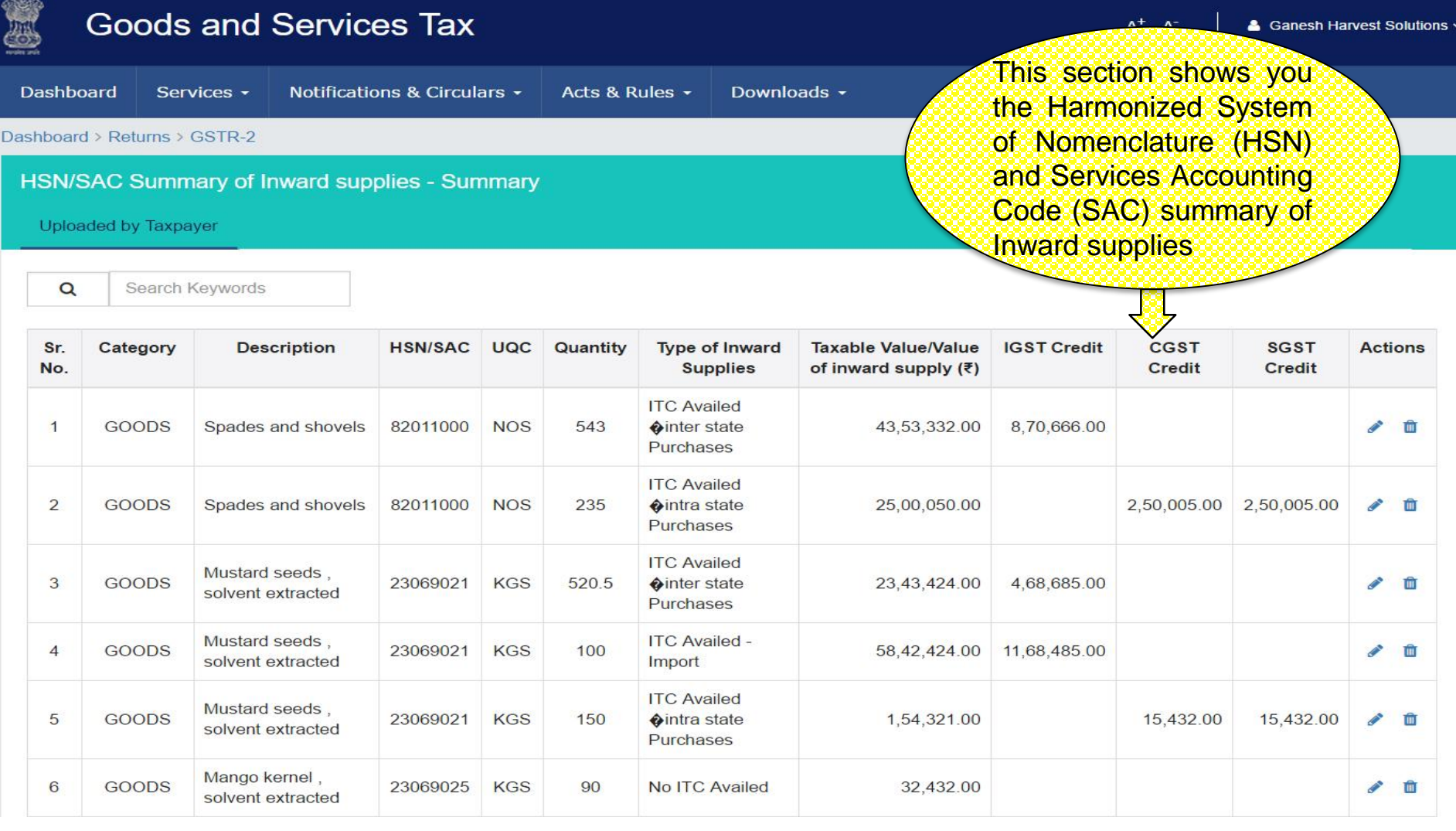

1-5 of 13  $\langle \rangle$ 

**UPLOAD** 

# GSTR 2 : HSN/SAC Summary of Inward supplies - Add

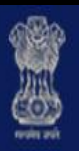

# **Goods and Services Tax**

 $A^+$   $A^-$ 

& Ganesh Harvest Solutions v

 $\blacktriangleright$ 

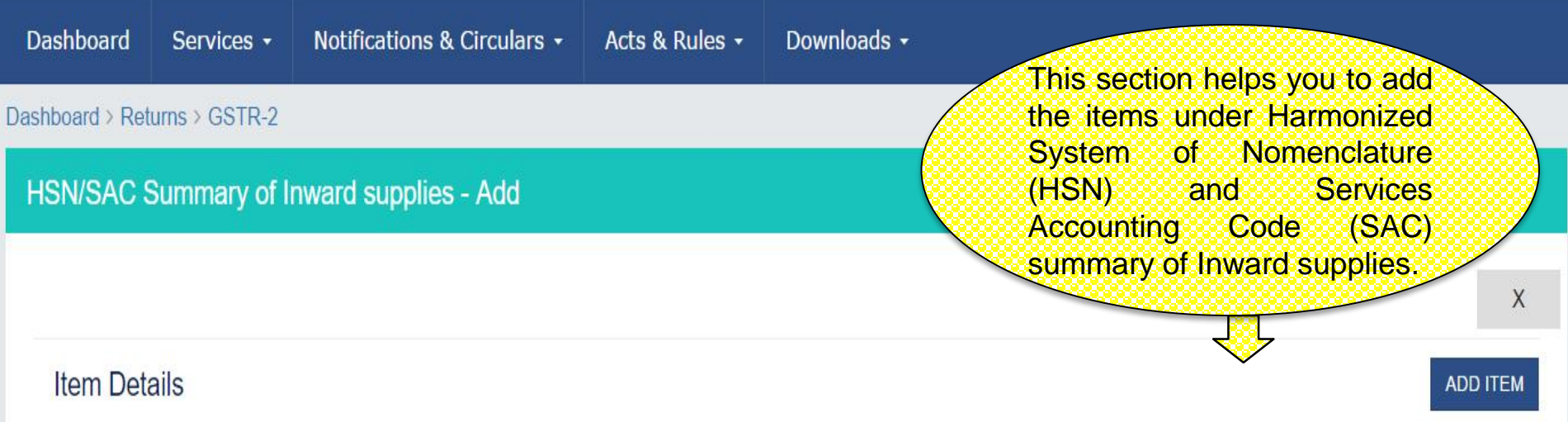

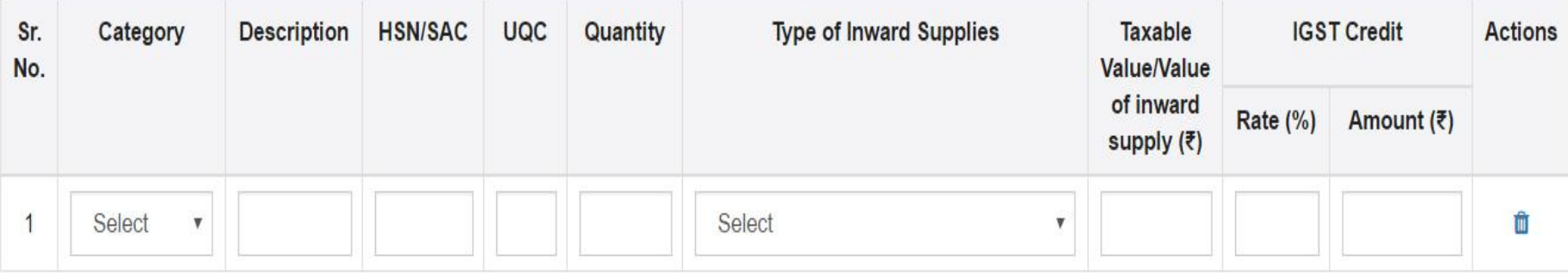

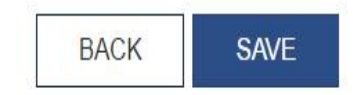

# GSTR 2 : HSN/SAC Summary of Inward supplies - Edit

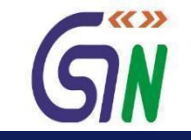

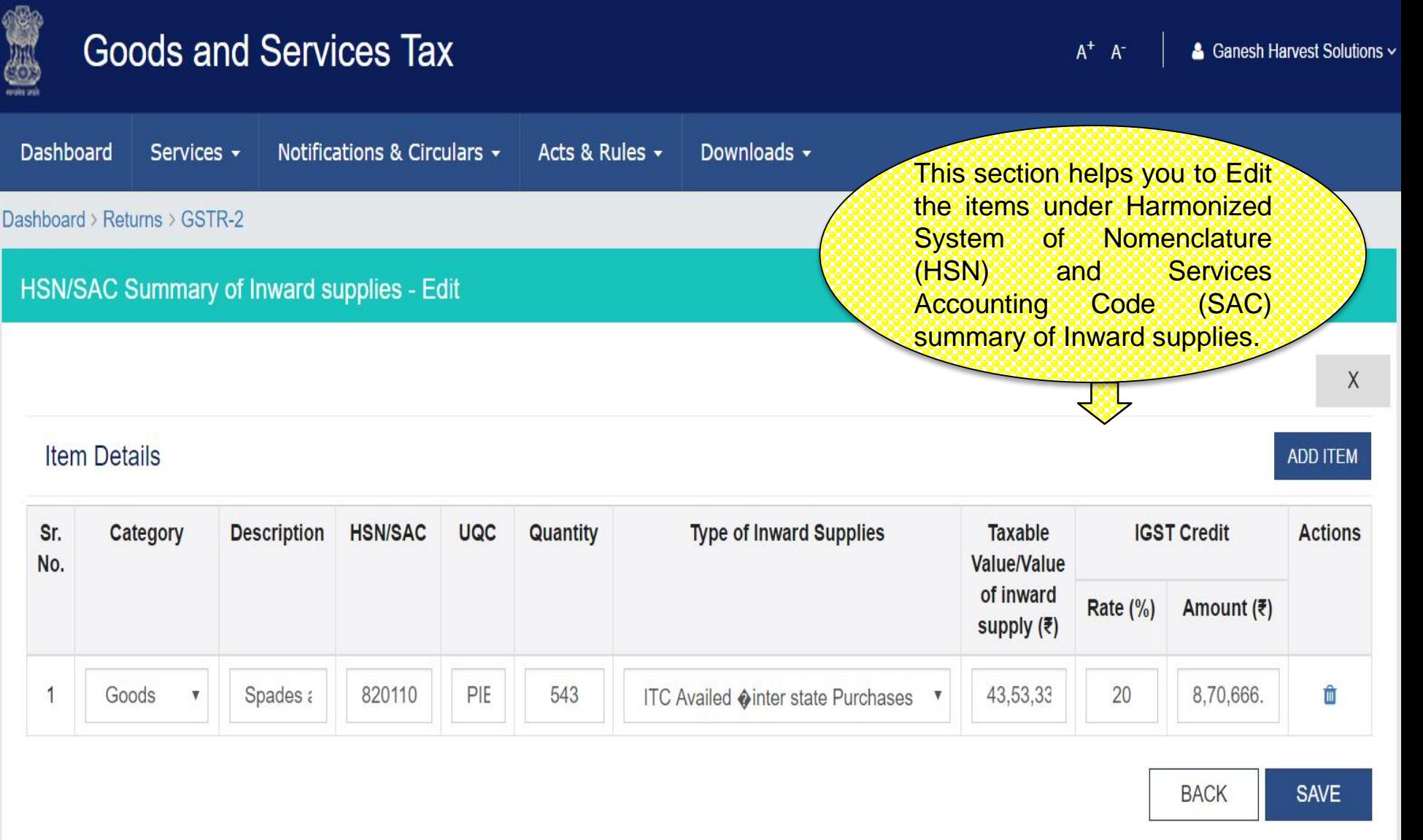

# Dashboard: GSTR-3

# GSTR 3 – Monthly Return

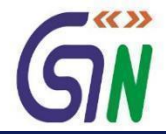

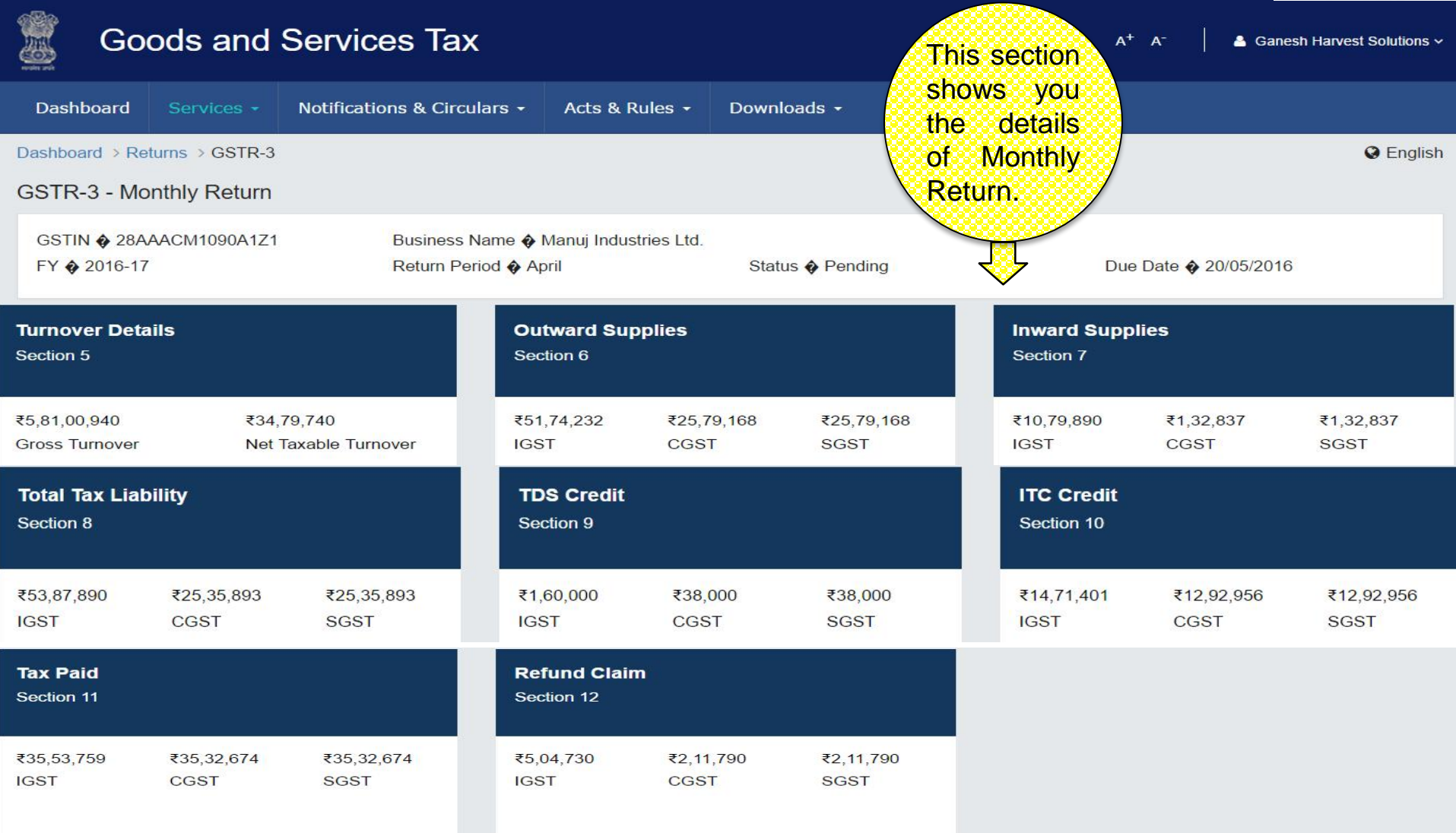

 $_{\text{DSC}}$ EVC E SIGN **BACK PREVIEW** <sup>96</sup> *www.taxguru.in*

# GSTR-3

### GSTR 3 : Turnover Details

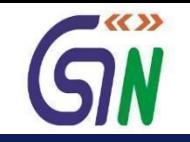

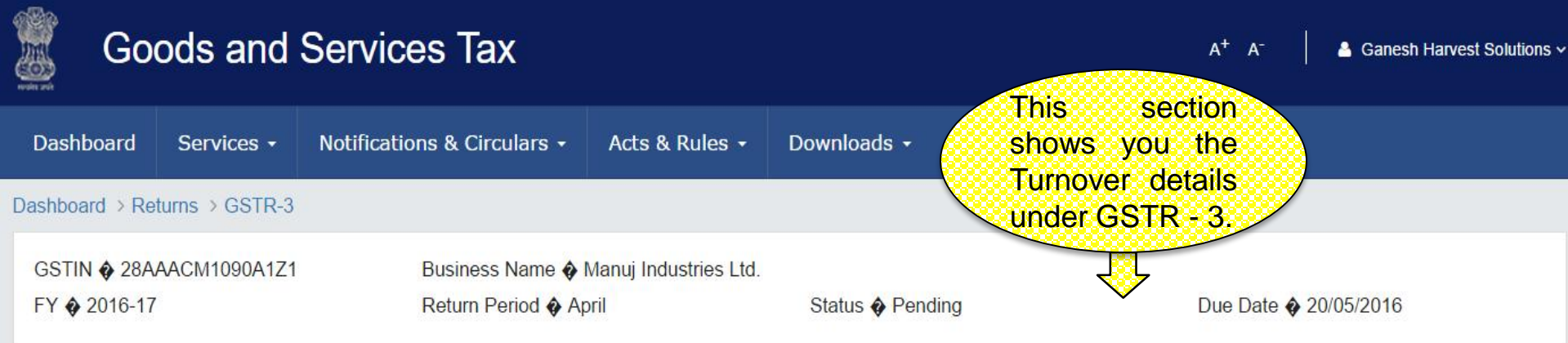

### 5. Turn Over Details

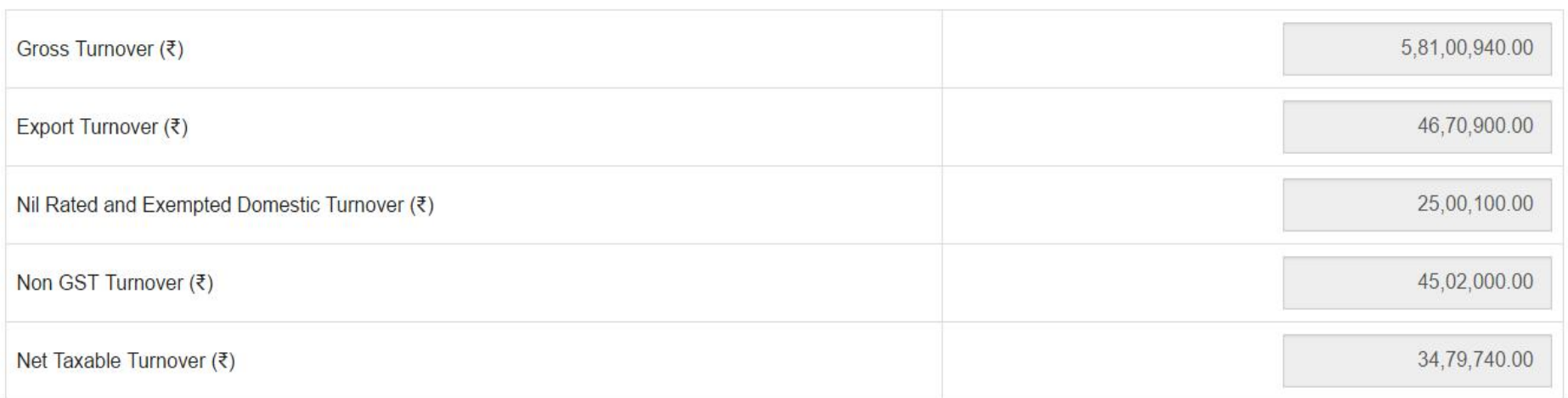

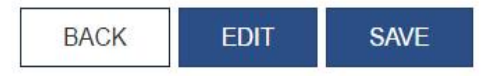

# GSTR 3 : Outward Supplies

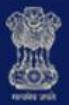

### **Goods and Services Tax**

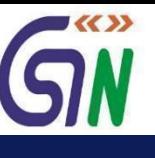

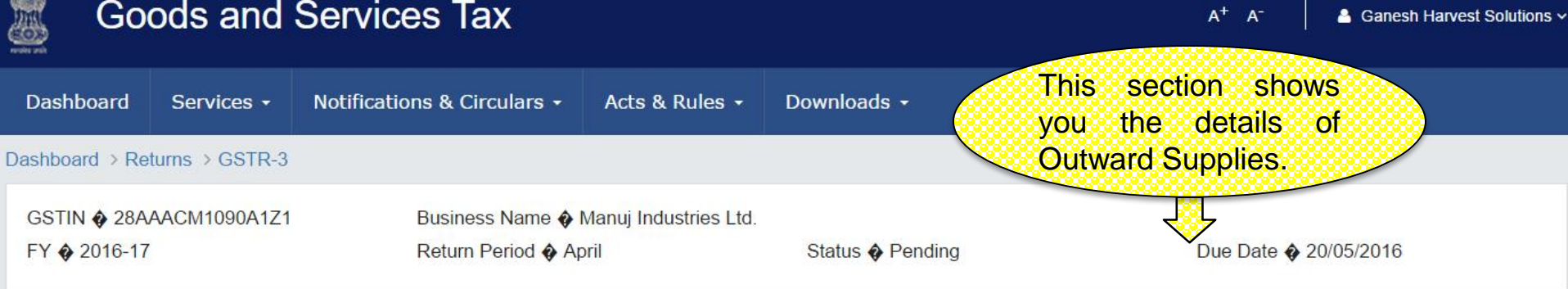

### **6.Outward Supplies**

**O** Details of Outward Supplies are auto-populated from GSTR-1

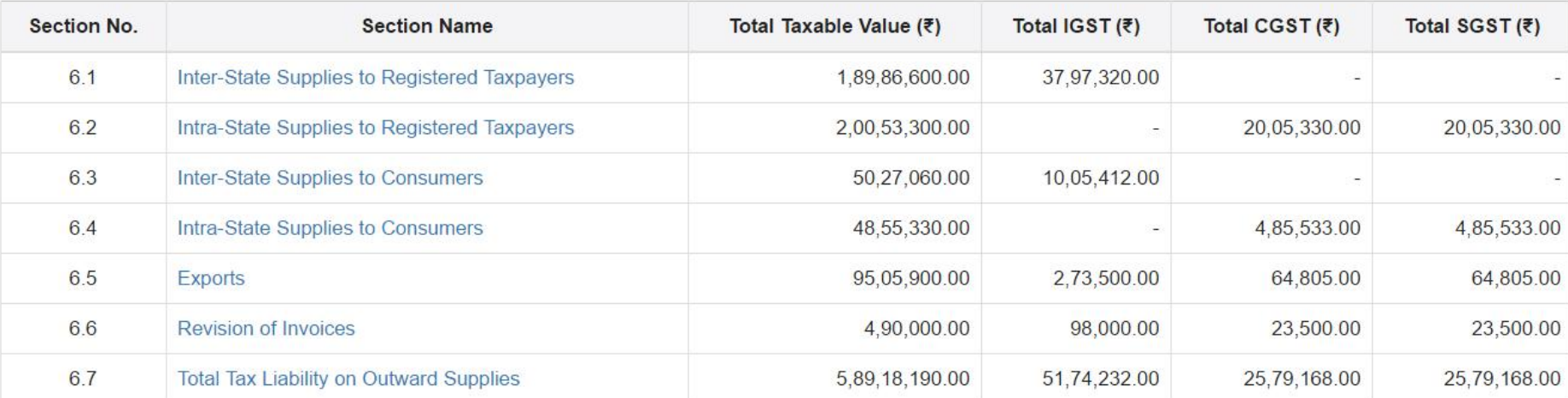

**BACK** <sup>99</sup> *www.taxguru.in*

### GSTR 3 : Inward Supplies

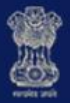

### **Goods and Services Tax**

■≪≫

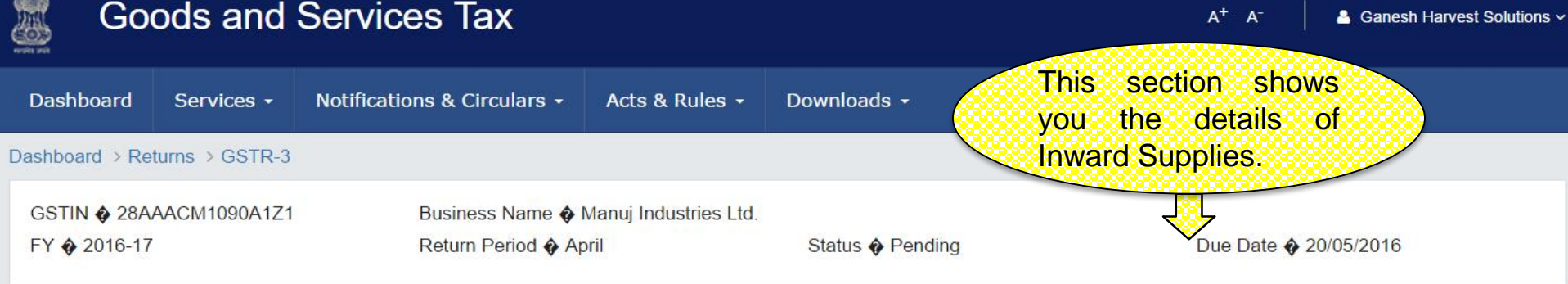

### **7.Inward Supplies**

**O** Details of Inward Supplies are auto-populated from GSTR-2

**Section No. Section Name** Total Taxable Value (₹) Tax Credit (₹) **IGST CGST SGST**  $7.1$ Inter-State Supplies Received 21,50,039.00 4,30,008.00  $7.2$ Intra-State Supplies Received 10,26,125.00 1,02,612.00 1,02,612.00  $7.3$ 32,86,123.00 6,57,225 Imports  $7.4$ Revision of Invoices 10,117.00  $0.00$ 1,012.00 1,012.00 7.5 12,22,998.00 1,15,658.00 30,225.00 30,225.00 **Tax Liability** 7.6  $(1, 23, 000.00)$ **ITC Reversal**  $0.00$  $0.00$ 

**BACK** 

# GSTR 3 : Total Tax Liability

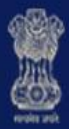

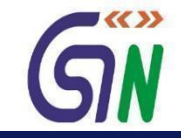

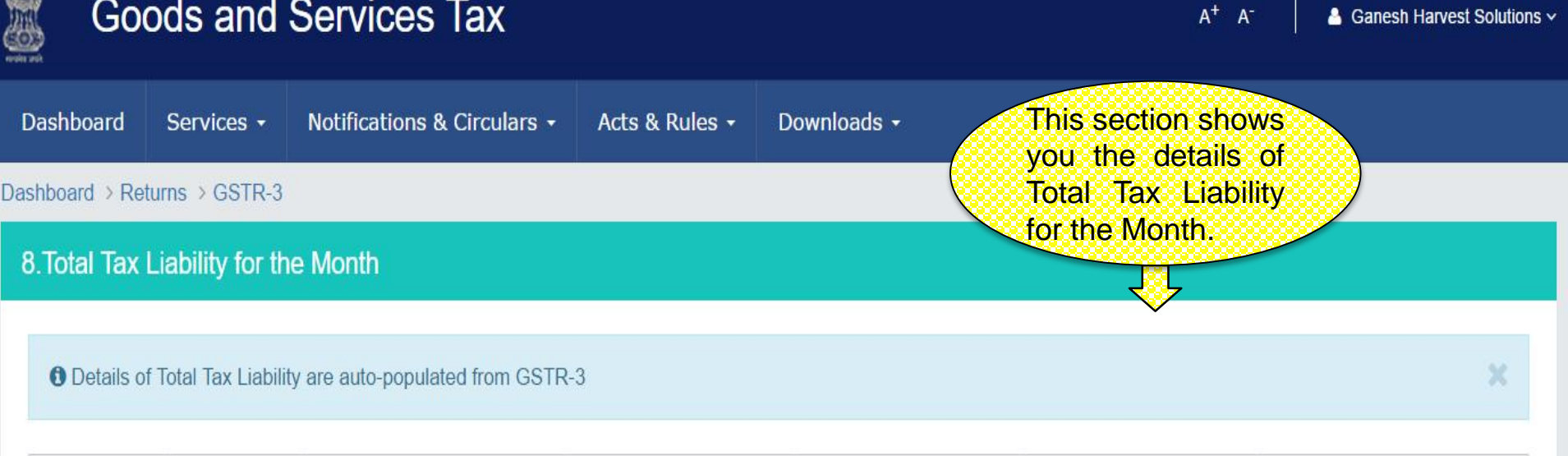

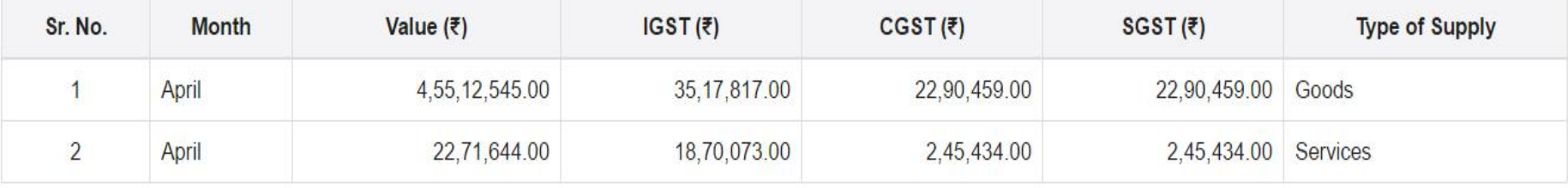

**BACK** 

# GSTR 3 : TDS Credit

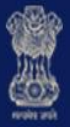

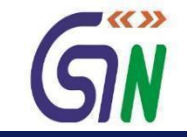

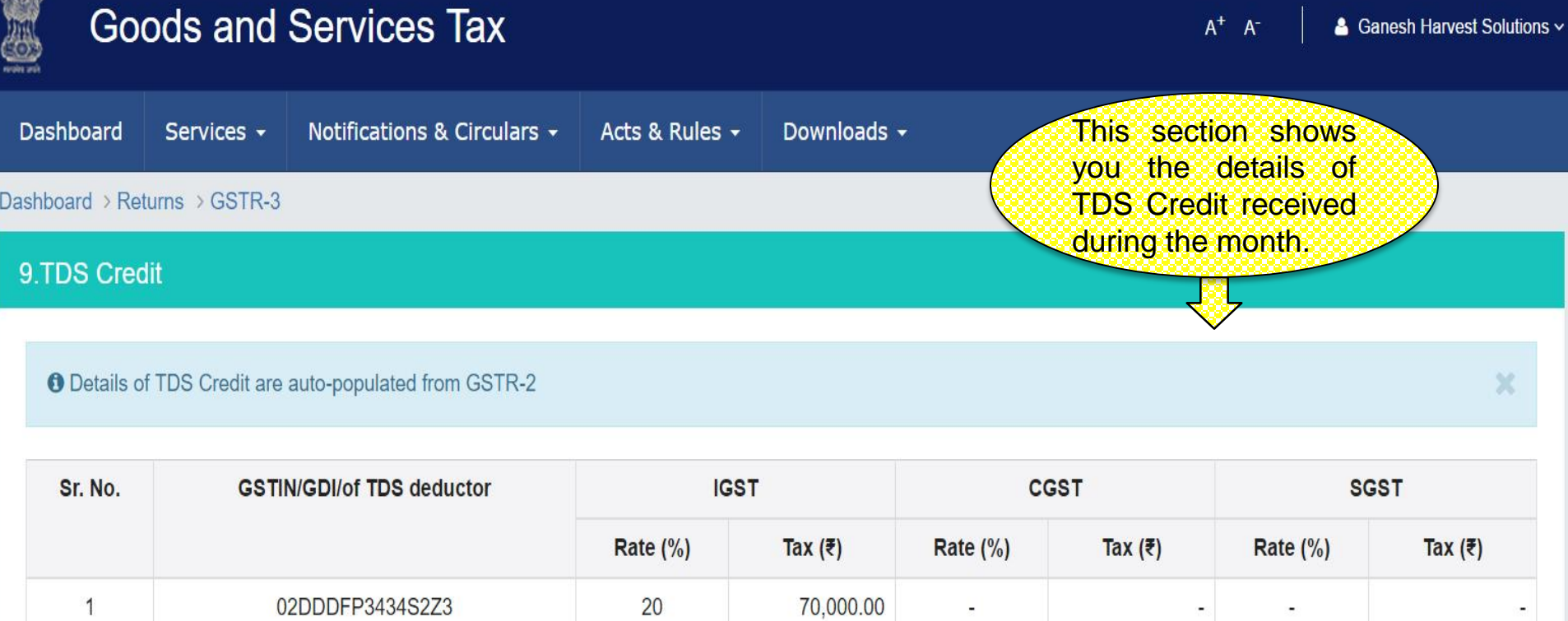

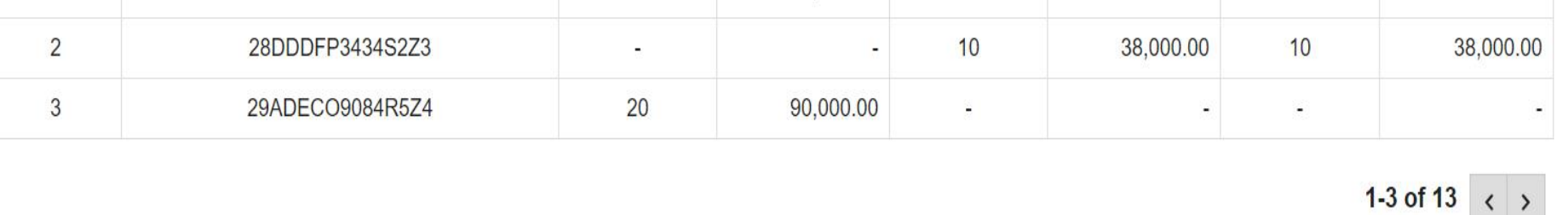

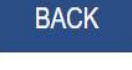

# GSTR 3 : ITC Credit

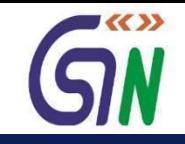

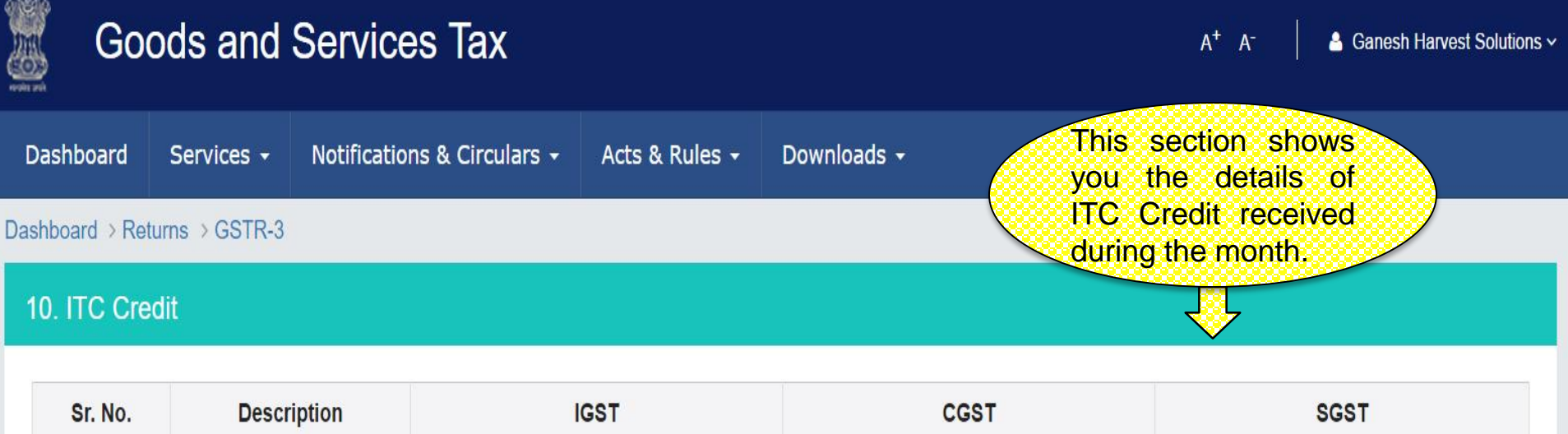

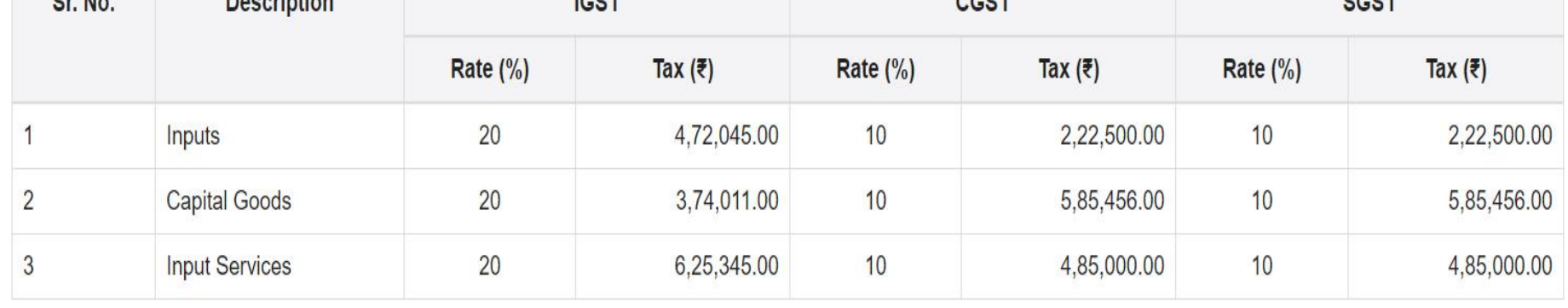

**BACK** 

### GSTR 3 : Tax Paid

6

 $\overline{7}$ 

Penalty

specify)

Others(Please

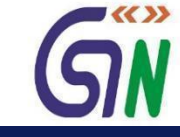

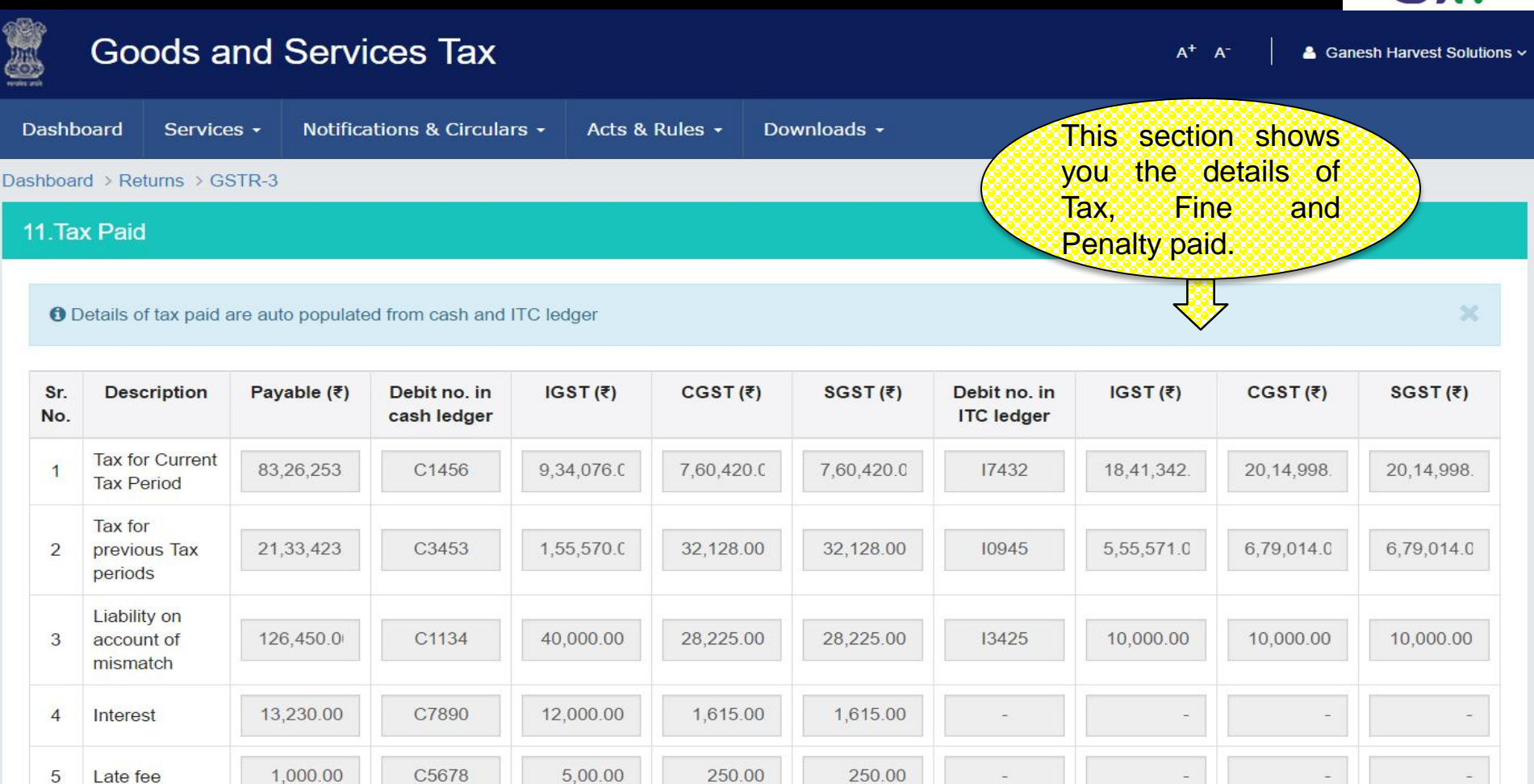

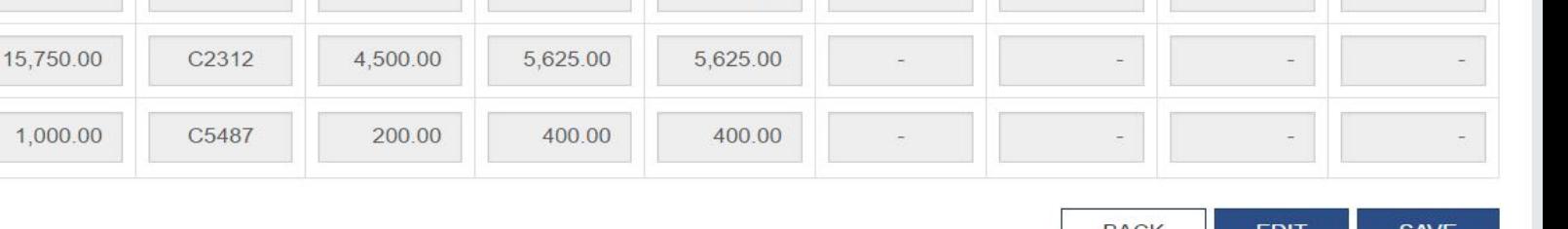

**BACK** EDI1

# GSTR 3 : Refund Claim

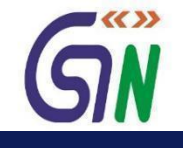

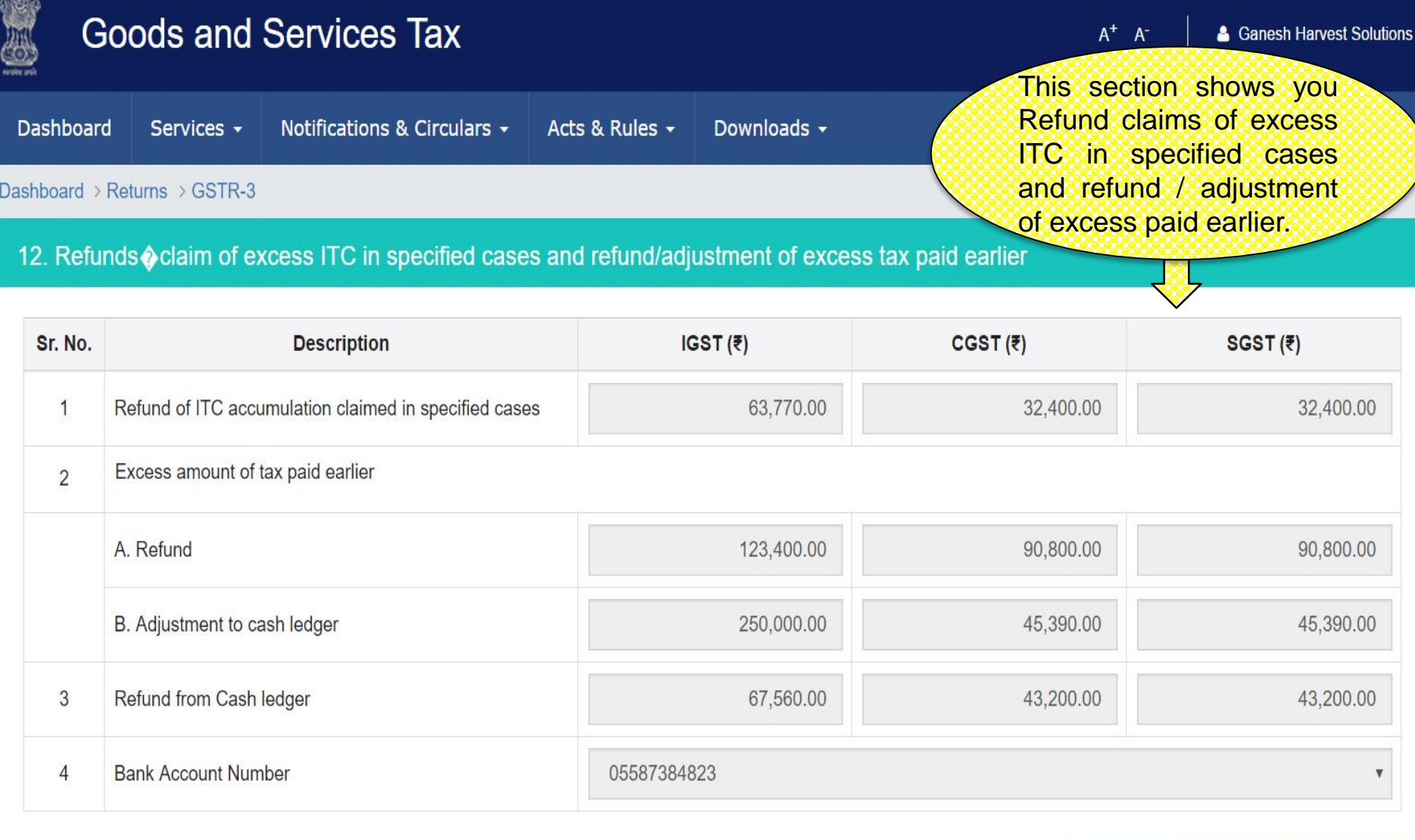

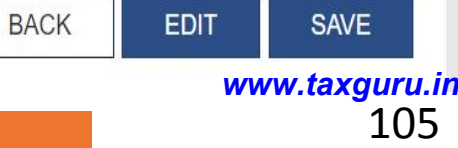

# Tax Payment

## Dashboard: Create Challan

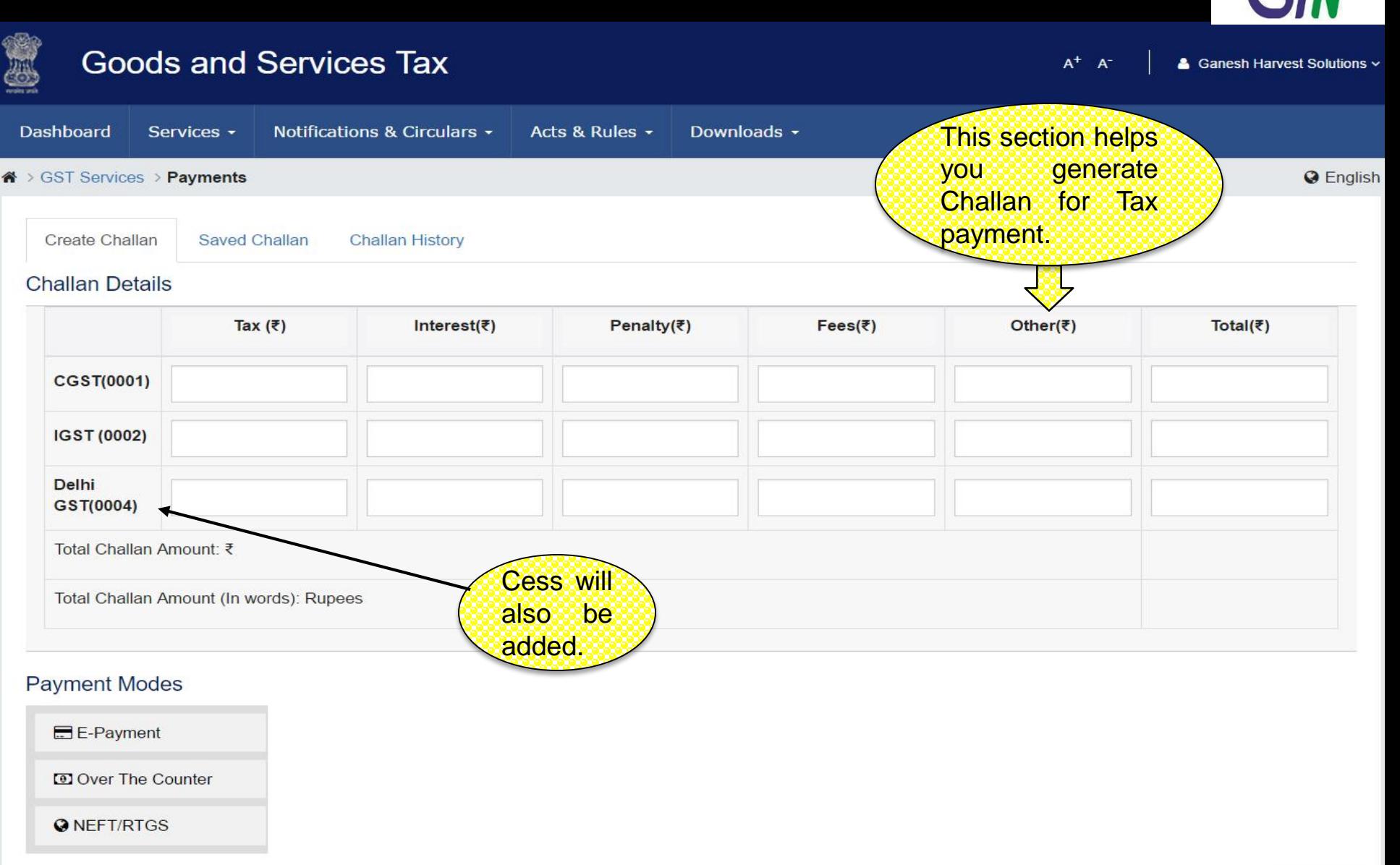

**SAVE** <sup>107</sup> *www.taxguru.in*

 $\blacktriangledown$ 

# Dashboard: Pay Tax – E-Payment

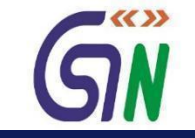

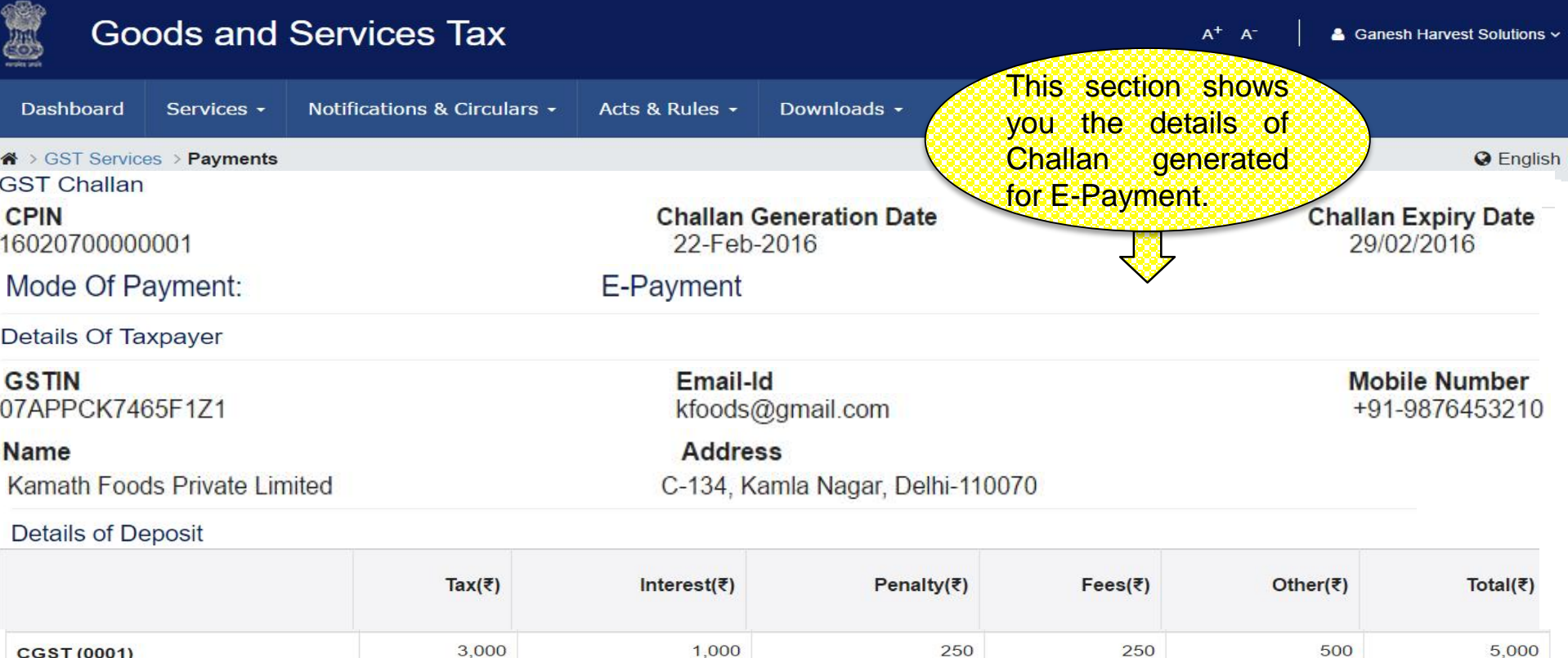

1,000

1,000

750

250

750

250

Total Challan Amount (In words) : Rupees Fifteen Thousands only

Select Mode of E-Payment

Total Challan Amount : ₹15,000/-

Preferred Banks

Net Banking

IGST (0002)

**Delhi GST (0004)** 

Credit/Debit Cards

From here you can choose the mode of payment given for making an E-payment.

2,000

3,000

**MAKE PAYMENT** <sup>108</sup> *www.taxguru.in*

5,000

5,000

500

500
# Dashboard: Pay Tax – Over the Counter

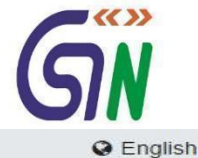

### <sup>«</sup> > GST Services > Payments

Create Challan

**Challan History** Saved Challan

### **Challan Details**

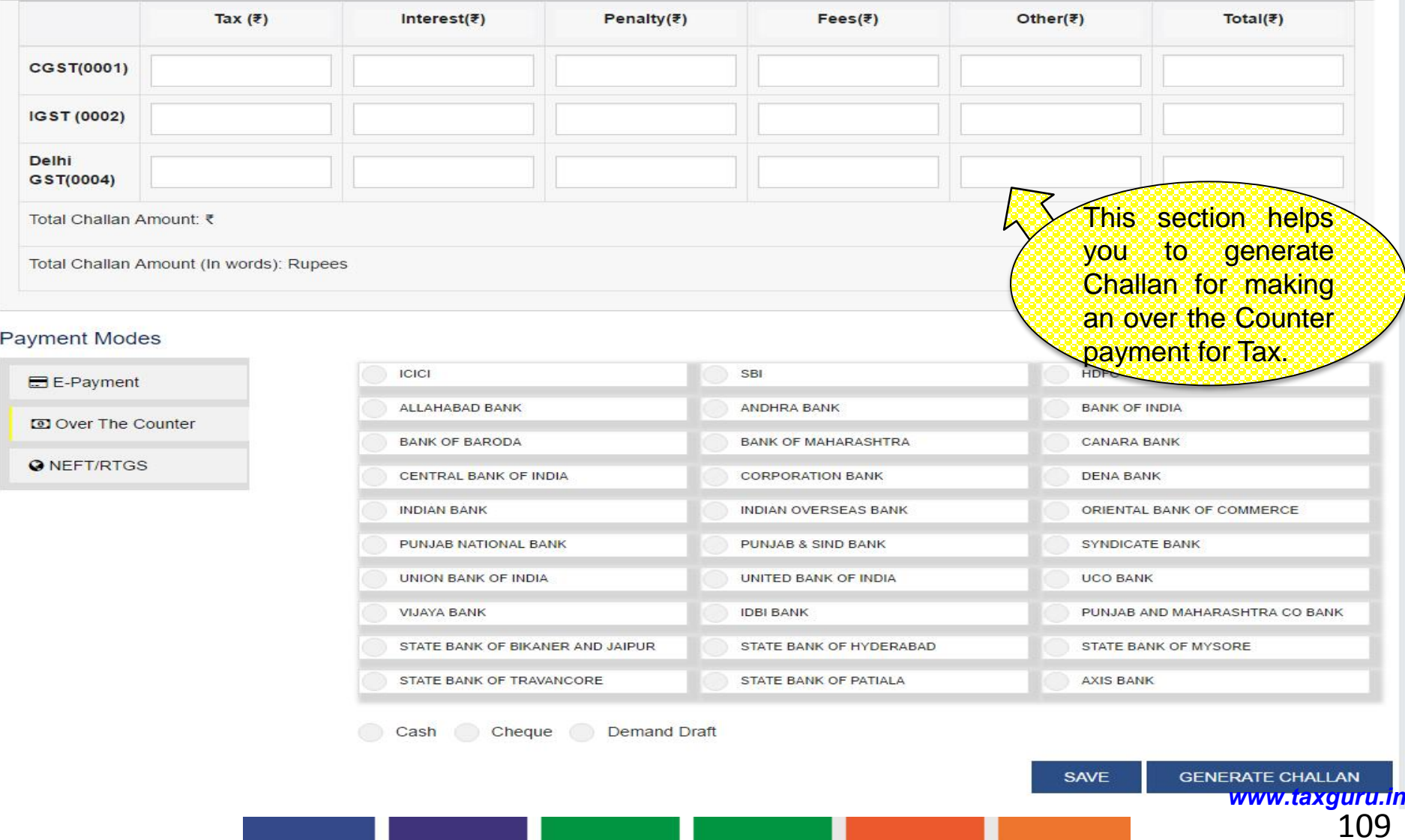

### Challan : Over the Counter

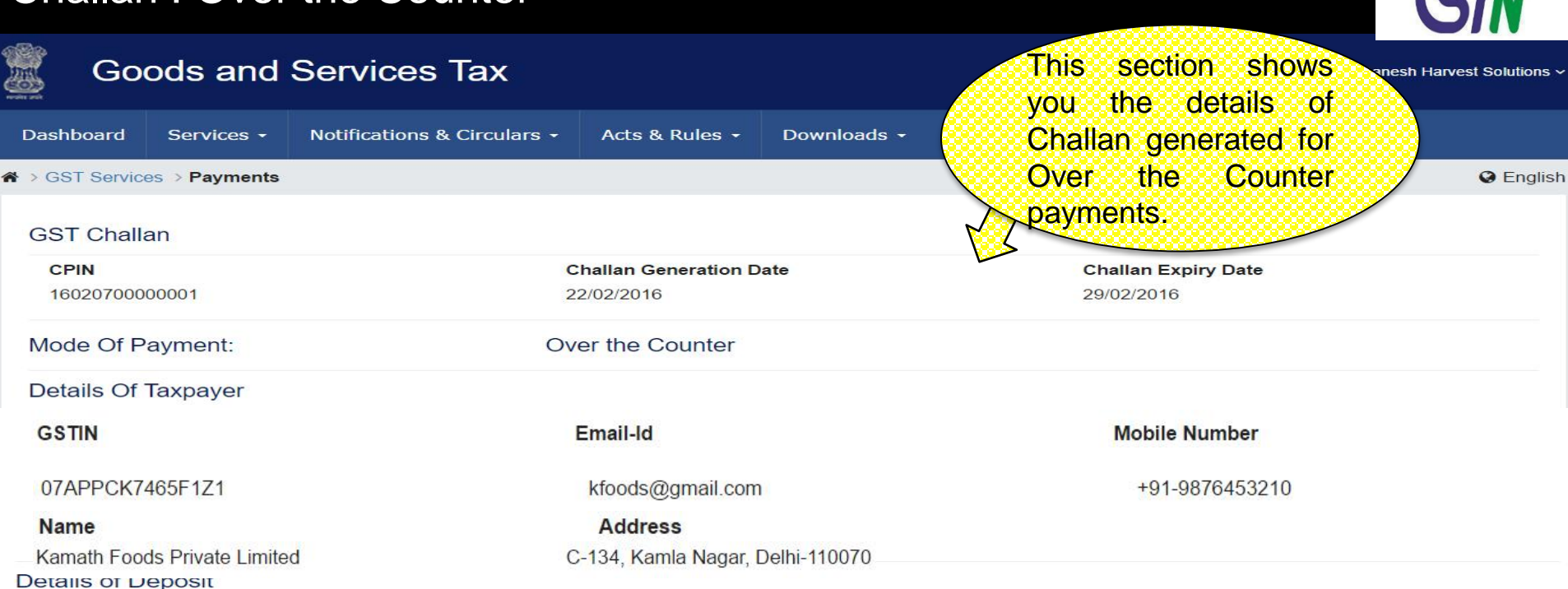

 $\blacktriangledown$  << >

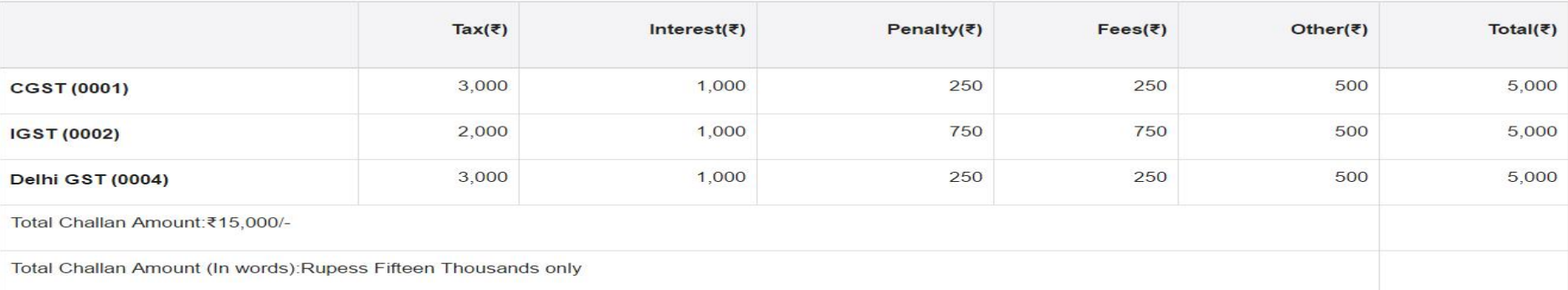

Mode Of Payment

Over The Counter

**Bank Name** 

Cheque State Bank Of India **PRINT** <sup>110</sup> *www.taxguru.in*

## Dashboard: Pay Tax – NEFT/RTGS

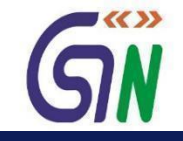

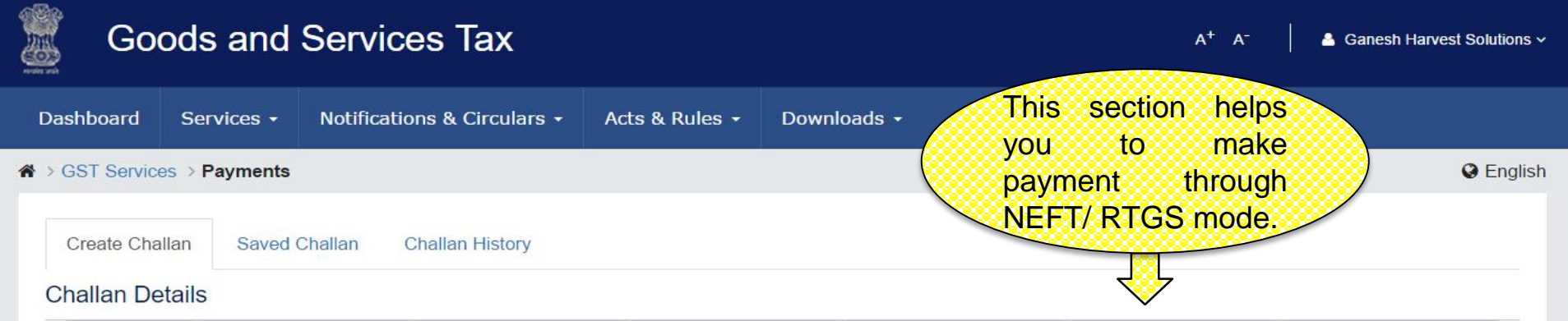

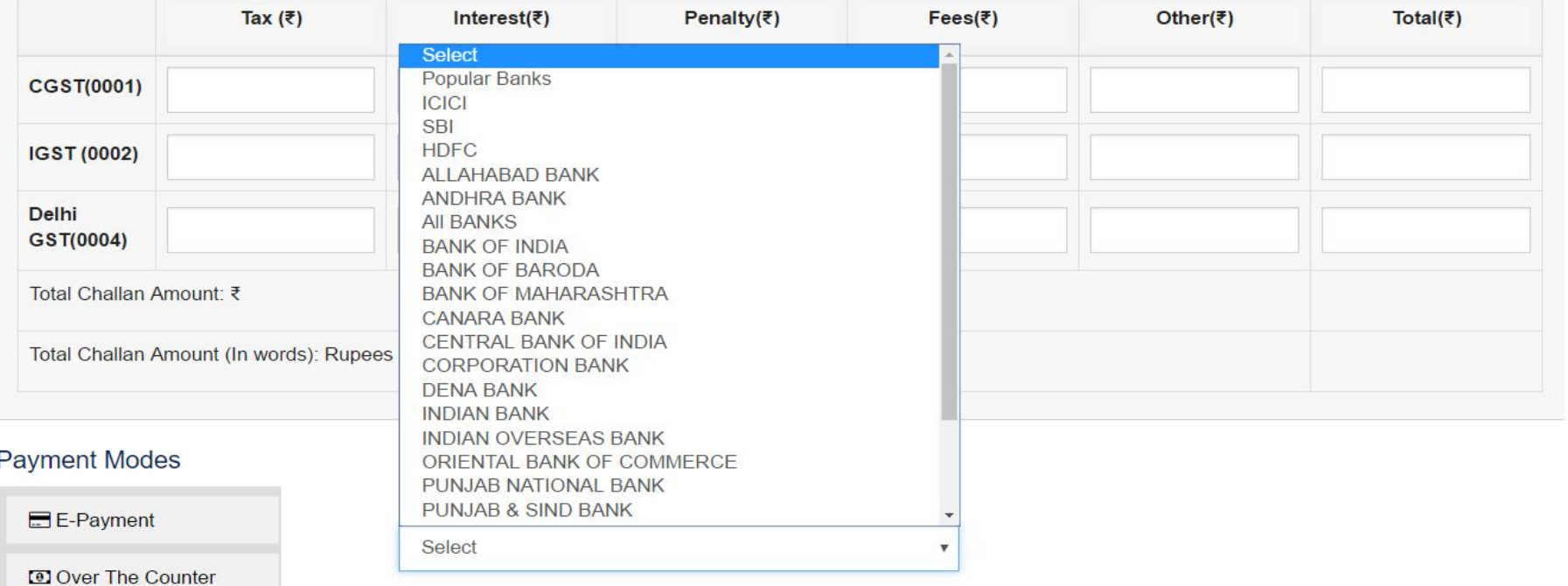

**ONEFT/RTGS** 

**SAVE** 

# Challan : NEFT / RTGS

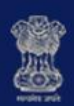

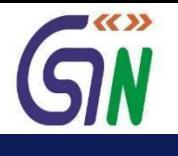

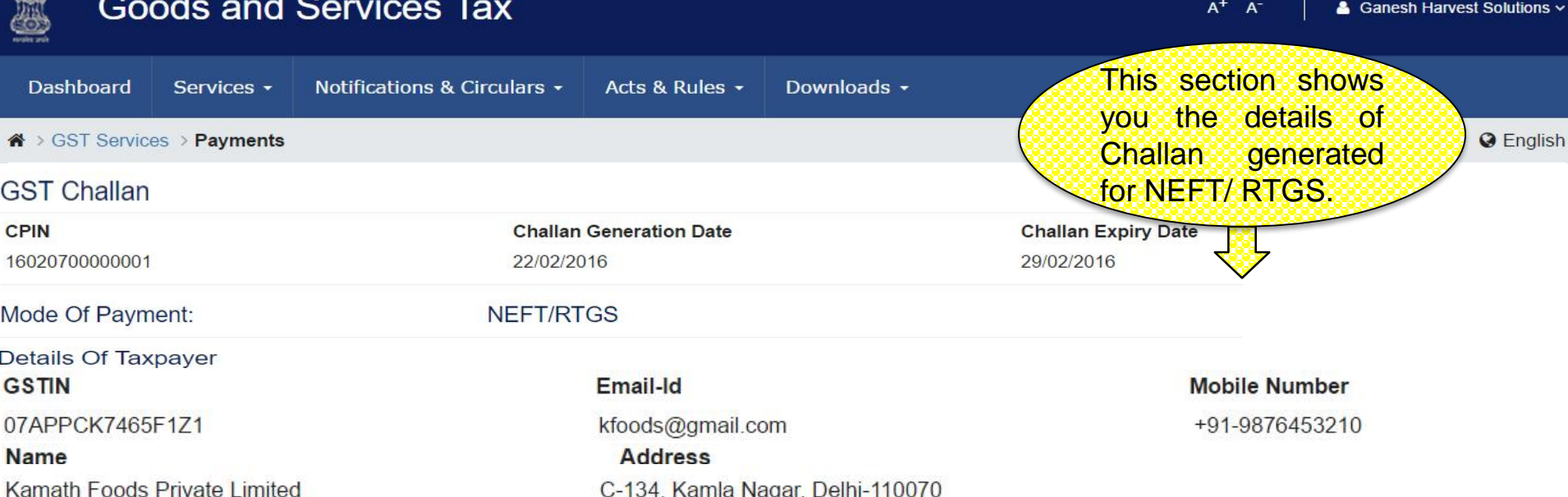

### **Details of Deposit**

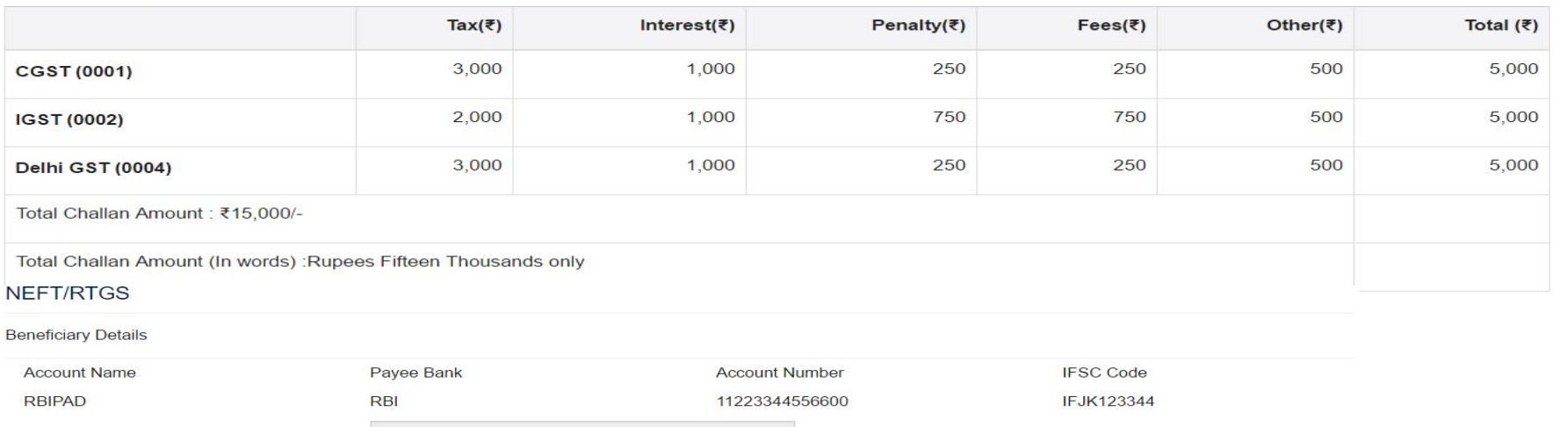

**Remitting Bank Name** 

## Saved Challan

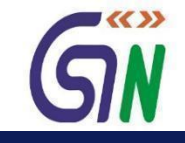

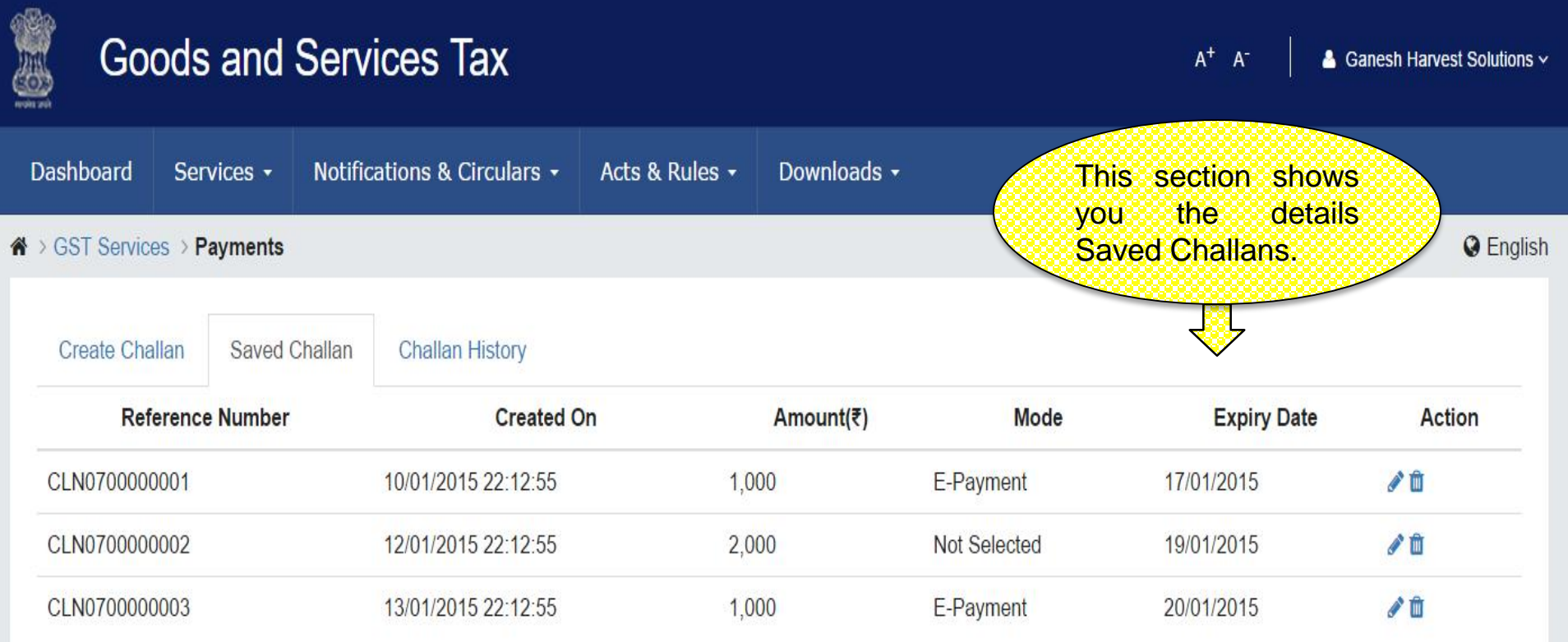

<sup>113</sup> *www.taxguru.in*

### Challan History

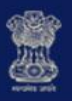

### **Goods and Services Tax**

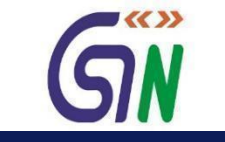

 $A^+$   $A^-$ 

& Ganesh Harvest Solutions v

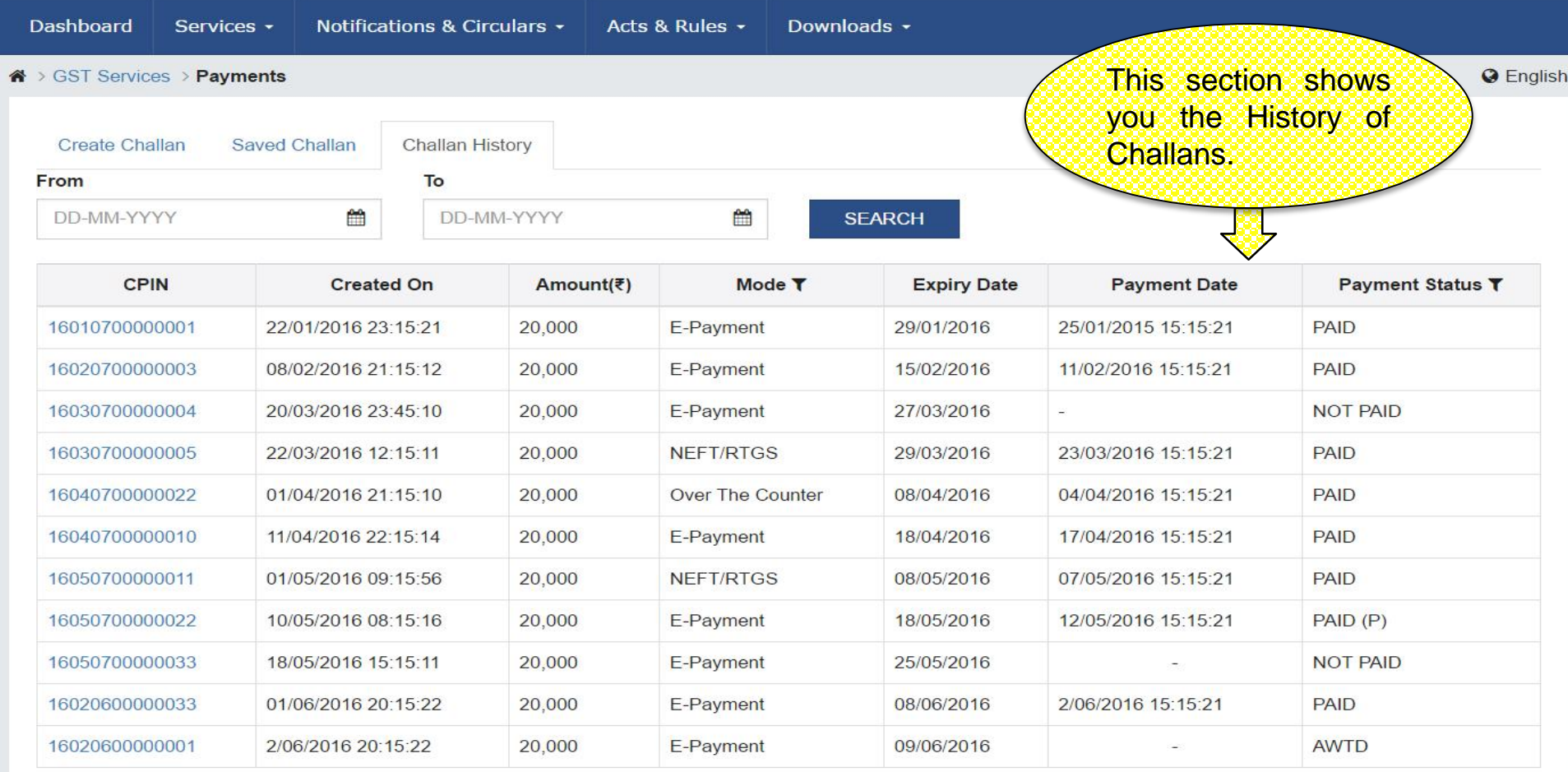

### **References**

AWTD - Payment Confirmation Awaited, PAID (P) - Paid Provisional, EXP - Expired, CLP - Cheque/ DD Pending Clearance,

CHQD - Cheque Dishonored, REV - Reversed, NP(CR) - Not Paid- Conditional Receipt, PP(OFC) - Provisional Payment at Com Tax Office

<sup>114</sup> *www.taxguru.in*

# Utilize ITC/Cash

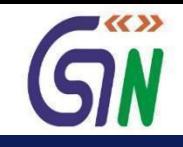

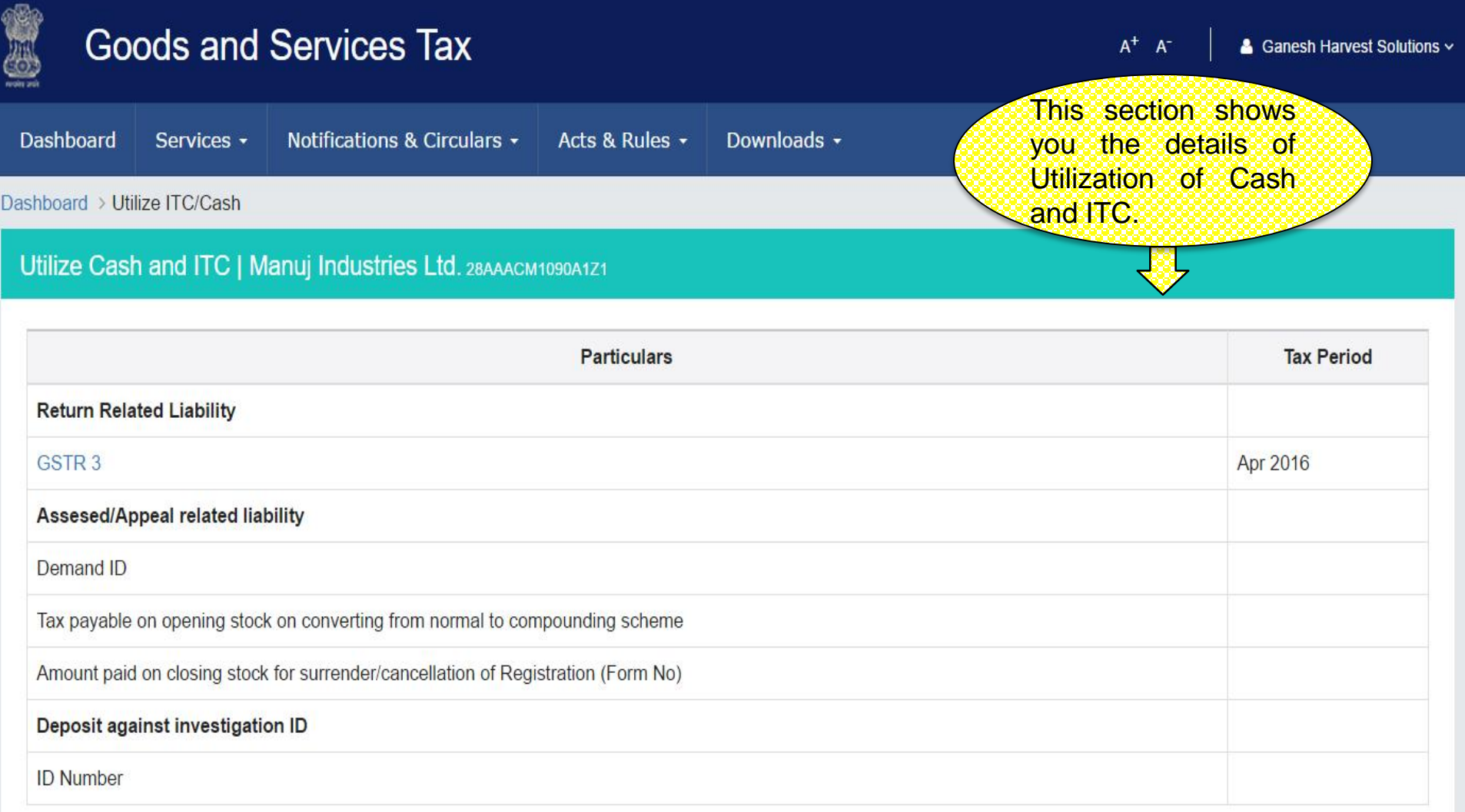

**BACK**